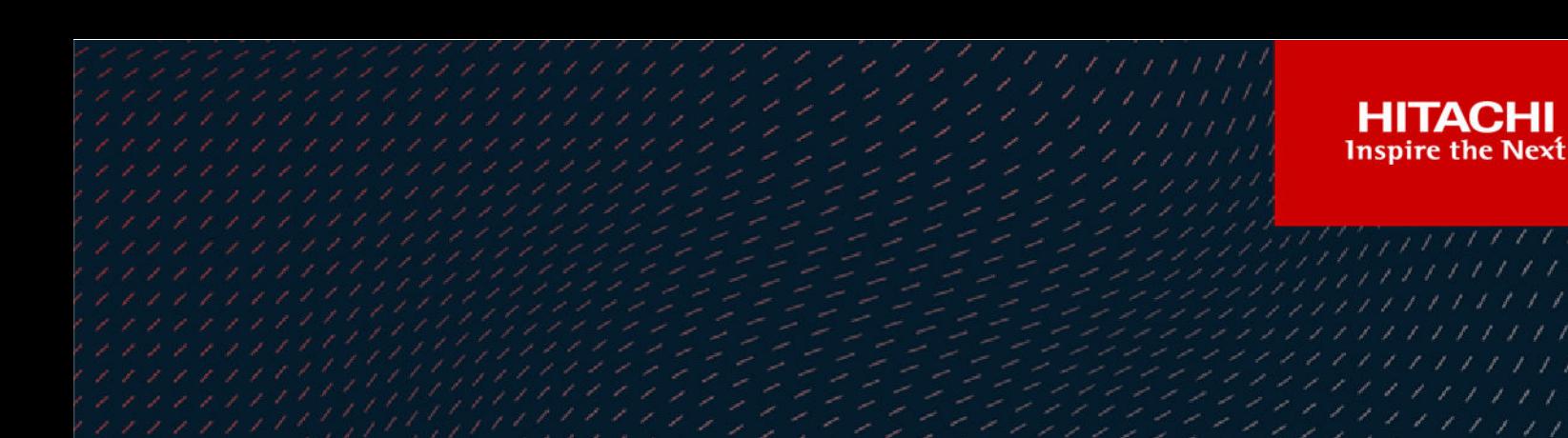

11

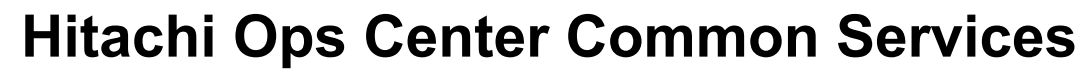

**10.8.0**

REST API Reference Guide

This manual provides information for how to use the REST API of Hitachi Ops Center Common Services.

**Part No. MK-99OPS003-04 October 2021**

© 2020, 2021 Hitachi, Ltd. All rights reserved.

No part of this publication may be reproduced or transmitted in any form or by any means, electronic or mechanical, including copying and recording, or stored in a database or retrieval system for commercial purposes without the express written permission of Hitachi, Ltd., or Hitachi Vantara LLC (collectively "Hitachi"). Licensee may make copies of the Materials provided that any such copy is: (i) created as an essential step in utilization of the Software as licensed and is used in no other manner; or (ii) used for archival purposes. Licensee may not make any other copies of the Materials. "Materials" mean text, data, photographs, graphics, audio, video and documents.

Hitachi reserves the right to make changes to this Material at any time without notice and assumes no responsibility for its use. The Materials contain the most current information available at the time of publication.

Some of the features described in the Materials might not be currently available. Refer to the most recent product announcement for information about feature and product availability, or contact Hitachi Vantara LLC at [https://support.hitachivantara.com/en\\_us/contact-us.html](https://support.hitachivantara.com/en_us/contact-us.html).

**Notice:** Hitachi products and services can be ordered only under the terms and conditions of the applicable Hitachi agreements. The use of Hitachi products is governed by the terms of your agreements with Hitachi Vantara LLC.

By using this software, you agree that you are responsible for:

- **1.** Acquiring the relevant consents as may be required under local privacy laws or otherwise from authorized employees and other individuals; and
- **2.** Verifying that your data continues to be held, retrieved, deleted, or otherwise processed in accordance with relevant laws.

**Notice on Export Controls.** The technical data and technology inherent in this Document may be subject to U.S. export control laws, including the U.S. Export Administration Act and its associated regulations, and may be subject to export or import regulations in other countries. Reader agrees to comply strictly with all such regulations and acknowledges that Reader has the responsibility to obtain licenses to export, re-export, or import the Document and any Compliant Products.

Hitachi and Lumada are trademarks or registered trademarks of Hitachi, Ltd., in the United States and other countries.

AIX, AS/400e, DB2, Domino, DS6000, DS8000, Enterprise Storage Server, eServer, FICON, FlashCopy, GDPS, HyperSwap, IBM, Lotus, MVS, OS/ 390, PowerHA, PowerPC, RS/6000, S/390, System z9, System z10, Tivoli, z/OS, z9, z10, z13, z14, z/VM, and z/VSE are registered trademarks or trademarks of International Business Machines Corporation.

Active Directory, ActiveX, Bing, Excel, Hyper-V, Internet Explorer, the Internet Explorer logo, Microsoft, the Microsoft Corporate Logo, MS-DOS, Outlook, PowerPoint, SharePoint, Silverlight, SmartScreen, SQL Server, Visual Basic, Visual C++, Visual Studio, Windows, the Windows logo, Windows Azure, Windows PowerShell, Windows Server, the Windows start button, and Windows Vista are registered trademarks or trademarks of Microsoft Corporation. Microsoft product screen shots are reprinted with permission from Microsoft Corporation.

All other trademarks, service marks, and company names in this document or website are properties of their respective owners.

Copyright and license information for third-party and open source software used in Hitachi Vantara products can be found at [https://](https://www.hitachivantara.com/en-us/company/legal.html) [www.hitachivantara.com/en-us/company/legal.html](https://www.hitachivantara.com/en-us/company/legal.html).

# **Contents**

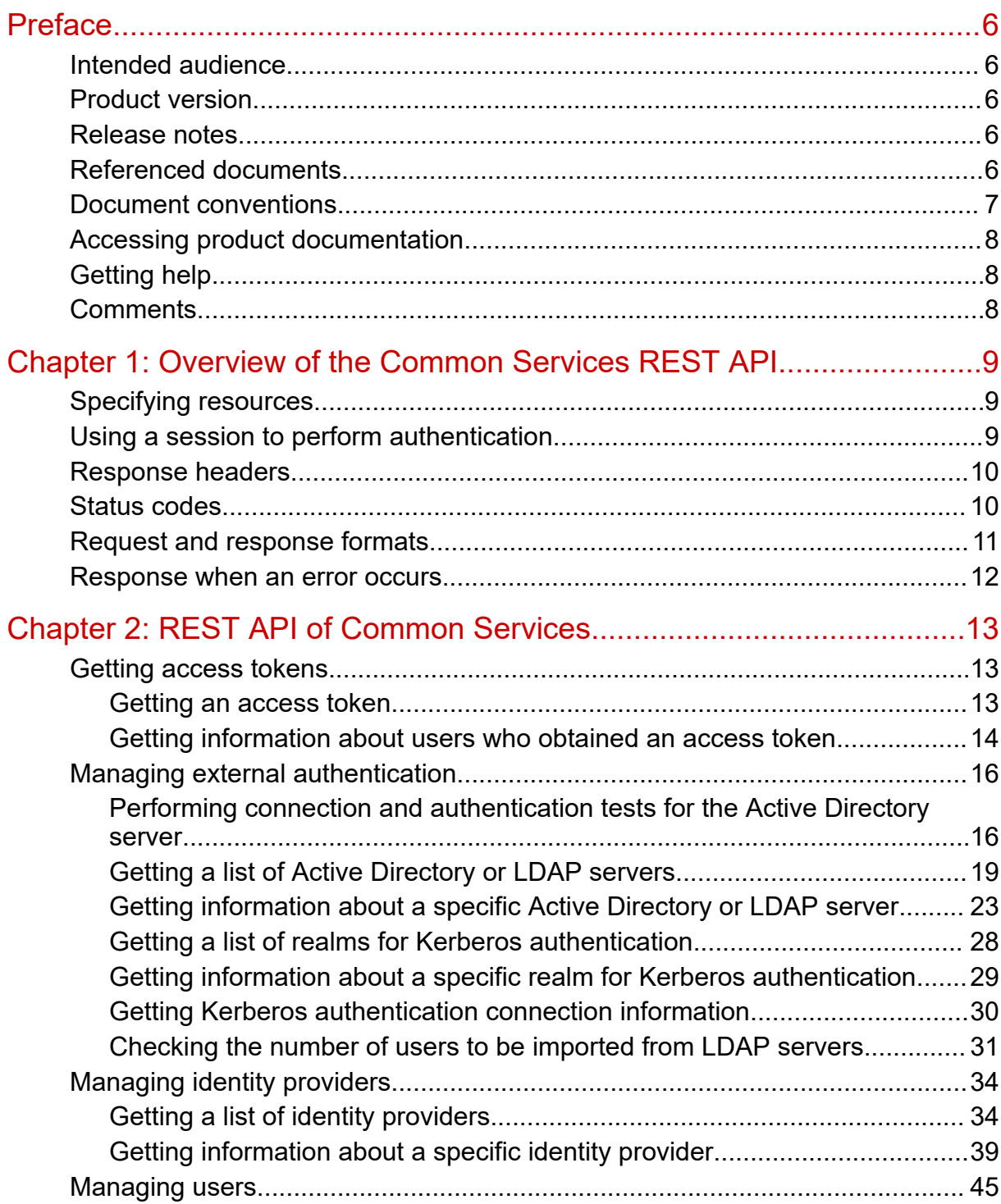

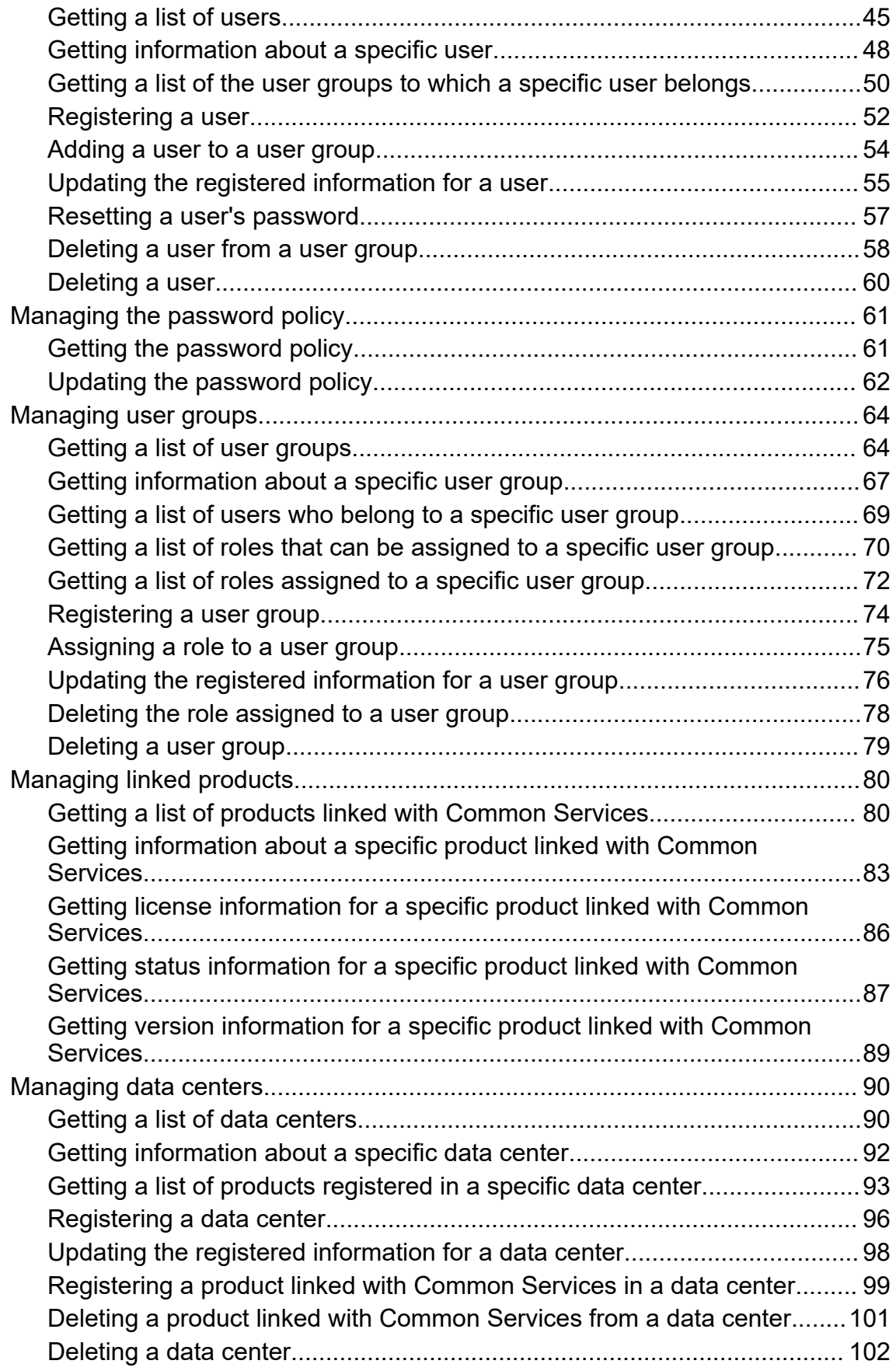

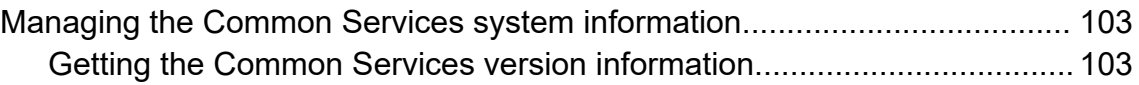

# <span id="page-5-0"></span>**Preface**

This manual describes how to use the REST API of Hitachi Ops Center Common Services.

## **Intended audience**

This manual is intended for system administrators who use the REST (representational state transfer) API to operate the management functions of Hitachi Ops Center Common Services.

System administrators must have:

- A basic knowledge of the concepts, terms, and functions of Hitachi Ops Center products
- Knowledge of using the REST API to create a program

## **Product version**

This document revision applies to Hitachi Ops Center version 10.8.0.

## **Release notes**

Read the release notes before installing and using this product. They may contain requirements or restrictions that are not fully described in this document or updates or corrections to this document. Release notes are available on the Hitachi Vantara Support Website:<https://knowledge.hitachivantara.com/Documents>.

## **Referenced documents**

The following documents are referenced in this document or contain more information about the features described in this document.

#### **Hitachi Vantara documents**

■ *Hitachi Ops Center Installation and Configuration Guide*, MK-99OPS001

Hitachi Vantara Support Connect, <https://knowledge.hitachivantara.com/Documents>

# <span id="page-6-0"></span>**Document conventions**

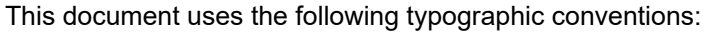

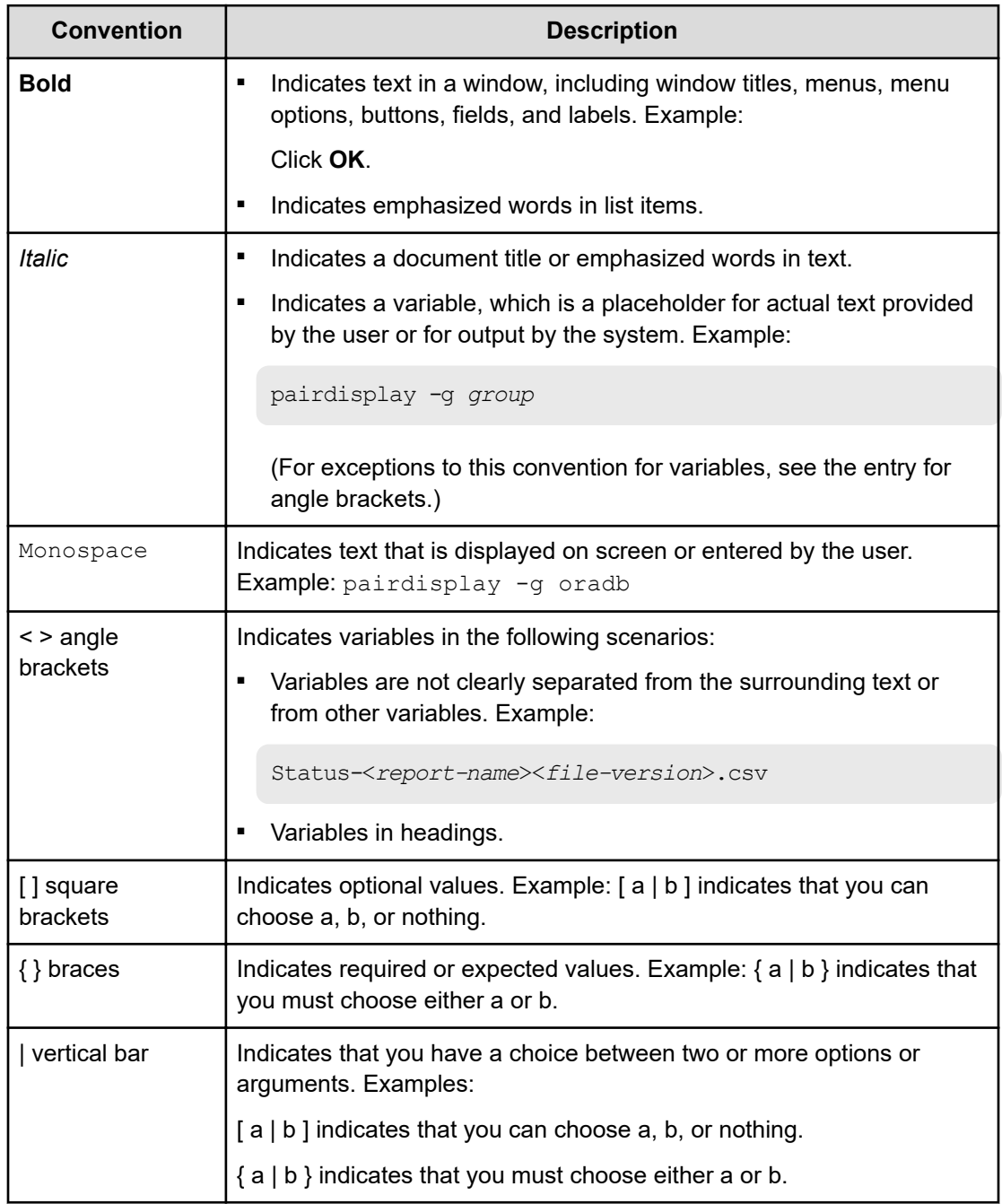

This document uses the following icons to draw attention to information:

<span id="page-7-0"></span>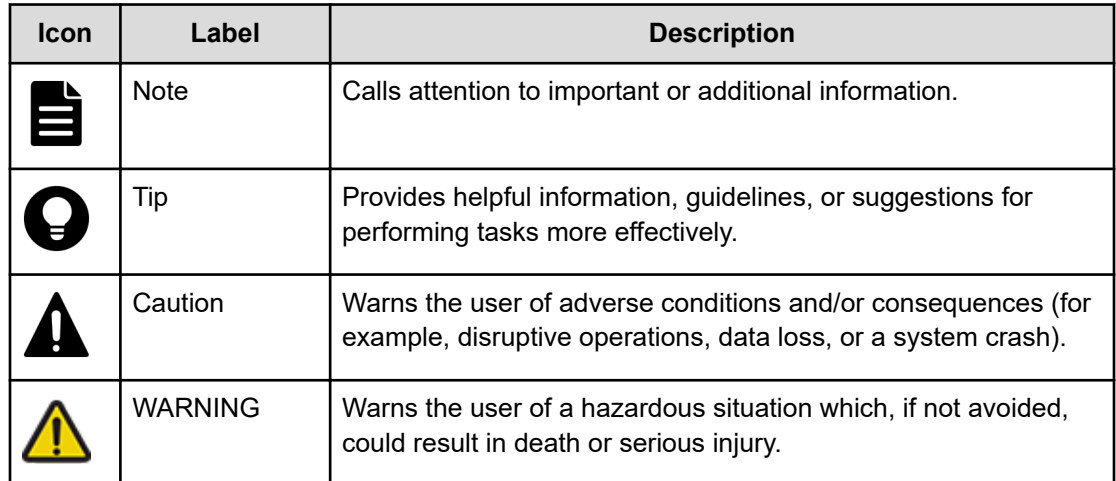

## **Accessing product documentation**

Product user documentation is available on the Hitachi Vantara Support Website: [https://](https://knowledge.hitachivantara.com/Documents) [knowledge.hitachivantara.com/Documents.](https://knowledge.hitachivantara.com/Documents) Check this site for the most current documentation, including important updates that may have been made after the release of the product.

## **Getting help**

The Hitachi Vantara [Support Website](https://support.hitachivantara.com) is the destination for technical support of products and solutions sold by Hitachi Vantara. To contact technical support, log on to the Hitachi Vantara Support Website for contact information: [https://support.hitachivantara.com/en\\_us/contact](https://support.hitachivantara.com/en_us/contact-us.html)[us.html](https://support.hitachivantara.com/en_us/contact-us.html).

[Hitachi Vantara](https://community.hitachivantara.com/s/) Community is a global online community for Hitachi Vantara customers, partners, independent software vendors, employees, and prospects. It is the destination to get answers, discover insights, and make connections. **Join the conversation today!** Go to [community.hitachivantara.com](https://community.hitachivantara.com/s/), register, and complete your profile.

## **Comments**

Please send us your comments on this document to [doc.comments@hitachivantara.com](mailto:doc.comments@hitachivantara.com). Include the document title and number, including the revision level (for example, -07), and refer to specific sections and paragraphs whenever possible. All comments become the property of Hitachi Vantara LLC.

### **Thank you!**

# <span id="page-8-0"></span>**Chapter 1: Overview of the Common Services REST API**

The following provides an overview and common specifications of the Common Services REST API.

### **Specifying resources**

In the REST API, the target resource is specified as a URL. In Common Services, the target resource is specified as a continuation of the following base URL:

https://*host-name-or-IP-address*:*port-number*/portal

Specify the host name or IP address of a host that can access Common Services.

For the port number, specify the port number used for Common Services. The default port number is 443.

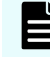

**Note:** The Common Services REST API does not support Cross-Origin Resource Sharing (CORS).

## **Using a session to perform authentication**

To run a Common Services REST API request or a request from a REST API provided by a product linking with Common Services, you must first acquire an access token to use the Common Services user authentication. An access token is authentication information that is returned when a session is generated. This authentication information determines whether a request is issued from an authenticated user.

The operational flow for running a REST API request is as follows:

- **1.** Run the Common Services REST API request to acquire an access token.
- **2.** In the Authorization header of the request header, specify the access token in the following format, and run a Common Services REST API request or a request from a REST API provided by another product.

Authorization: Bearer *access-token*

Example of specifying an Authorization header:

```
Authorization: Bearer eyJhbxxx
```
### <span id="page-9-0"></span>**Note:**

- The validity period of an access token expires five minutes after the last time Common Services was accessed.
- An identify provider user cannot obtain an access token, so they cannot execute a Common Services REST API request.

## **Response headers**

This section describes the response headers returned by the REST API server.

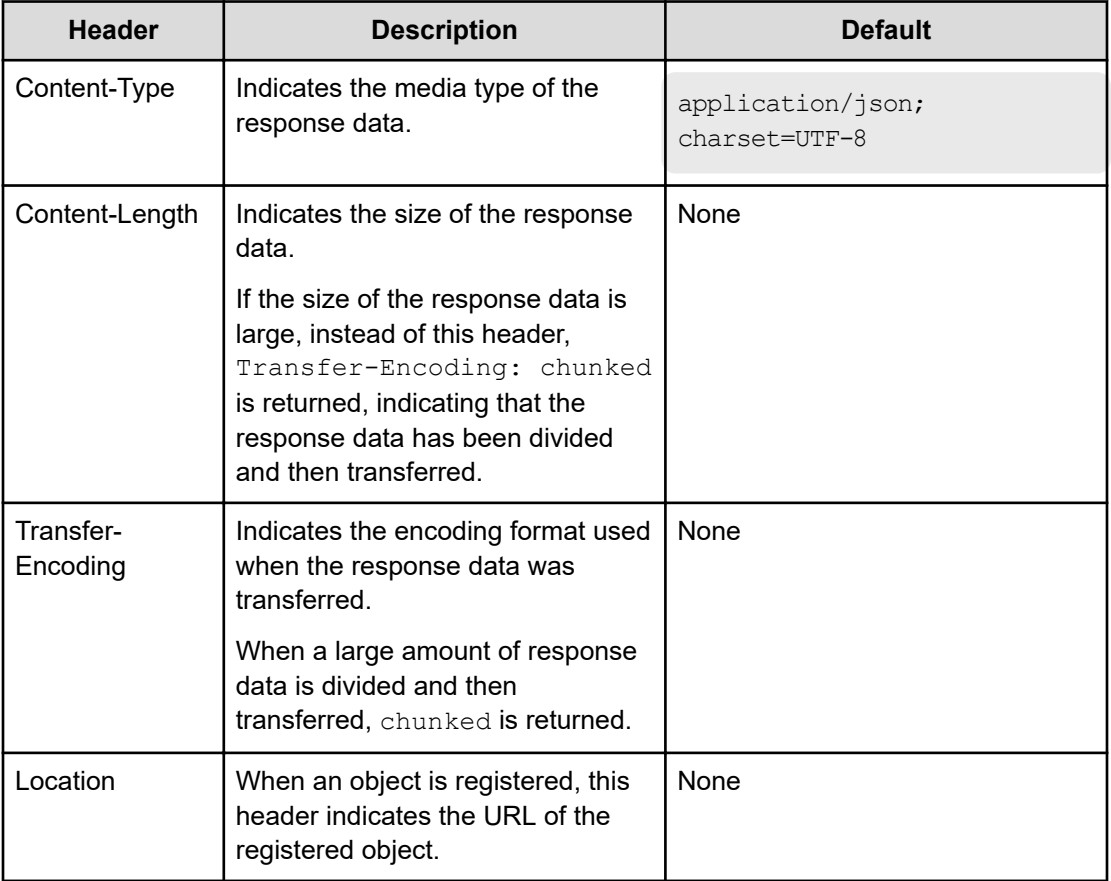

## **Status codes**

The REST API uses the following standard HTTP status codes to indicate the processing results.

<span id="page-10-0"></span>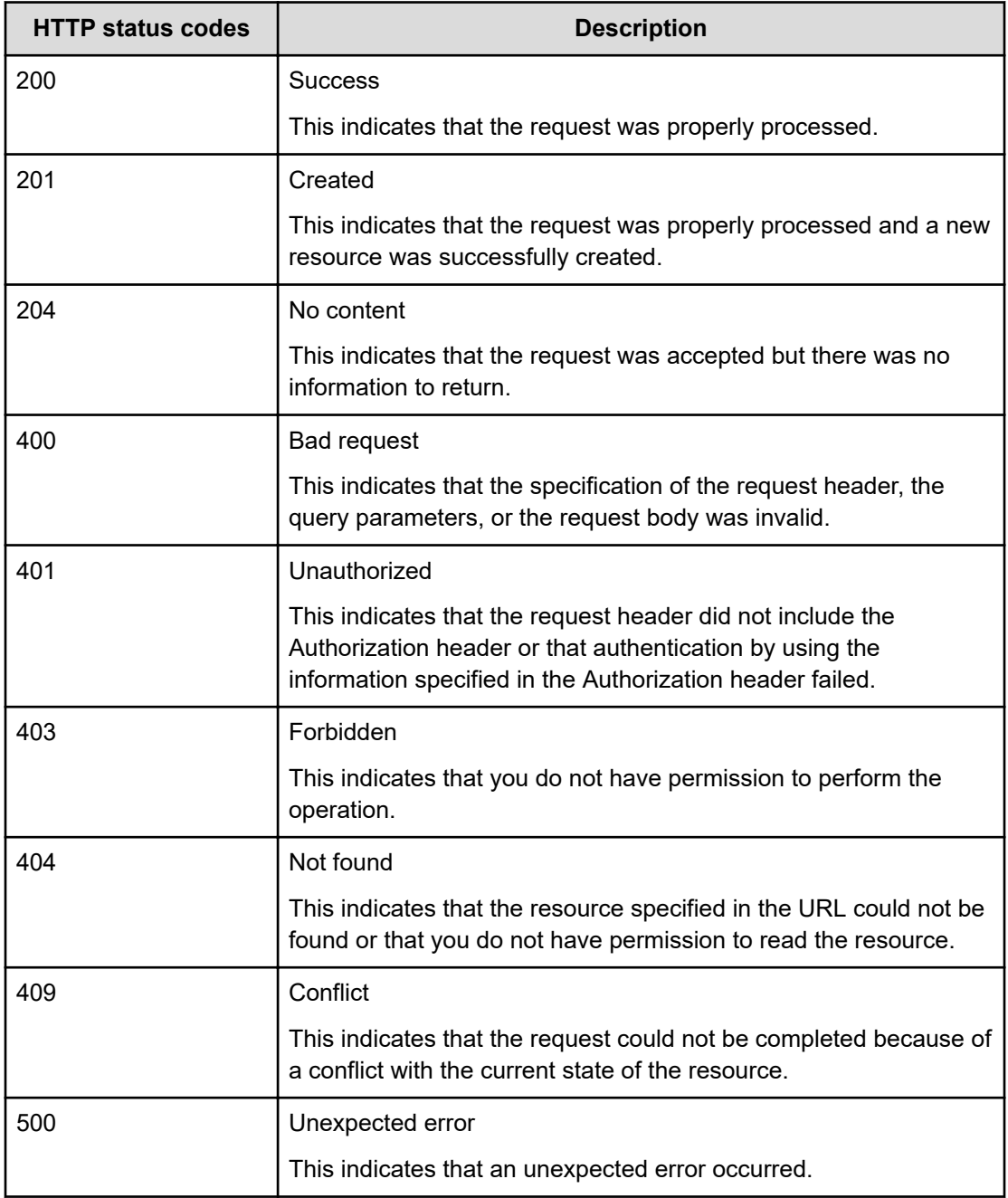

## **Request and response formats**

Use the JSON format to specify attribute values when creating or changing a resource. Also, use the JSON format for the results of resource information acquisition.

When creating or adding a resource by using the POST method, or when changing or editing a resource by using the PUT method, specify resource attributes in JSON format. The supported character encoding is UTF-8.

<span id="page-11-0"></span>When you use the GET method to collect resource information, responses are returned in JSON format. For API requests that get a list of resources, the response body is an array.

### **Response when an error occurs**

If the processing of a request is not successful, the following error information is returned as a response.

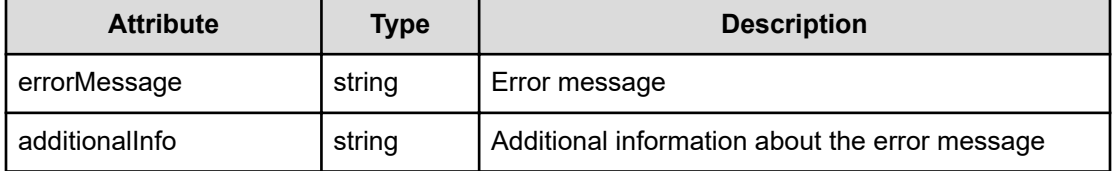

#### **Output example**

```
{
    "errorMessage" : "KAOP20012-E Not Found.",
    "additionalInfo" : "{\"error\":\"Could not find group by id\"}"
}
```
# <span id="page-12-0"></span>**Chapter 2: REST API of Common Services**

The following describes the API provided by Common Services.

### **Getting access tokens**

The following describes the API requests for getting an access token to use for REST API authentication.

### **Getting an access token**

You can get an access token to use for REST API authentication.

If you are an identity provider user, you cannot use this API to obtain an access token.

#### **Execution permission**

None.

#### **Request line**

POST *base-URL*/auth/v1/providers/builtin/token

#### **Request message**

**Object ID** None.

**Query parameters** None.

**Body**

```
{
  "username" : "TestUser",
  "password" : "password"
}
```
<span id="page-13-0"></span>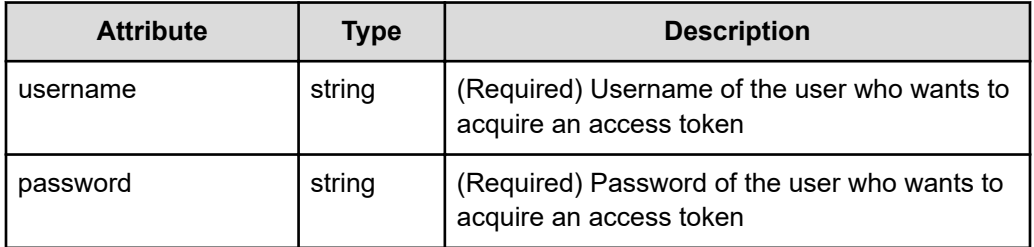

#### **Response message**

**Body**

```
{
 "access token" : "access token",
 "expires in" : 300,
 "token type" : "bearer"
}
```
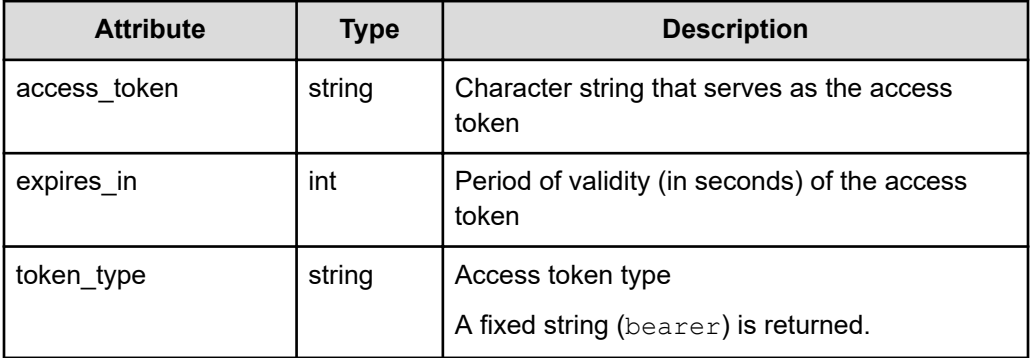

#### **Coding example**

```
curl -v -X POST -H "Content-Type:application/json" -s "https://
example.com:443/portal/auth/v1/providers/builtin/token" -d @./request.json
```
**Tip:** Because this request uses SSL communication, you must either run the curl command with the root certificate of the Common Services server certificate specified for the  $--cacert$  option, or run the command with the  $-k$  option specified. (The  $-k$  option runs the command by ignoring SSL errors.)

### **Getting information about users who obtained an access token**

The following request gets information about users who obtained an access token.

#### **Execution permission**

None.

#### **Request line**

GET *base-URL*/auth/v1/providers/builtin/userinfo

#### **Request message**

**Object ID** None.

**Query parameters** None.

**Body**

None.

{

}

#### **Response message**

#### **Body**

```
 "sub": "63583645-fc6f-416d-94a1-1e0719247f4d",
"name": "john smith",
"given name": "john",
"family name": "smith",
 "preferred_username": "john_smith",
 "email": "john_smith@example.com",
"email verified": false,
 "https://opscenter/user_groups": [
     "92d2677b-a3a2-4643-a908-49ade439e0d4"
\frac{1}{2},
"https://opscenter/user_is_enabled": true,
 "https://opscenter/roles": [
     "opscenter-user",
     "offline_access",
     "uma_authorization"
 ]
```
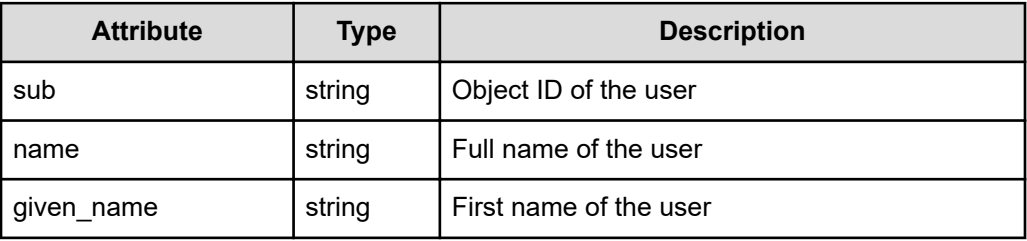

<span id="page-15-0"></span>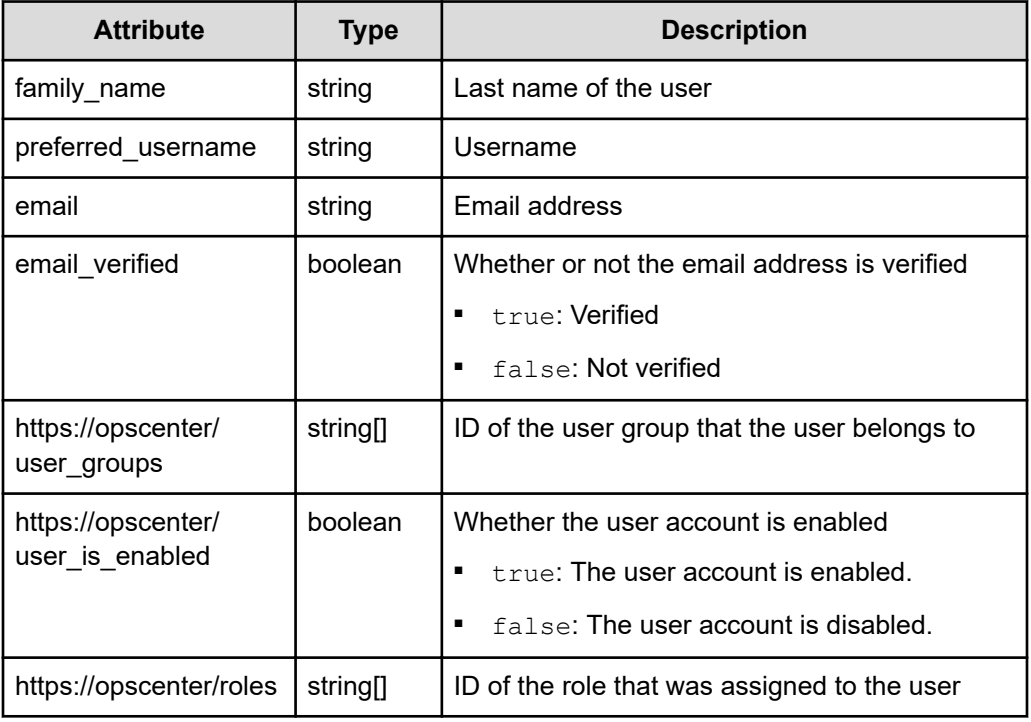

#### **Coding example**

```
curl -v -X GET -s "https://example.com:443/portal/auth/v1/providers/
builtin/userinfo" -H "Authorization:Bearer eyJhbxxx"
```
**Tip:** Because this request uses SSL communication, you must either run the curl command with the root certificate of the Common Services server certificate specified for the  $--cacert$  option, or run the command with the  $-k$  option specified. (The  $-k$  option runs the command by ignoring SSL errors.)

## **Managing external authentication**

The following describes the API requests for managing external authentication.

### **Performing connection and authentication tests for the Active Directory server**

The following request performs connection and authentication tests for the Active Directory server.

#### **Execution permission**

You must be a system administrator or a security administrator.

#### **Request line**

POST *base-URL*/security/v1/external-user-storage-test-connection

#### **Request message**

**Object ID** None.

**Query parameters** None.

#### **Body**

**To perform only a connection test:**

```
{
     "action": "testConnection",
     "connectionUrl": "ldaps://example.com"
}
```
**To perform both a connection test and an authentication test:**

```
{
     "action": "testAuthentication",
     "connectionUrl": "ldaps://example.com",
     "bindDn": "admin@example.com",
     "bindCredential": "password"
}
```
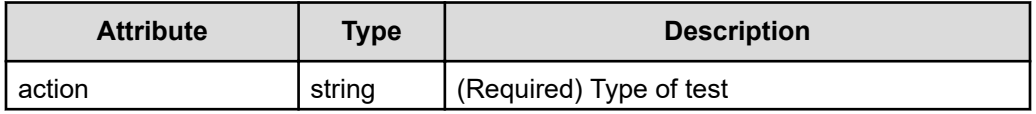

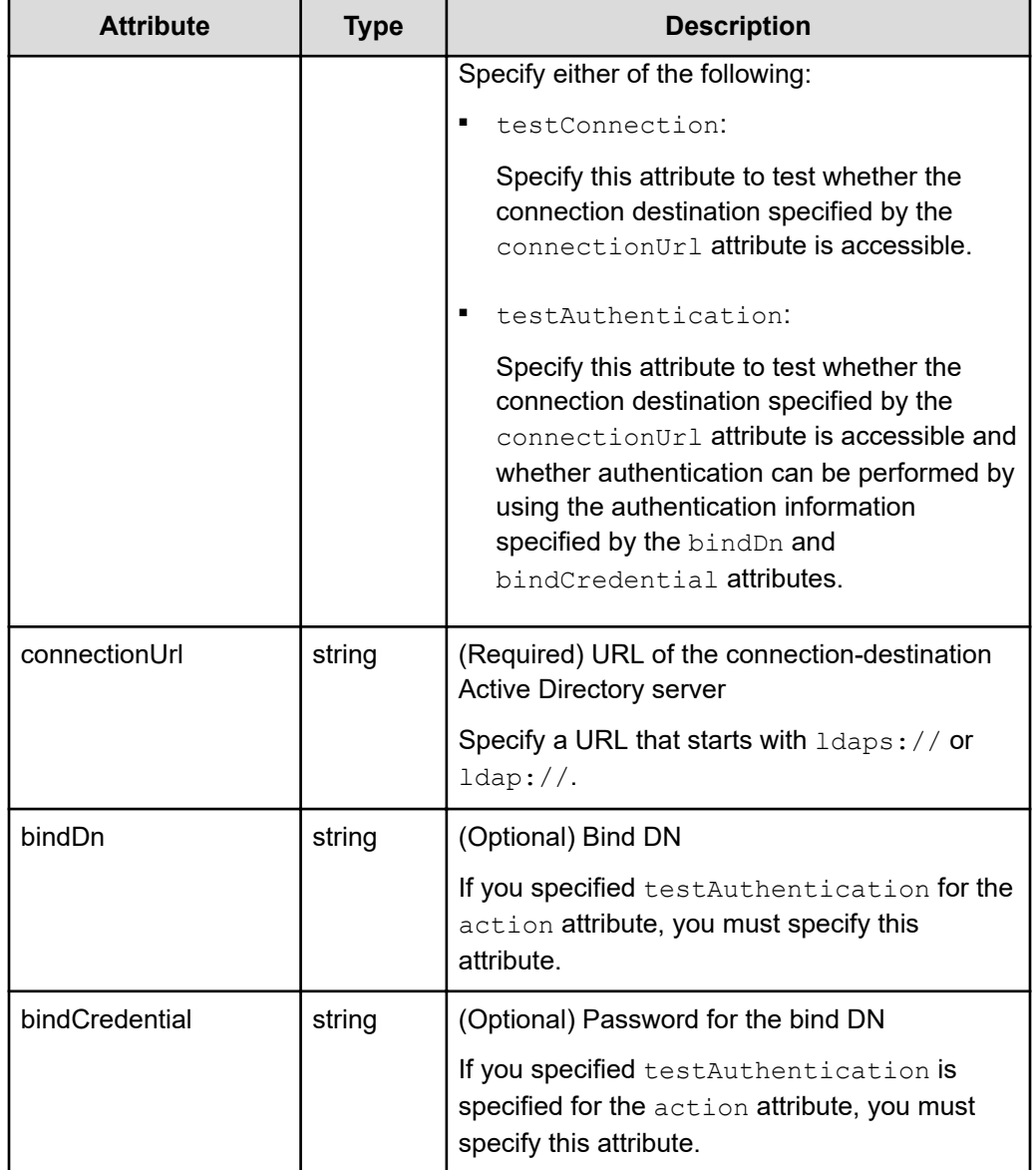

#### **Response message**

**Body**

None.

#### **Coding example**

```
curl -v -X POST -H "Content-Type:application/json" -s "https://
example.com:443/portal/security/v1/external-user-storage-test-connection" -
d @./request.json -H "Authorization:Bearer eyJhbxxx"
```
**Tip:** Because this request uses SSL communication, you must either run the curl command with the root certificate of the Common Services server certificate specified for the  $-$ -cacert option, or run the command with the  $-k$  option specified. (The  $-k$  option runs the command by ignoring SSL errors.)

### <span id="page-18-0"></span>**Getting a list of Active Directory or LDAP servers**

The following request gets a list of Active Directory or LDAP servers registered in Common Services.

#### **Execution permission**

You must be a system administrator or a security administrator.

#### **Request line**

GET *base-URL*/security/v1/external-user-storage

#### **Request message**

**Object ID** None.

**Query parameters** None.

**Body**

None.

#### **Response message**

#### **Body**

**For Active Directory servers**

```
\sqrt{2} {
         "id": "1022c8b2-934e-4097-8112-64b0274a3653",
         "name": "ldap-srv2",
         "priority": 1,
         "userAuthenticationProtocol": "LDAP",
         "vendor": "ACTIVE_DIRECTORY",
         "connectionUrl": "ldaps://vm.ldap-
srv2.soft.example.co.jp",
         "baseDn": "CN=Users,DC=ldap-srv2,DC=soft,DC=example,
DC=co,DC=jp",
         "bindDn": "admin@ldap-srv2.soft.example.co.jp",
         "bindPassword": null,
         "groupEntryDnList": [
```

```
 "CN=admins,CN=Users,DC=ldap-srv2,DC=soft,DC=example,
DC=co,DC=jp",
              "CN=users,CN=Users,DC=ldap-srv2,DC=soft,DC=example,
DC=co,DC=jp"
        \cdot "kerberosRealm": null,
         "enabled": true,
         "defaultGroupMappingEnabled": false,
         "config": null
     }
]
```
**For LDAP servers**

```
\mathbf{r} {
         "id": "1022c8b2-934e-4097-8112-64b0274a3653",
         "name": "ldap-srv2",
         "priority": 1,
         "userAuthenticationProtocol": "LDAP",
         "vendor": "GENERAL",
         "connectionUrl": "ldaps://vm.ldap-
srv2.soft.example.co.jp",
         "baseDn": "CN=Users,DC=ldap-srv2,DC=soft,DC=example,
DC=co,DC=jp",
         "bindDn": "admin@ldap-srv2.soft.example.co.jp",
         "bindPassword": null,
         "groupEntryDnList": null,
         "kerberosRealm": null,
         "enabled": true,
         "defaultGroupMappingEnabled": true,
         "config": {
              "usernameLDAPAttribute": "userPrincipalName",
             "rdnLDAPAttribute": "cn",
              "customUserSearchFilter": "(ou=Ops Center*)",
             "lastNameLDAPAttribute": "sn",
              "emailLDAPAttribute": "mail",
             "fullNameLDAPAttribute": "cn",
             "searchScope": "2",
             "uuidLDAPAttribute": "objectGUID",
             "userObjectClasses": "person, organizationalPerson"
         }
    }
]
```
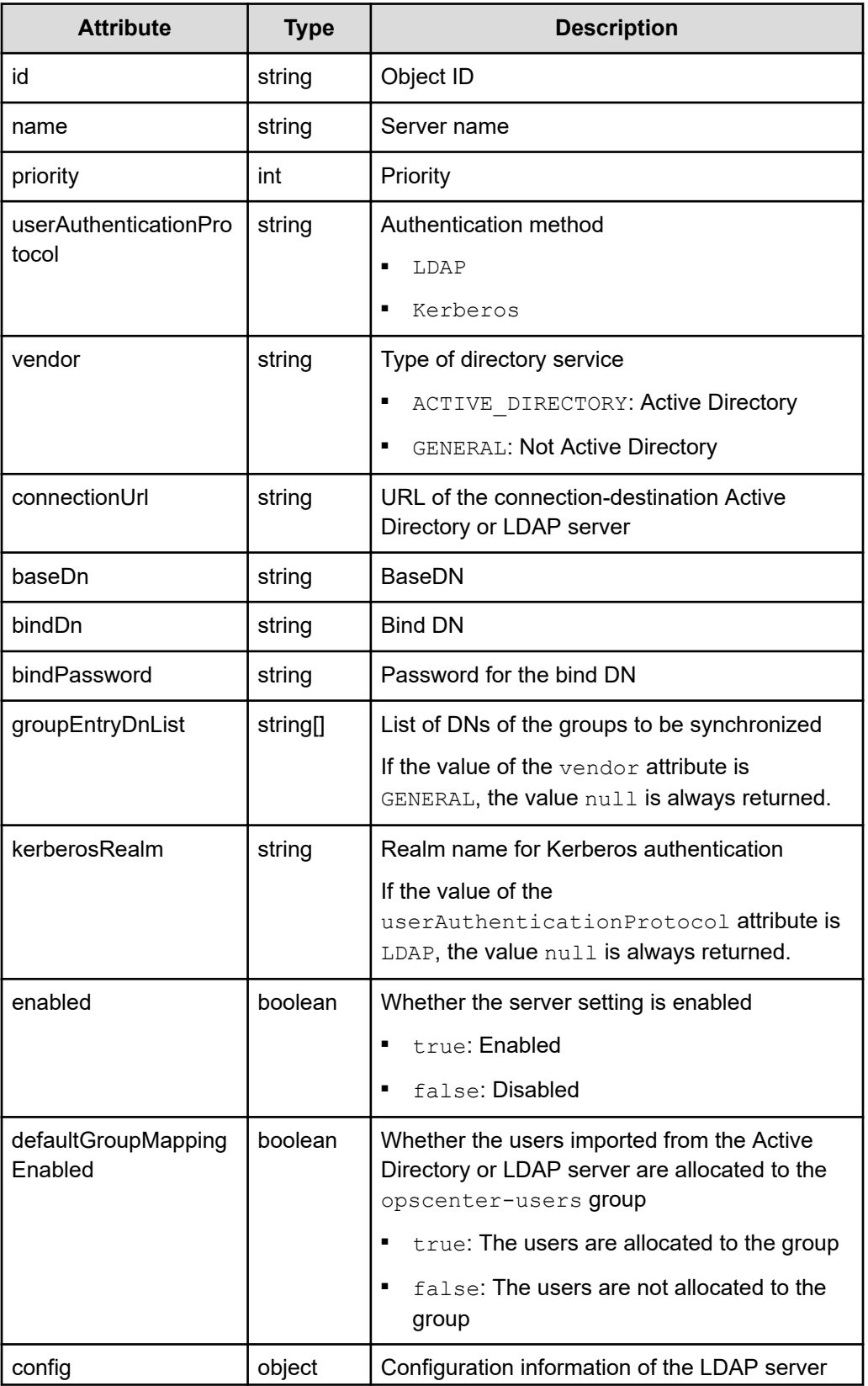

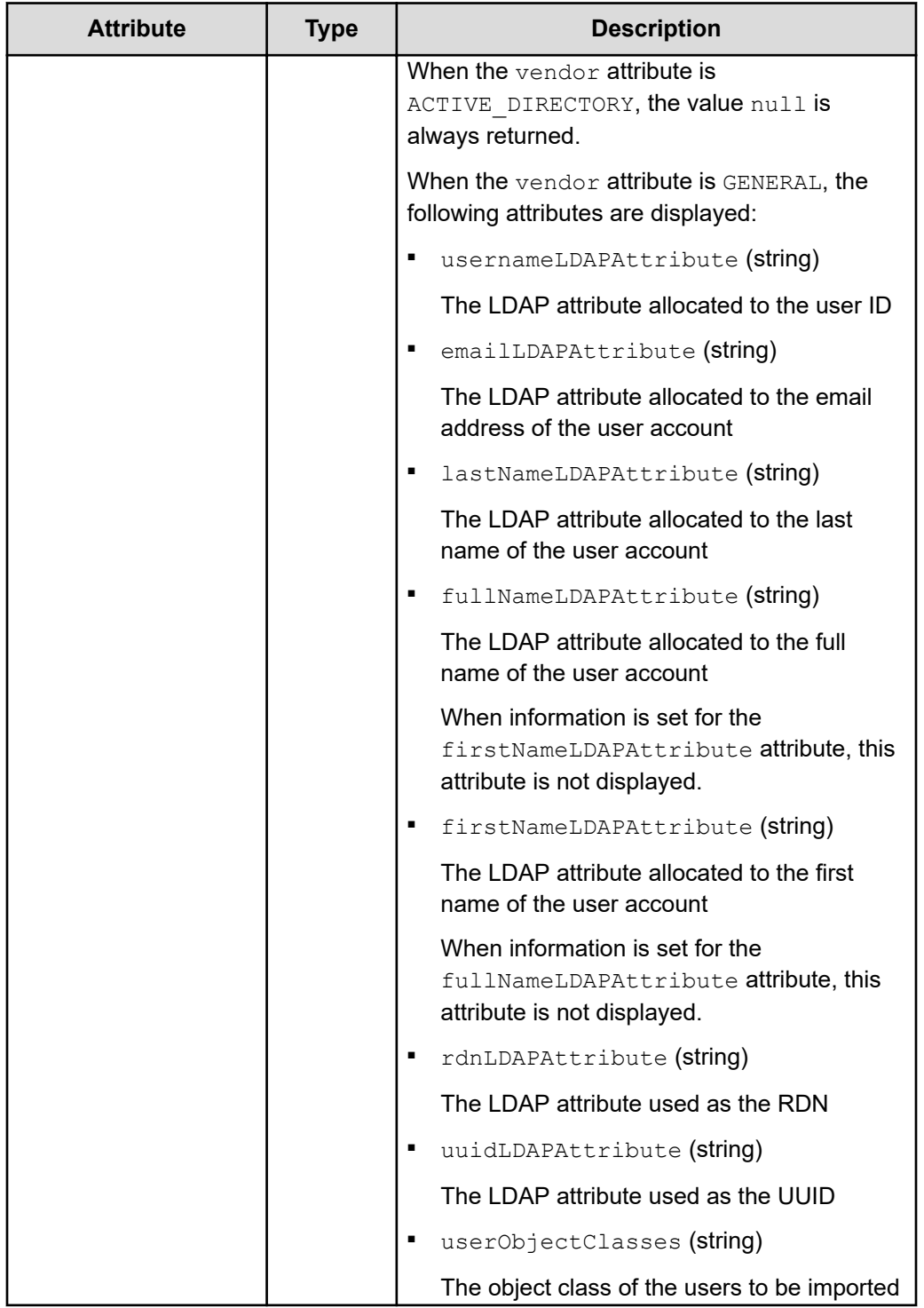

<span id="page-22-0"></span>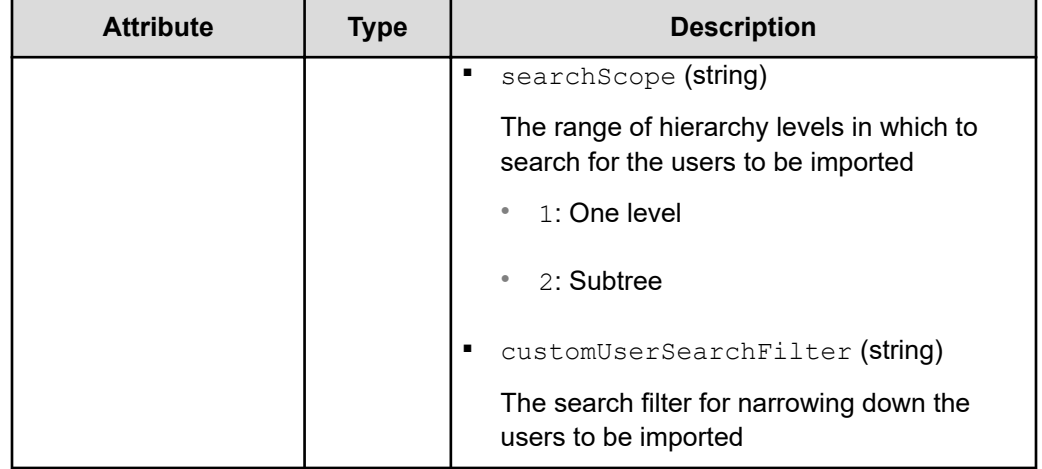

#### **Coding example**

curl -v -X GET -s "https://example.com:443/portal/security/v1/externaluser-storage" -H "Authorization:Bearer eyJhbxxx"

**Tip:** Because this request uses SSL communication, you must either run the curl command with the root certificate of the Common Services server certificate specified for the  $--cacert$  option, or run the command with the  $-k$  option specified. (The  $-k$  option runs the command by ignoring SSL errors.)

### **Getting information about a specific Active Directory or LDAP server**

The following request gets information about a specific Active Directory or LDAP server registered in Common Services.

#### **Execution permission**

You must be a system administrator or a security administrator.

#### **Request line**

GET *base-URL*/security/v1/external-user-storage/*object-ID-of-the-server*

#### **Request message**

#### **Object ID of the server**

Specify the value of  $\pm d$  acquired by using the request for getting a list of Active Directory or LDAP servers.

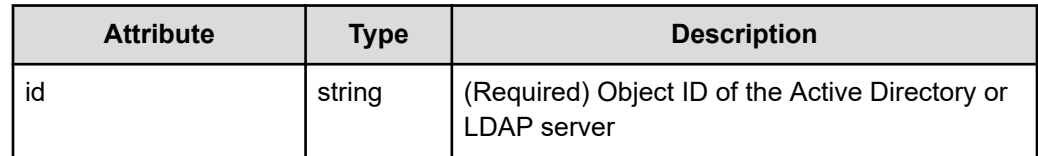

#### **Query parameters**

None.

#### **Body**

None.

#### **Response message**

#### **Body**

**For an Active Directory server**

```
{
     "id": "1022c8b2-934e-4097-8112-64b0274a3653",
     "name": "ldap-srv2",
     "priority": 1,
     "userAuthenticationProtocol": "LDAP",
     "vendor": "ACTIVE_DIRECTORY",
     "connectionUrl": "ldaps://vm.ldap-srv2.soft.example.co.jp",
     "baseDn": "CN=Users,DC=ldap-srv2,DC=soft,DC=example,DC=co,
DC=jp",
     "bindDn": "admin@ldap-srv2.soft.example.co.jp",
     "bindPassword": null,
     "groupEntryDnList": [
         "CN=admins,CN=Users,DC=ldap-srv2,DC=soft,DC=example,
DC=co,DC=jp",
         "CN=users,CN=Users,DC=ldap-srv2,DC=soft,DC=example,
DC=co,DC=jp"
    \frac{1}{2},
     "kerberosRealm": null,
     "enabled": true,
     "defaultGroupMappingEnabled": false,
     "config": null
}
```
#### **For an LDAP server**

```
{
     "id": "1022c8b2-934e-4097-8112-64b0274a3653",
    "name": "ldap-srv2",
     "priority": 1,
     "userAuthenticationProtocol": "LDAP",
     "vendor": "GENERAL",
```

```
 "connectionUrl": "ldaps://vm.ldap-srv2.soft.example.co.jp",
     "baseDn": "CN=Users,DC=ldap-srv2,DC=soft,DC=example,DC=co,
DC=jp",
     "bindDn": "admin@ldap-srv2.soft.example.co.jp",
     "bindPassword": null,
     "groupEntryDnList": null,
     "kerberosRealm": null,
     "enabled": true,
     "defaultGroupMappingEnabled": true,
     "config": {
         "usernameLDAPAttribute": "userPrincipalName",
         "rdnLDAPAttribute": "cn",
         "customUserSearchFilter": "(ou=Ops Center*)",
         "lastNameLDAPAttribute": "sn",
         "emailLDAPAttribute": "mail",
         "fullNameLDAPAttribute": "cn",
         "searchScope": "2",
         "uuidLDAPAttribute": "objectGUID",
         "userObjectClasses": "person, organizationalPerson"
     }
}
```
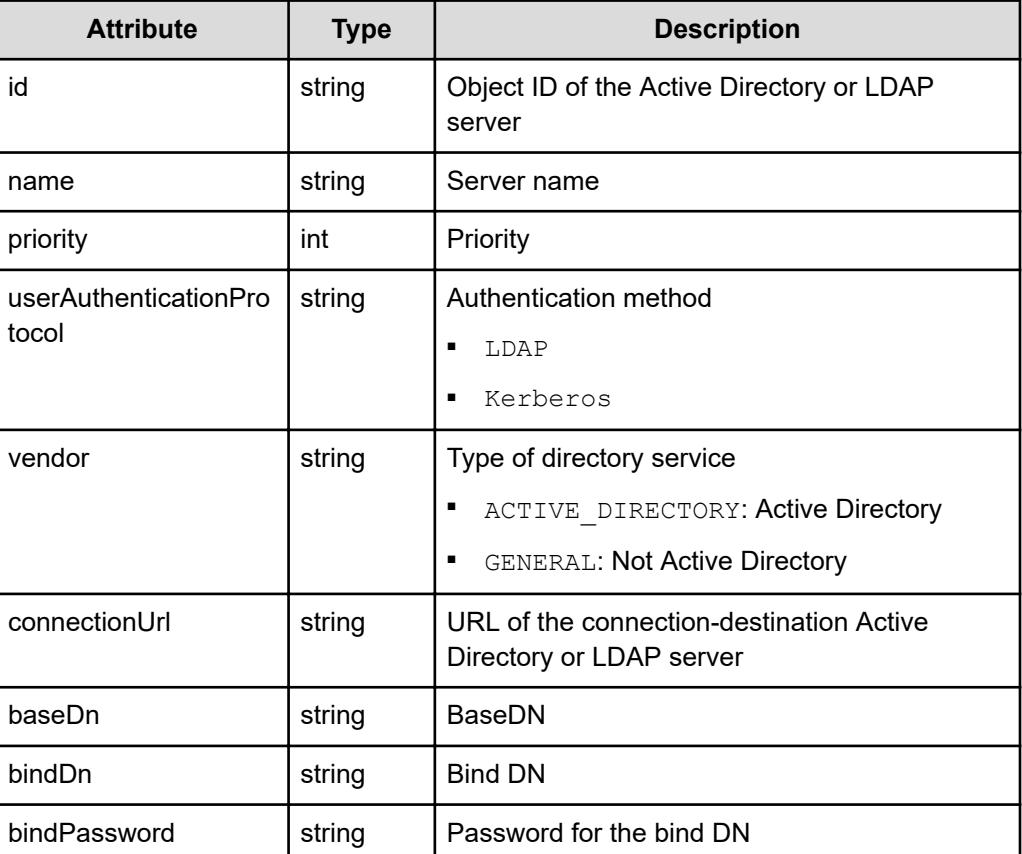

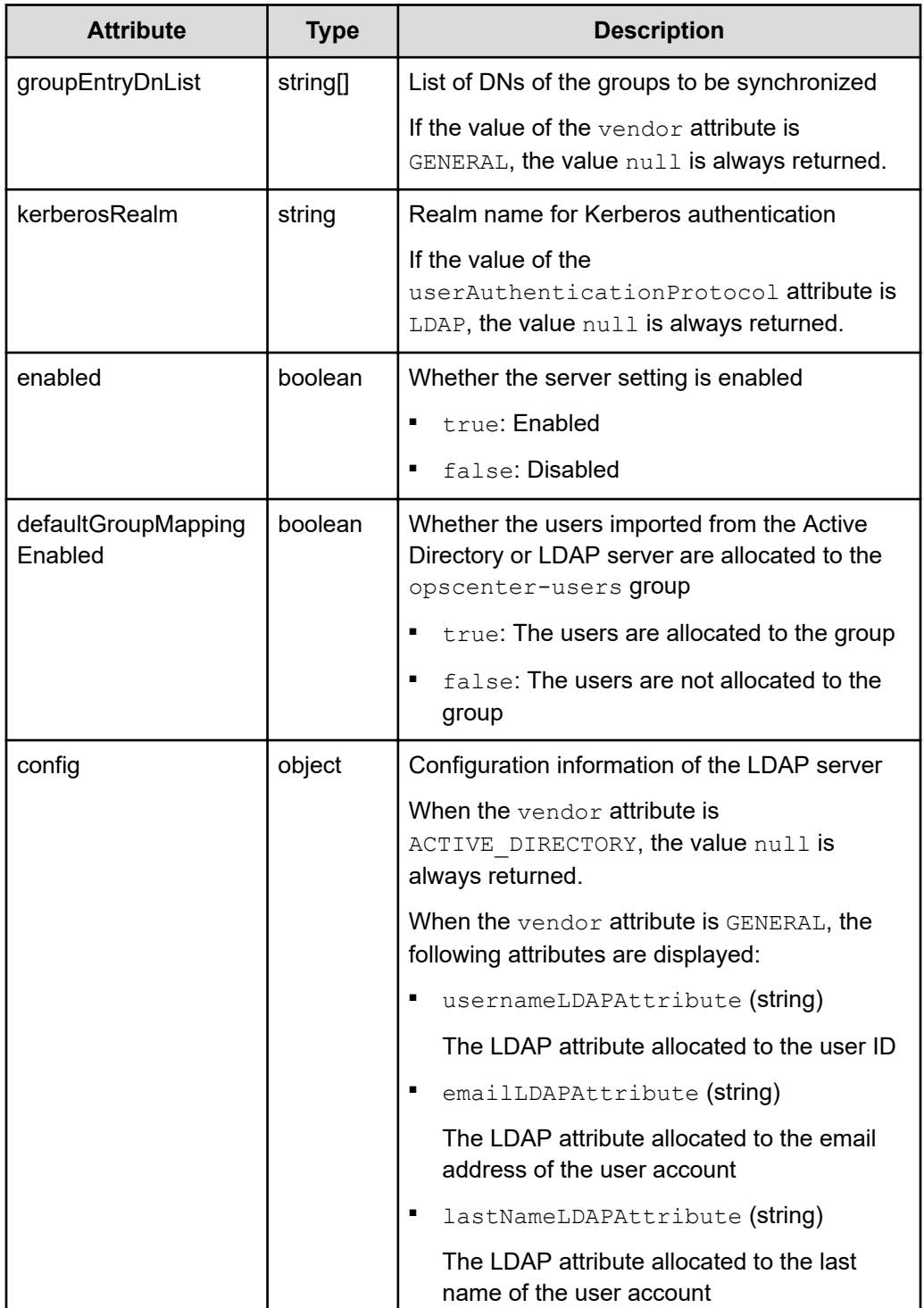

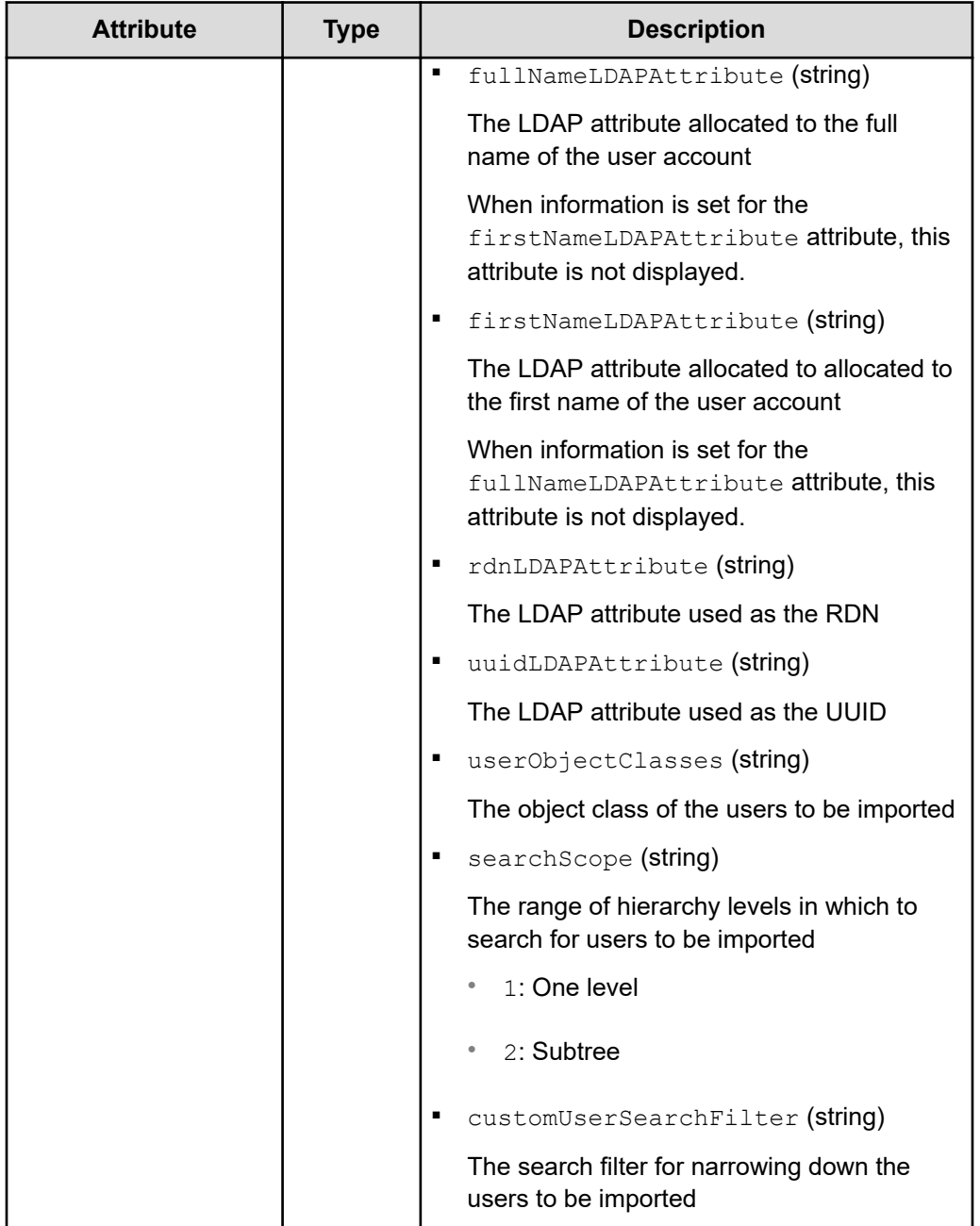

#### **Coding example**

```
curl -v -X GET -s "https://example.com:443/portal/security/v1/external-
user-storage/1022c8b2-934e-4097-8112-64b0274a3653" -H 
"Authorization:Bearer eyJhbxxx"
```
**Tip:** Because this request uses SSL communication, you must either run the curl command with the root certificate of the Common Services server certificate specified for the  $--cacert$  option, or run the command with the  $-k$  option specified. (The  $-k$  option runs the command by ignoring SSL errors.)

### <span id="page-27-0"></span>**Getting a list of realms for Kerberos authentication**

The following request gets a list of realms for Kerberos authentication registered in Common Services.

#### **Execution permission**

You must be a system administrator or a security administrator.

#### **Request line**

GET *base-URL*/security/v1/kerberos-realm

#### **Request message**

**Object ID** None.

**Query parameters** None.

**Body**

None.

#### **Response message**

#### **Body**

```
\lbrack {
          "id": "8a44f59a6f87e5d4016f880c544c0000",
          "realm": "LDAP-SRV2.SOFT.EXAMPLE.CO.JP",
          "kdcs": [
              "vm.ldap-srv2.soft.example.co.jp"
          ]
     }
]
```
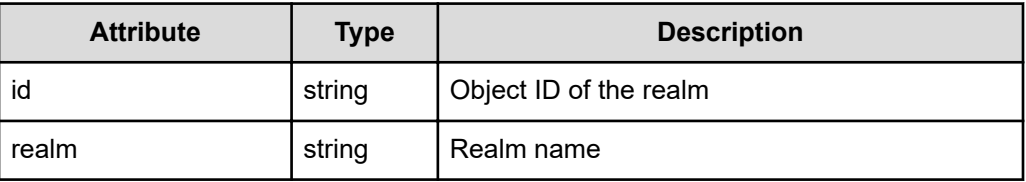

<span id="page-28-0"></span>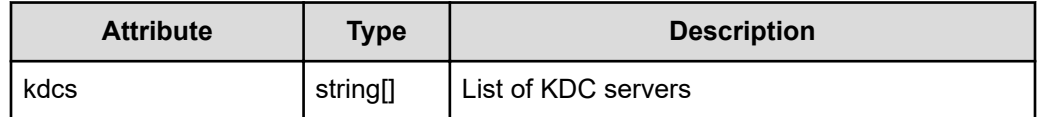

#### **Coding example**

curl -v -X GET -s "https://example.com:443/portal/security/v1/kerberosrealm" -H "Authorization:Bearer eyJhbxxx"

**Tip:** Because this request uses SSL communication, you must either run the  $\bullet$ curl command with the root certificate of the Common Services server certificate specified for the  $--cacert$  option, or run the command with the  $-k$  option specified. (The  $-k$  option runs the command by ignoring SSL errors.)

### **Getting information about a specific realm for Kerberos authentication**

The following request gets information about a specific realm for Kerberos authentication registered in Common Services.

#### **Execution permission**

You must be a system administrator or a security administrator.

#### **Request line**

GET *base-URL*/security/v1/kerberos-realm/*object-ID-of-the-realm*

#### **Request message**

#### **Object ID of the realm**

Specify the value of id acquired by using the request for getting information about a list of realms for Kerberos authentication.

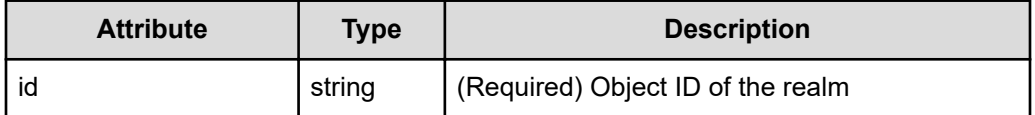

#### **Query parameters**

None.

#### **Body**

None.

#### <span id="page-29-0"></span>**Response message**

```
Body
```

```
{
    "id": "8a44f59a6f87e5d4016f880c544c0000",
     "realm": "LDAP-SRV2.SOFT.EXAMPLE.CO.JP",
     "kdcs": [
         "vm.ldap-srv2.soft.example.co.jp"
    ]
}
```
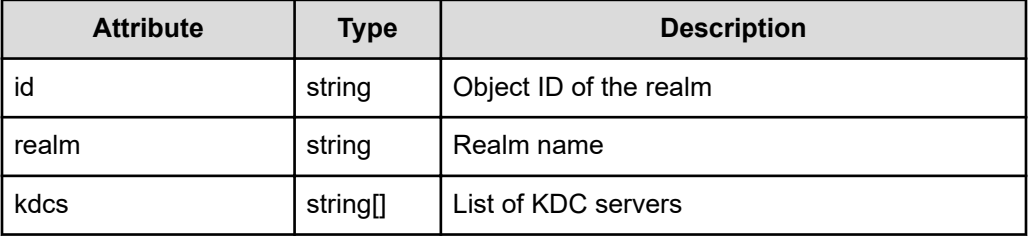

#### **Coding example**

curl -v -X GET -s "https://example.com:443/portal/security/v1/kerberosrealm/4028b8816e4ad3ee016e5d76637c0000" -H "Authorization:Bearer eyJhbxxx"

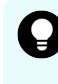

**Tip:** Because this request uses SSL communication, you must either run the curl command with the root certificate of the Common Services server certificate specified for the  $--cacert$  option, or run the command with the  $-k$  option specified. (The  $-k$  option runs the command by ignoring SSL errors.)

### **Getting Kerberos authentication connection information**

The following request gets Kerberos authentication connection information registered in Common Services.

#### **Execution permission**

You must be a system administrator or a security administrator.

#### **Request line**

GET *base-URL*/security/v1/kerberos-connection-settings

#### **Request message**

**Object ID**

None.

#### <span id="page-30-0"></span>**Query parameters**

None.

#### **Body**

None.

#### **Response message**

**Body**

```
{
     "clockskew" : 0,
     "dnsLookupKdc" : true
}
```
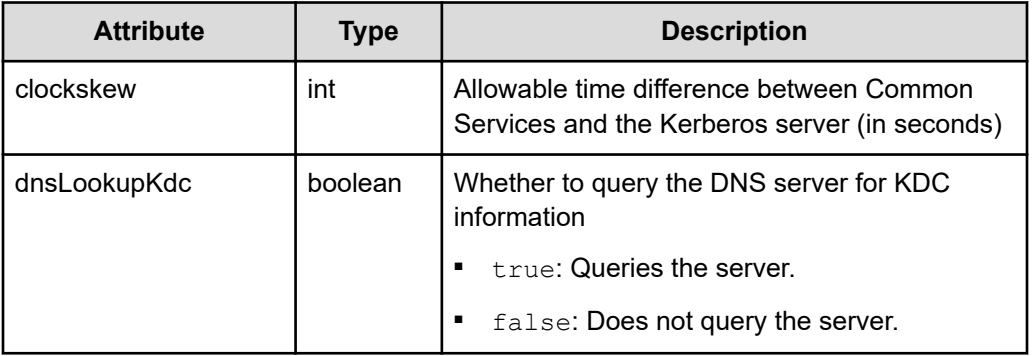

#### **Coding example**

curl -v -X GET -s "https://example.com:443/portal/security/v1/kerberosconnection-settings" -H "Authorization:Bearer eyJhbxxx"

**Tip:** Because this request uses SSL communication, you must either run the curl command with the root certificate of the Common Services server certificate specified for the  $--cacert$  option, or run the command with the  $-k$  option specified. (The  $-k$  option runs the command by ignoring SSL errors.)

### **Checking the number of users to be imported from LDAP servers**

Check the number of users to be imported from LDAP servers that are not Active Directory servers.

#### **Execution permission**

You must be a system administrator or a security administrator.

#### **Request line**

POST *base-URL*/security/v1/external-user-storage-test-search-limit-exceeded

#### **Request message**

**Object ID** None.

#### **Query parameters** None.

{

}

### **Body**

```
 "connectionUrl": "ldaps://example.com",
 "bindDn": "cn=Directory Manager",
 "bindPassword": "password",
 "baseDn": "OU=Subtree,DC=example,DC=com",
 "objectClasses": "person, organizationalPerson",
 "searchScope": "1",
 "customUserSearchFilter": "(ou=Ops Center*)",
 "usernameLDAPAttribute": "uid"
```
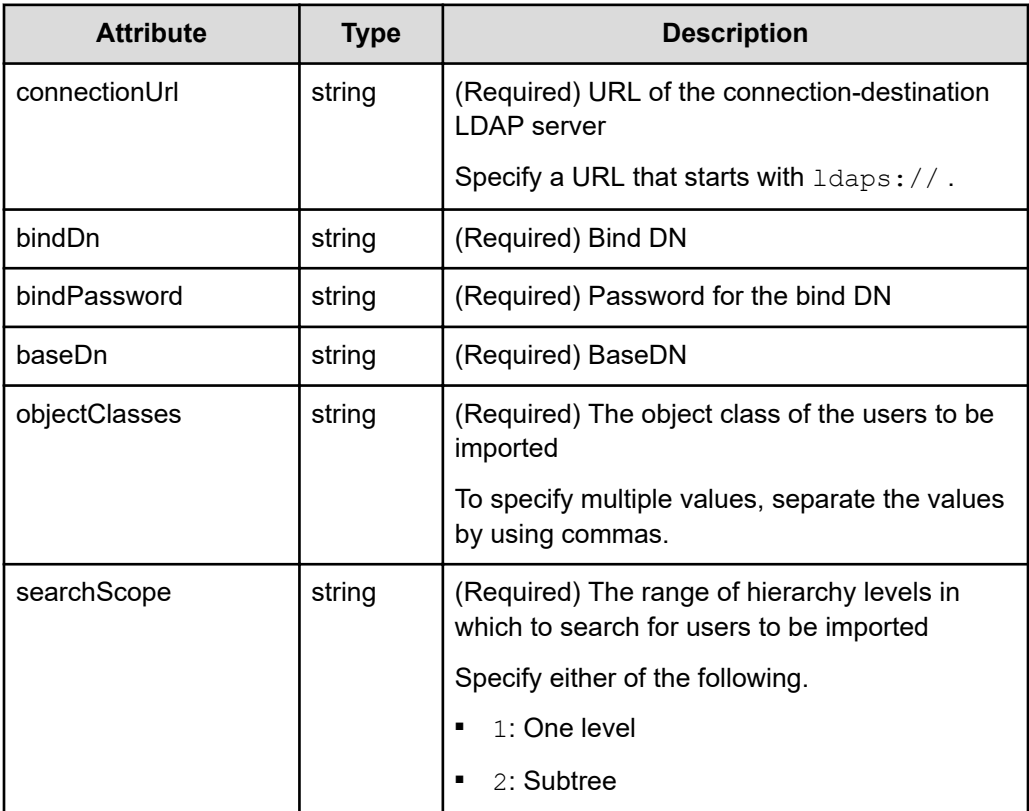

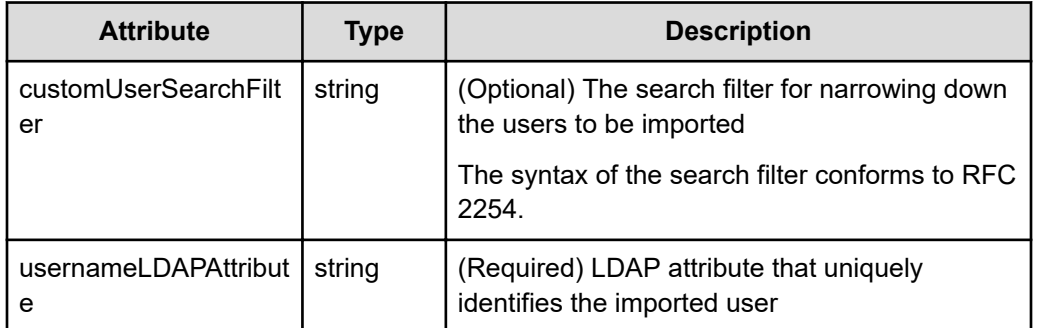

#### **Response message**

#### **Body**

```
{
    "count" : 0, "maxValue" : 100
}
```
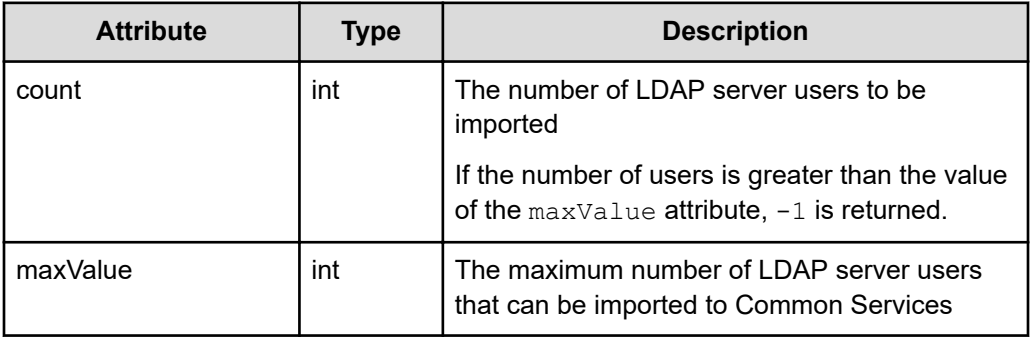

#### **Coding example**

```
curl -v -X POST -H "Content-Type:application/json" -s "https://
example.com:443/portal/security/v1/external-user-storage-test-search-limit-
exceeded" -d @./request.json -H "Authorization:Bearer eyJhbxxx"
```
**Tip:** Because this request uses SSL communication, you must either run the curl command with the root certificate of the Common Services server certificate specified for the  $-$ -cacert option, or run the command with the  $-k$  option specified. (The  $-k$  option runs the command by ignoring SSL errors.)

## <span id="page-33-0"></span>**Managing identity providers**

This section describes the API requests related to the management of identity providers.

### **Getting a list of identity providers**

The following request gets a list of identity providers registered in Common Services.

#### **Execution permission**

You must be a system administrator or a security administrator.

#### **Request line**

GET *base-URL*/idp/v1/external-identity-provider

#### **Request message**

**Object ID** None.

**Query parameters** None.

**Body**

None.

#### **Response message**

#### **Body**

**When the federation protocol is OIDC**

```
[
     {
         "providerType": "ADFS",
         "protocol": "oidc",
         "alias": "ad5oidc",
         "displayName": "AD5OIDC",
         "fromUrl": "https://adfs.example.com/adfs/.well-known/
openid-configuration",
         "enabled": true,
         "guiOrder": 1,
         "defaultGroupList": [
{
                 "localGroupId": "a39f9e45-5e2e-446b-89d3-
93f9e9ec4c31",
                 "localGroupName": "opscenter-users"
 }
```

```
\cdot "customGroupList": [
\left\{ \begin{array}{cc} 0 & 0 & 0 \\ 0 & 0 & 0 \\ 0 & 0 & 0 \\ 0 & 0 & 0 \\ 0 & 0 & 0 \\ 0 & 0 & 0 \\ 0 & 0 & 0 \\ 0 & 0 & 0 \\ 0 & 0 & 0 \\ 0 & 0 & 0 \\ 0 & 0 & 0 \\ 0 & 0 & 0 \\ 0 & 0 & 0 & 0 \\ 0 & 0 & 0 & 0 \\ 0 & 0 & 0 & 0 \\ 0 & 0 & 0 & 0 & 0 \\ 0 & 0 & 0 & 0 & 0 \\ 0 & 0 & 0 & 0 & 0 \\ 0 & 0 & 0 & 0 & 0 \\ 0 & 0 "idpGroupName": "opscenter-ad5\
\opscenter_admins",
                      "localGroupId": "9fd2ef28-5077-4816-ade8-
526204f4d2ac",
                      "localGroupName": "opscenter-administrators"
 }
          \cdot "clientId": "a49d4539-c080-4436-8bcb-113271b5152a",
           "clientSecret": "**********",
           "config": {
                "userInfoUrl": "https://adfs.example.com/adfs/
userinfo",
                "validateSignature": "true",
                "redirectURI": "https://example.com:8443/auth/
realms/opscenter/broker/ad5oidc/endpoint",
                "clientId": "a49d4539-c080-4436-8bcb-113271b5152a",
                "tokenUrl": "https://adfs.example.com/adfs/oauth2/
token/",
                "jwksUrl": "https://adfs.example.com/adfs/discovery/
keys",
                "issuer": "https://adfs.example.com/adfs",
                "useJwksUrl": "true",
                "authorizationUrl": "https://adfs.example.com/adfs/
oauth2/authorize/",
                "clientAuthMethod": "client_secret_post",
                "disableUserInfo": "true",
                "fromUrl": "https://adfs.example.com/adfs/.well-
known/openid-configuration",
                "logoutUrl": "https://adfs.example.com/adfs/oauth2/
logout",
                "syncMode": "FORCE",
                "clientSecret": "**********",
                "allowedClockSkew": "300",
                "defaultScope": "https://example.com/openid https://
example.com/allatclaims"
           }
      }
]
```
**When the federation protocol is SAML**

```
\sqrt{2} {
          "providerType": "ADFS",
          "protocol": "saml",
```

```
 "alias": "ad5saml",
           "displayName": "AD5SAML",
           "fromUrl": "https://adfs.example.com/
FederationMetadata/2007-06/FederationMetadata.xml",
           "enabled": true,
           "guiOrder": 1,
           "defaultGroupList": [
{1 \over 2} "localGroupId": "a39f9e45-5e2e-446b-89d3-
93f9e9ec4c31",
                    "localGroupName": "opscenter-users"
 }
          \cdot "customGroupList": [
\left\{ \begin{array}{cc} 0 & 0 & 0 \\ 0 & 0 & 0 \\ 0 & 0 & 0 \\ 0 & 0 & 0 \\ 0 & 0 & 0 \\ 0 & 0 & 0 \\ 0 & 0 & 0 \\ 0 & 0 & 0 \\ 0 & 0 & 0 \\ 0 & 0 & 0 \\ 0 & 0 & 0 \\ 0 & 0 & 0 \\ 0 & 0 & 0 & 0 \\ 0 & 0 & 0 & 0 \\ 0 & 0 & 0 & 0 \\ 0 & 0 & 0 & 0 & 0 \\ 0 & 0 & 0 & 0 & 0 \\ 0 & 0 & 0 & 0 & 0 \\ 0 & 0 & 0 & 0 & 0 \\ 0 & 0 "idpGroupName": "opscenter-ad5\
\opscenter_admins",
                     "localGroupId": "9fd2ef28-5077-4816-ade8-
526204f4d2ac",
                    "localGroupName": "opscenter-administrators"
 }
          \cdot "clientId": null,
           "clientSecret": null,
           "config": {
                "redirectURI": "https://example.com:8443/auth/
realms/opscenter/broker/ad5saml/endpoint",
                "samlXmlKeyNameTranformer": "KEY_ID",
                "postBindingLogout": "true",
                "postBindingResponse": "true",
                "singleLogoutServiceUrl": "https://adfs.example.com/
adfs/ls/",
                "claimEmail": "http://schemas.xmlsoap.org/ws/
2005/05/identity/claims/emailaddress",
                "claimFirstname": "http://schemas.xmlsoap.org/ws/
2005/05/identity/claims/givenname",
                "claimGroup": "http://schemas.xmlsoap.org/claims/
Group",
                "claimLastname": "http://schemas.xmlsoap.org/ws/
2005/05/identity/claims/surname",
                "xmlSigKeyInfoKeyNameTransformer": "CERT_SUBJECT",
                "metadataEndpoint": "https://example.com:8443/auth/
realms/opscenter/broker/ad5saml/endpoint/descriptor",
                "syncMode": "FORCE",
                "singleSignOnServiceUrl": "https://adfs.example.com/
adfs/ls/",
                "wantAuthnRequestsSigned": "true",
                "allowedClockSkew": "300",
```
### "encryptionPublicKey":

"MIIDDDCCAfSgAwIBAgIQPniaLjBZQolPp9AouqTIATANBgkqhkiG9w0BAQsFADB CMUAwPgYDVQQDEzdBREZTIEVuY3J5cHRpb24gLSB2bTIzNzA1My5vcmlvbi1hZDI uc29mdC5oaXRhY2hpLmNvLmpwMB4XDTIxMDMyMzA0MTI0MVoXDTI0MDMyMjA0MTI 0MVowQjFAMD4GA1UEAxM3QURGUyBFbmNyeXB0aW9uIC0gdm0yMzcwNTMub3Jpb24 tYWQyLnNvZnQuaGl0YWNoaS5jby5qcDCCASIwDQYJKoZIhvcNAQEBBQADggEPADC CAQoCggEBAMpfyp7lB7YdRjnKir4RlRgJIshm1x9ZmjPZYXu+VZ0o7m+r6a +CwuH3zsFJlhu8/

QYhjAthL6iHwyrLdv3YETOrURRzd23BY3q0d9aZ50efaAfh1NfcZOltoMkFhOvz3 9TGjtHL6FlayPkJKRP+AwONZ8VOWkAJIHlmMF3wX8myFHs6Y2cSR5ClbWGZ +eRLfQP4gjLlribfcZMRCulBHk7FrOe9k4hZd2/

IaqMVZQKEUofqv1r8fpSu99e01pR59hvoJUQE6xl2mgmKmQygMceit +mCEldw5N31lxq8vj3Uab12OeuadSDYbOJDAuNUwFhx360VJMo6vmZqSpnJlcECA wEAATANBgkqhkiG9w0BAQsFAAOCAQEAAo7wvasuKX7NtGd8YcHzwZ/v/

2klT0jx1tmuWS0TezKAnZSofYmJn7HAYugJa/

VUal8nehvBAPjajjRvArDLsZBAxOzYsn2U4m3XuEzHrtS+40/dBS/

vYGldIfTfupVjCRJZvV35ONFL7sqnXnnxk0PiVTC0r3jY3oIqB8uRELFYEmLgDEE dB3YizH0NdtzWHdWIcHyWTYdZBe3zfizl3UEIOfbZIeMolgXjZquiNcOO/ EZKLuJWgbupc17B7RQOhX1ZeKY2OGcL2opqnaBRcib2bTyg6R0E

+ZGm6yOy6pC8pYdbvvKv9uBoys7BB/JgbSnLWXz9nB7c6o/yU6WdCA==",

"validateSignature": "true",

"signingCertificate":

"MIIDBjCCAe6gAwIBAgIQMCWzE1wV4b9Kq4X13T/

i3DANBgkqhkiG9w0BAQsFADA/

MT0wOwYDVQQDEzRBREZTIFNpZ25pbmcgLSB2bTIzNzA1My5vcmlvbi1hZDIuc29m dC5oaXRhY2hpLmNvLmpwMB4XDTIxMDMyMzA0MTI0NVoXDTI0MDMyMjA0MTI0NVow PzE9MDsGA1UEAxM0QURGUyBTaWduaW5nIC0gdm0yMzcwNTMub3Jpb24tYWQyLnNv ZnQuaGl0YWNoaS5jby5qcDCCASIwDQYJKoZIhvcNAQEBBQADggEPADCCAQoCggEB AIwQWHRYEJ1MglckuKBBStb+ClBz3QlrzDlcXAPv1/

QQjOpWa20fB0YlL2RmKTjtVE3AuUNEtJXkYfMWoYqVaDcudPj5I6zRve

+ZYE46KgyjDkDSBE2o2saENe74KvZ23G9J+1beKt/

hcmPdXKH6oOQ8c1C40fEXfxoiV2Uw5K3ltOYfa7lSeQ6ywYdso/

DYtUrJqK4juq2kVk7+hHsrQ7hNndKpAKhouq89KZ1opbzxvG/

cdQqWR110NZx2CFtZrYXtVu5P4VzloBoA+GVvu7CBQoFlZ2dbWruI0oEPj7/ebV +84HFZYG1NrSMn3D5Da

+6LwReljZEoDwJkNKz3m6cCAwEAATANBgkqhkiG9w0BAQsFAAOCAQEAIelrzirZu g21oHupUezWbaeP7wAYfS8LBIKpbyR

+xrtoaJhcdcEUUGwpadT283Yq3AXzRAVJ7rXPVhAGYCOuw+1kq3WaT

+glaTbQJPPAy57WhrhNLRRY3AowohOdCZi5fznTTMbREK4E0hJ1xh4r7Hst

+JlR9hLfMK1l5DNPKrBMZuiYXa566WIw6F708VLJxRQcTVG9P/

MqecOOuch6f9lH4zDyNFPrjDmbssdGVCBX2RnVqHhUKJXPVCTTTLDNOqqUZ4Z/

wWzuEAhis0/eyUBs0w3XlBVXYuHaEMIESpGDUSBrBY+Uqv6oR7q0i4Ge

+YmfqqwpaxKAUrAN0m2ckA==",

"nameIDPolicyFormat":

"urn:oasis:names:tc:SAML:1.1:nameid-

format:WindowsDomainQualifiedName",

"signatureAlgorithm": "RSA\_SHA256",

"wantAssertionsEncrypted": "true",

```
 "useJwksUrl": "true",
             "wantAssertionsSigned": "true",
             "fromUrl": "https://adfs.example.com/
FederationMetadata/2007-06/FederationMetadata.xml",
             "postBindingAuthnRequest": "true",
             "forceAuthn": "true",
             "addExtensionsElementWithKeyInfo": "false",
             "principalType": "SUBJECT"
         }
     }
]
```
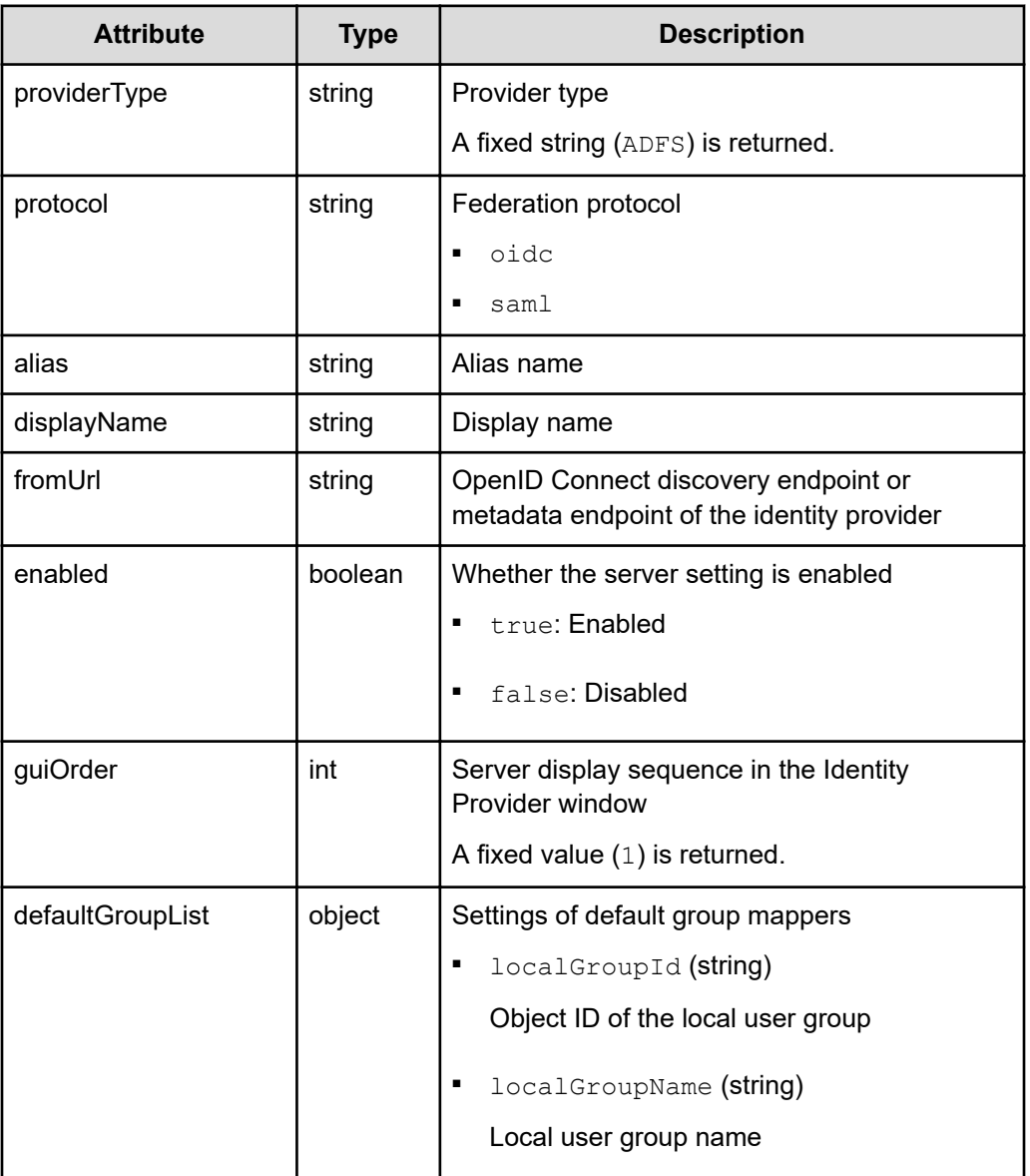

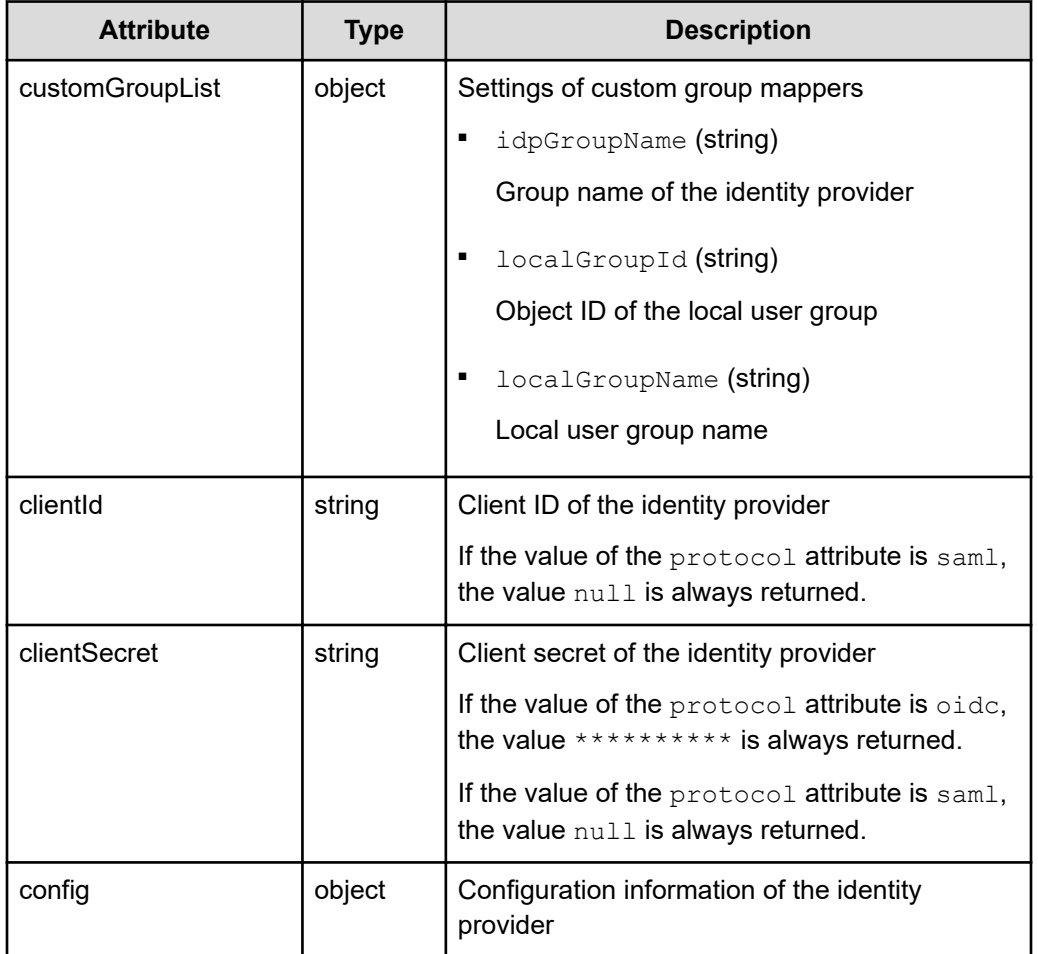

```
curl -v -X GET -s "https://example.com:443/portal/idp/v1/external-identity-
provider" -H "Authorization:Bearer eyJhbxxx"
```
**Tip:** Because this request uses SSL communication, you must either run the curl command with the root certificate of the Common Services server certificate specified for the  $--cacert$  option, or run the command with the  $-k$  option specified. (The  $-k$  option runs the command by ignoring SSL errors.)

# **Getting information about a specific identity provider**

The following request gets information about a specific identity provider registered in Common Services.

# **Execution permission**

You must be a system administrator or a security administrator.

### **Request line**

GET *base-URL*/idp/v1/external-identity-provider/*alias-name*

### **Request message**

### **Alias name**

Specify the value of alias acquired by using the request for getting a list of identity providers.

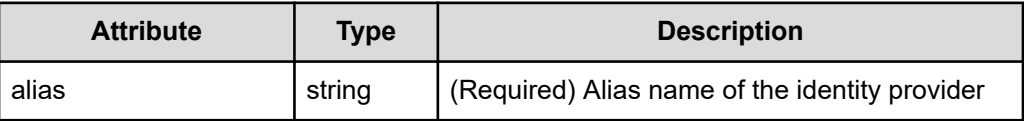

#### **Query parameters**

None.

#### **Body**

None.

### **Response message**

# **Body**

**When the federation protocol is OIDC**

```
{
       "providerType": "ADFS",
       "protocol": "oidc",
       "alias": "ad5oidc",
       "displayName": "AD5OIDC",
       "fromUrl": "https://adfs.example.com/adfs/.well-known/
openid-configuration",
       "enabled": true,
       "guiOrder": 1,
       "defaultGroupList": [
\left\{ \begin{array}{cc} 0 & 0 & 0 \\ 0 & 0 & 0 \\ 0 & 0 & 0 \\ 0 & 0 & 0 \\ 0 & 0 & 0 \\ 0 & 0 & 0 \\ 0 & 0 & 0 \\ 0 & 0 & 0 \\ 0 & 0 & 0 \\ 0 & 0 & 0 \\ 0 & 0 & 0 \\ 0 & 0 & 0 \\ 0 & 0 & 0 & 0 \\ 0 & 0 & 0 & 0 \\ 0 & 0 & 0 & 0 \\ 0 & 0 & 0 & 0 & 0 \\ 0 & 0 & 0 & 0 & 0 \\ 0 & 0 & 0 & 0 & 0 \\ 0 & 0 & 0 & 0 & 0 \\ 0 & 0 "localGroupId": "a39f9e45-5e2e-446b-89d3-
93f9e9ec4c31",
                     "localGroupName": "opscenter-users"
 }
      \frac{1}{\sqrt{2}} "customGroupList": [
              {
                    "idpGroupName": "opscenter-ad5\\opscenter_admins",
                     "localGroupId": "9fd2ef28-5077-4816-ade8-
526204f4d2ac",
                     "localGroupName": "opscenter-administrators"
```

```
 }
    \frac{1}{2} "clientId": "a49d4539-c080-4436-8bcb-113271b5152a",
     "clientSecret": "**********",
     "config": {
         "userInfoUrl": "https://adfs.example.com/adfs/userinfo",
         "validateSignature": "true",
         "redirectURI": "https://example.com:8443/auth/realms/
opscenter/broker/ad5oidc/endpoint",
         "clientId": "a49d4539-c080-4436-8bcb-113271b5152a",
         "tokenUrl": "https://adfs.example.com/adfs/oauth2/
token/",
         "jwksUrl": "https://adfs.example.com/adfs/discovery/
keys",
         "issuer": "https://adfs.example.com/adfs",
         "useJwksUrl": "true",
         "authorizationUrl": "https://adfs.example.com/adfs/
oauth2/authorize/",
         "clientAuthMethod": "client_secret_post",
         "disableUserInfo": "true",
         "fromUrl": "https://adfs.example.com/adfs/.well-known/
openid-configuration",
         "logoutUrl": "https://adfs.example.com/adfs/oauth2/
logout",
         "syncMode": "FORCE",
         "clientSecret": "**********",
         "allowedClockSkew": "300",
         "defaultScope": "https://example.com/openid https://
example.com/allatclaims"
     }
}
```
**When the federation protocol is SAML**

```
{
     "providerType": "ADFS",
     "protocol": "saml",
     "alias": "ad5saml",
     "displayName": "AD5SAML",
     "fromUrl": "https://adfs.example.com/FederationMetadata/
2007-06/FederationMetadata.xml",
     "enabled": true,
     "guiOrder": 1,
     "defaultGroupList": [
         {
             "localGroupId": "a39f9e45-5e2e-446b-89d3-
93f9e9ec4c31",
             "localGroupName": "opscenter-users"
```

```
 }
    \frac{1}{2} "customGroupList": [
\left\{ \begin{array}{cc} 0 & 0 & 0 \\ 0 & 0 & 0 \\ 0 & 0 & 0 \\ 0 & 0 & 0 \\ 0 & 0 & 0 \\ 0 & 0 & 0 \\ 0 & 0 & 0 \\ 0 & 0 & 0 \\ 0 & 0 & 0 \\ 0 & 0 & 0 \\ 0 & 0 & 0 \\ 0 & 0 & 0 \\ 0 & 0 & 0 & 0 \\ 0 & 0 & 0 & 0 \\ 0 & 0 & 0 & 0 \\ 0 & 0 & 0 & 0 & 0 \\ 0 & 0 & 0 & 0 & 0 \\ 0 & 0 & 0 & 0 & 0 \\ 0 & 0 & 0 & 0 & 0 \\ 0 & 0"idpGroupName": "opscenter-ad5\\opscenter_admins",
               "localGroupId": "9fd2ef28-5077-4816-ade8-
526204f4d2ac",
               "localGroupName": "opscenter-administrators"
 }
    \frac{1}{2},
     "clientId": null,
     "clientSecret": null,
     "config": {
          "redirectURI": "https://example.com:8443/auth/realms/
opscenter/broker/ad5saml/endpoint",
          "samlXmlKeyNameTranformer": "KEY_ID",
          "postBindingLogout": "true",
          "postBindingResponse": "true",
          "singleLogoutServiceUrl": "https://adfs.example.com/
adfs/ls/",
          "claimEmail": "http://schemas.xmlsoap.org/ws/2005/05/
identity/claims/emailaddress",
          "claimFirstname": "http://schemas.xmlsoap.org/ws/
2005/05/identity/claims/givenname",
          "claimGroup": "http://schemas.xmlsoap.org/claims/Group",
          "claimLastname": "http://schemas.xmlsoap.org/ws/2005/05/
identity/claims/surname",
          "xmlSigKeyInfoKeyNameTransformer": "CERT_SUBJECT",
          "metadataEndpoint": "https://example.com:8443/auth/
realms/opscenter/broker/ad5saml/endpoint/descriptor",
          "syncMode": "FORCE",
          "singleSignOnServiceUrl": "https://adfs.example.com/
adfs/ls/",
          "wantAuthnRequestsSigned": "true",
          "allowedClockSkew": "300",
          "encryptionPublicKey": 
"MIIDDDCCAfSgAwIBAgIQPniaLjBZQolPp9AouqTIATANBgkqhkiG9w0BAQsFADB
CMUAwPgYDVQQDEzdBREZTIEVuY3J5cHRpb24gLSB2bTIzNzA1My5vcmlvbi1hZDI
uc29mdC5oaXRhY2hpLmNvLmpwMB4XDTIxMDMyMzA0MTI0MVoXDTI0MDMyMjA0MTI
0MVowQjFAMD4GA1UEAxM3QURGUyBFbmNyeXB0aW9uIC0gdm0yMzcwNTMub3Jpb24
tYWQyLnNvZnQuaGl0YWNoaS5jby5qcDCCASIwDQYJKoZIhvcNAQEBBQADggEPADC
CAQoCggEBAMpfyp7lB7YdRjnKir4RlRgJIshm1x9ZmjPZYXu+VZ0o7m+r6a
+CwuH3zsFJlhu8/
QYhjAthL6iHwyrLdv3YETOrURRzd23BY3q0d9aZ50efaAfh1NfcZOltoMkFhOvz3
9TGjtHL6FlayPkJKRP+AwONZ8VOWkAJIHlmMF3wX8myFHs6Y2cSR5ClbWGZ
+eRLfQP4gjLlribfcZMRCulBHk7FrOe9k4hZd2/
IaqMVZQKEUofqv1r8fpSu99e01pR59hvoJUQE6xl2mgmKmQygMceit
+mCEldw5N31lxq8vj3Uab12OeuadSDYbOJDAuNUwFhx360VJMo6vmZqSpnJlcECA
```

```
wEAATANBgkqhkiG9w0BAQsFAAOCAQEAAo7wvasuKX7NtGd8YcHzwZ/v/
2klT0jx1tmuWS0TezKAnZSofYmJn7HAYugJa/
VUal8nehvBAPjajjRvArDLsZBAxOzYsn2U4m3XuEzHrtS+40/dBS/
vYGldIfTfupVjCRJZvV35ONFL7sqnXnnxk0PiVTC0r3jY3oIqB8uRELFYEmLgDEE
dB3YizH0NdtzWHdWIcHyWTYdZBe3zfizl3UEIOfbZIeMolgXjZquiNcOO/
EZKLuJWgbupc17B7RQOhX1ZeKY2OGcL2opqnaBRcib2bTyg6R0E
+ZGm6yOy6pC8pYdbvvKv9uBoys7BB/JgbSnLWXz9nB7c6o/yU6WdCA==",
         "validateSignature": "true",
         "signingCertificate": 
"MIIDBjCCAe6gAwIBAgIQMCWzE1wV4b9Kq4X13T/
i3DANBgkqhkiG9w0BAQsFADA/
MT0wOwYDVQQDEzRBREZTIFNpZ25pbmcgLSB2bTIzNzA1My5vcmlvbi1hZDIuc29m
dC5oaXRhY2hpLmNvLmpwMB4XDTIxMDMyMzA0MTI0NVoXDTI0MDMyMjA0MTI0NVow
PzE9MDsGA1UEAxM0QURGUyBTaWduaW5nIC0gdm0yMzcwNTMub3Jpb24tYWQyLnNv
ZnQuaGl0YWNoaS5jby5qcDCCASIwDQYJKoZIhvcNAQEBBQADggEPADCCAQoCggEB
AIwQWHRYEJ1MglckuKBBStb+ClBz3QlrzDlcXAPv1/
QQjOpWa20fB0YlL2RmKTjtVE3AuUNEtJXkYfMWoYqVaDcudPj5I6zRve
+ZYE46KgyjDkDSBE2o2saENe74KvZ23G9J+1beKt/
hcmPdXKH6oOQ8c1C40fEXfxoiV2Uw5K3ltOYfa7lSeQ6ywYdso/
DYtUrJqK4juq2kVk7+hHsrQ7hNndKpAKhouq89KZ1opbzxvG/
cdQqWR110NZx2CFtZrYXtVu5P4VzloBoA+GVvu7CBQoFlZ2dbWruI0oEPj7/ebV
+84HFZYG1NrSMn3D5Da
+6LwReljZEoDwJkNKz3m6cCAwEAATANBgkqhkiG9w0BAQsFAAOCAQEAIelrzirZu
g21oHupUezWbaeP7wAYfS8LBIKpbyR
+xrtoaJhcdcEUUGwpadT283Yq3AXzRAVJ7rXPVhAGYCOuw+1kq3WaT
+glaTbQJPPAy57WhrhNLRRY3AowohOdCZi5fznTTMbREK4E0hJ1xh4r7Hst
+JlR9hLfMK1l5DNPKrBMZuiYXa566WIw6F708VLJxRQcTVG9P/
MqecOOuch6f9lH4zDyNFPrjDmbssdGVCBX2RnVqHhUKJXPVCTTTLDNOqqUZ4Z/
wWzuEAhis0/eyUBs0w3XlBVXYuHaEMIESpGDUSBrBY+Uqv6oR7q0i4Ge
+YmfqqwpaxKAUrAN0m2ckA==",
         "nameIDPolicyFormat": 
"urn:oasis:names:tc:SAML:1.1:nameid-
format:WindowsDomainQualifiedName",
         "signatureAlgorithm": "RSA_SHA256",
         "wantAssertionsEncrypted": "true",
         "useJwksUrl": "true",
         "wantAssertionsSigned": "true",
         "fromUrl": "https://adfs.example.com/
FederationMetadata/2007-06/FederationMetadata.xml",
         "postBindingAuthnRequest": "true",
         "forceAuthn": "true",
         "addExtensionsElementWithKeyInfo": "false",
         "principalType": "SUBJECT"
     }
}
```
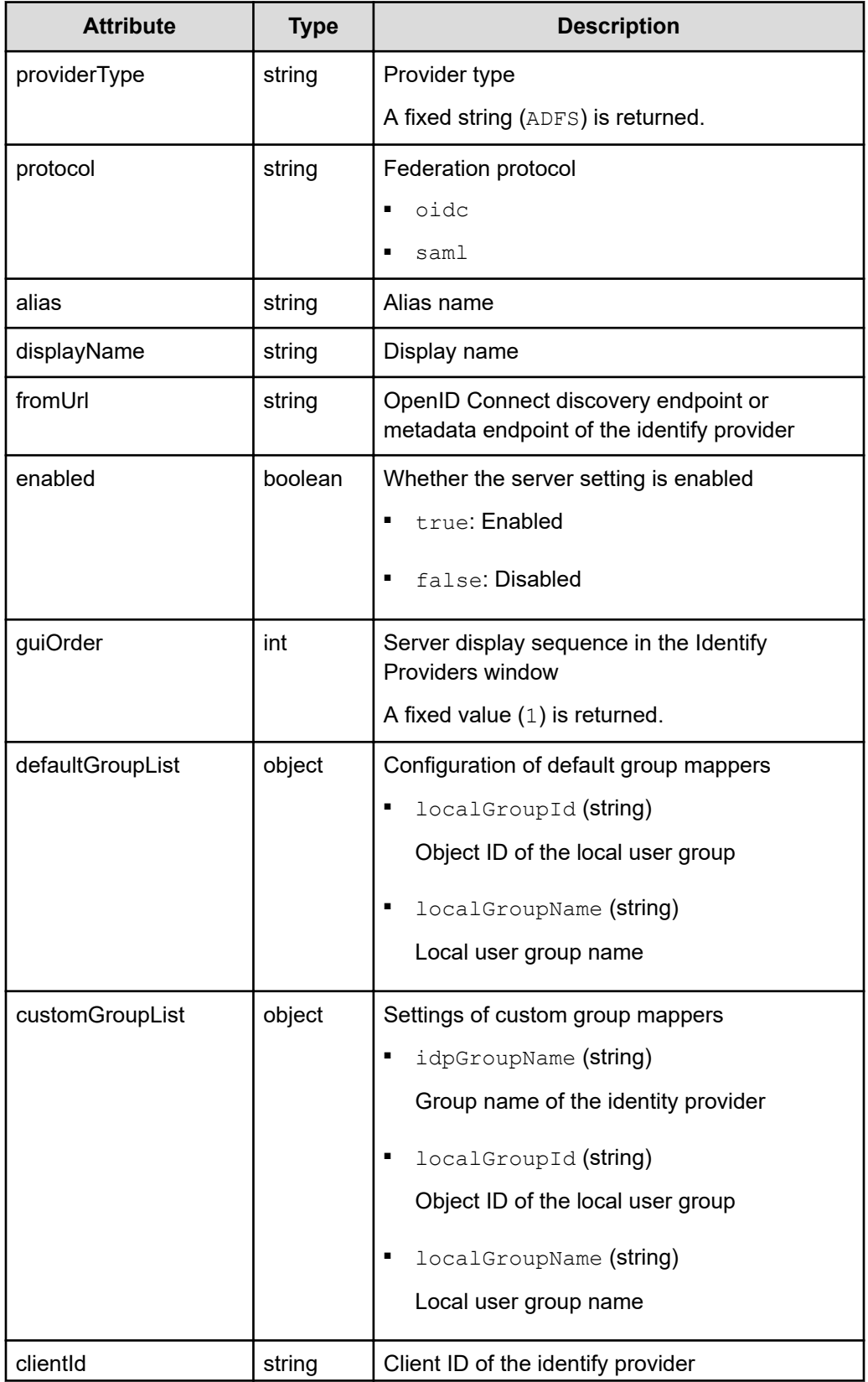

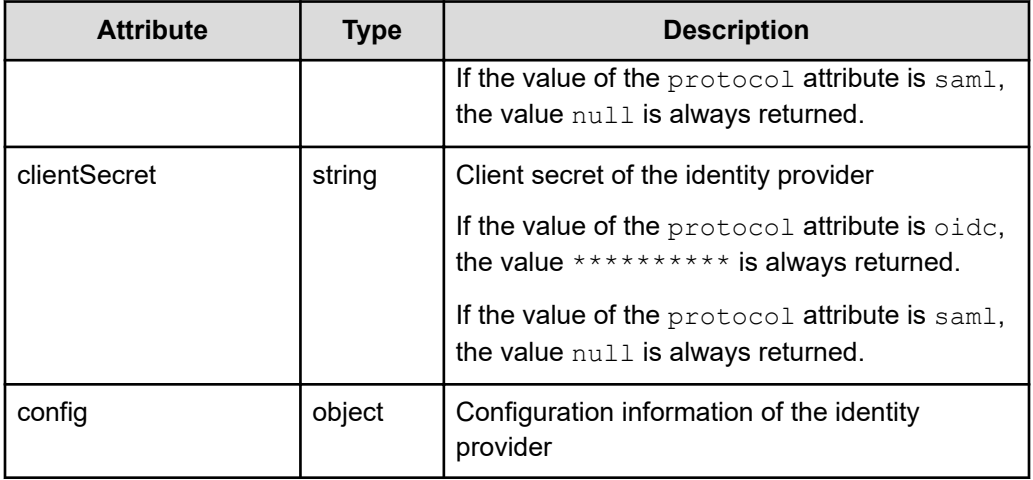

curl -v -X GET -s "https://example.com:443/portal/idp/v1/external-identityprovider/ad5oidc" -H "Authorization:Bearer eyJhbxxx"

**Tip:** Because this request uses SSL communication, you must either run the curl command with the root certificate of the Common Services server certificate specified for the  $--cacert$  option, or run the command with the  $-k$  option specified. (The  $-k$  option runs the command by ignoring SSL errors.)

# **Managing users**

The following describes the API requests for managing users.

# **Getting a list of users**

The following request gets a list of users.

# **Execution permission**

You must be a system administrator or a security administrator.

### **Request line**

GET *base-URL*/security/v1/users

# **Request message**

**Object ID**

None.

# **Query parameters**

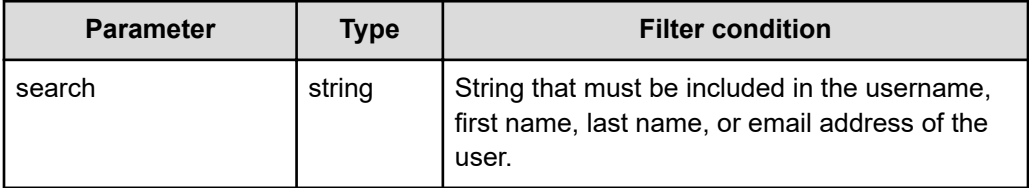

# **Body**

None.

# **Response message**

```
Body
```

```
\overline{a} {
         "id": "a010279b-ae66-4c1d-b066-c45d50c9f75a",
        "username": "sysadmin",
         "firstName": "firstName",
         "lastName": null,
         "email": "sysadmin@example.com",
         "dn": null,
         "description": "Built-in user",
         "enabled": true,
         "builtin": true,
         "federatedIdentities": null
     },
     {
         "id": "82576381-e765-4645-a697-782111f8f5b5",
        "username": "user 1",
         "firstName": "1",
         "lastName": "user",
         "email": "user_1@example.com",
         "dn": null,
        "description": "description user 1",
         "enabled": true,
         "builtin": false,
         "federatedIdentities": [
{1 \over 2} "alias": "dummy_alias",
                  "displayName": "DUMMY DISPLAY NAME"
 }
         ]
    }
]
```
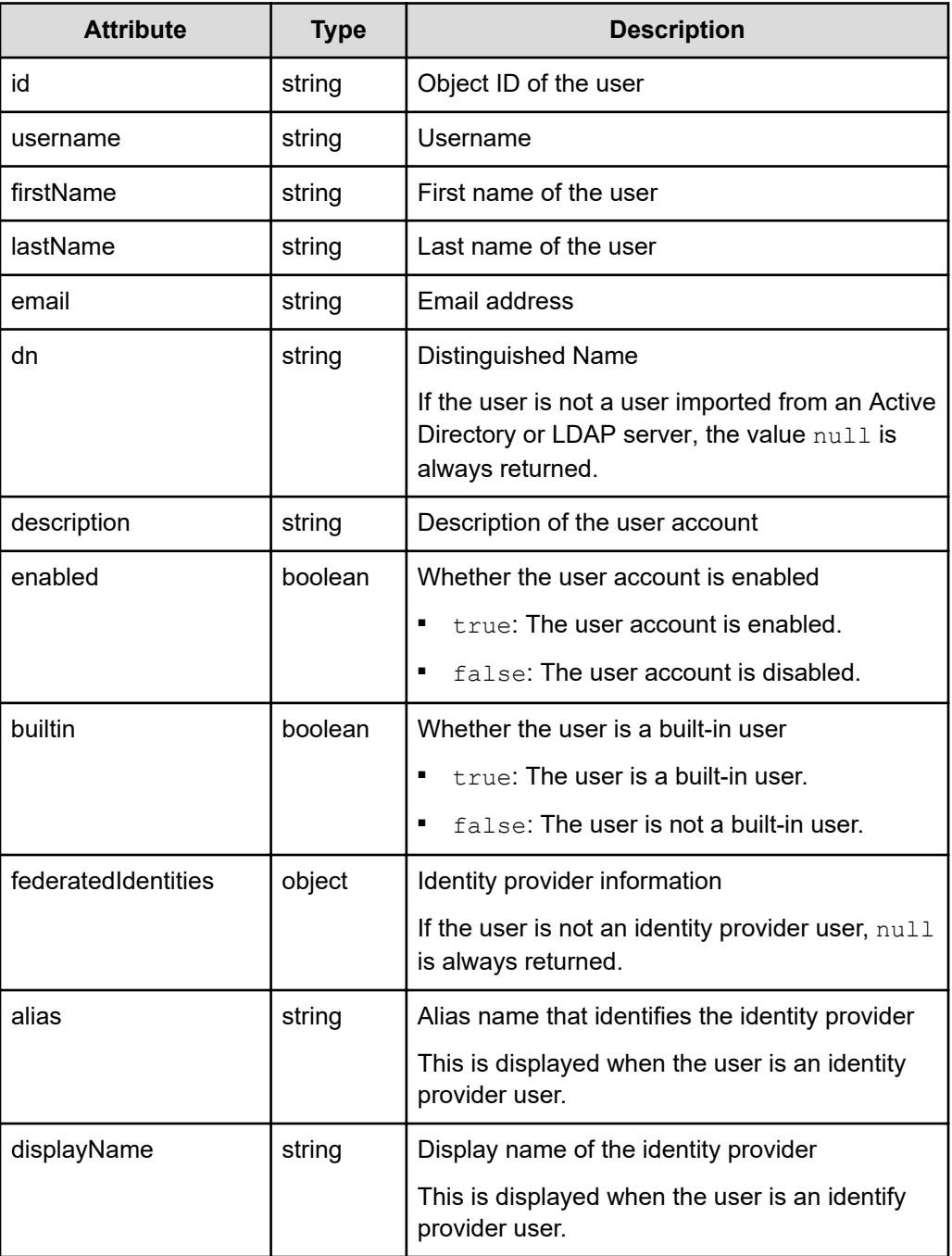

When no query parameter is specified:

```
curl -v -X GET -s "https://example.com:443/portal/security/v1/users" -H
"Authorization:Bearer eyJhbxxx"
```
When a query parameter is specified:

```
curl -v -X GET -s "https://example.com:443/portal/security/v1/users?
search=smith" -H "Authorization:Bearer eyJhbxxx"
```
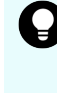

**Tip:** Because this request uses SSL communication, you must either run the curl command with the root certificate of the Common Services server certificate specified for the  $--cacert$  option, or run the command with the  $-k$  option specified. (The  $-k$  option runs the command by ignoring SSL errors.)

# **Getting information about a specific user**

The following request gets information about a specific user.

### **Execution permission**

You must be a system administrator or a security administrator.

### **Request line**

GET *base-URL*/security/v1/users/*object-ID-of-the-user*

### **Request message**

### **Object ID of the user**

Specify the value of id acquired by using the request for getting information about a list of users.

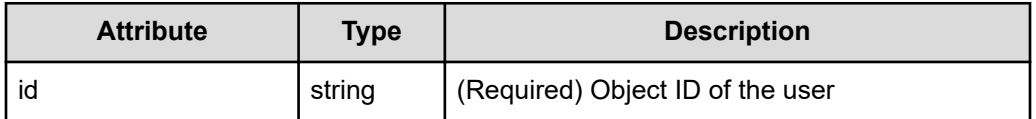

#### **Query parameters**

None.

### **Body**

None.

### **Response message**

{

### **Body**

```
 "id": "a010279b-ae66-4c1d-b066-c45d50c9f75a",
 "username": "sysadmin",
 "firstName": "firstName",
 "lastName": null,
```

```
 "email": "sysadmin@example.com",
    "dn": null,
    "description": "Built-in user",
    "enabled": true,
    "builtin": true,
    "federatedIdentities": [
         {
             "alias": "dummy_alias",
             "displayName": "DUMMY DISPLAY NAME"
         }
    ]
}
```
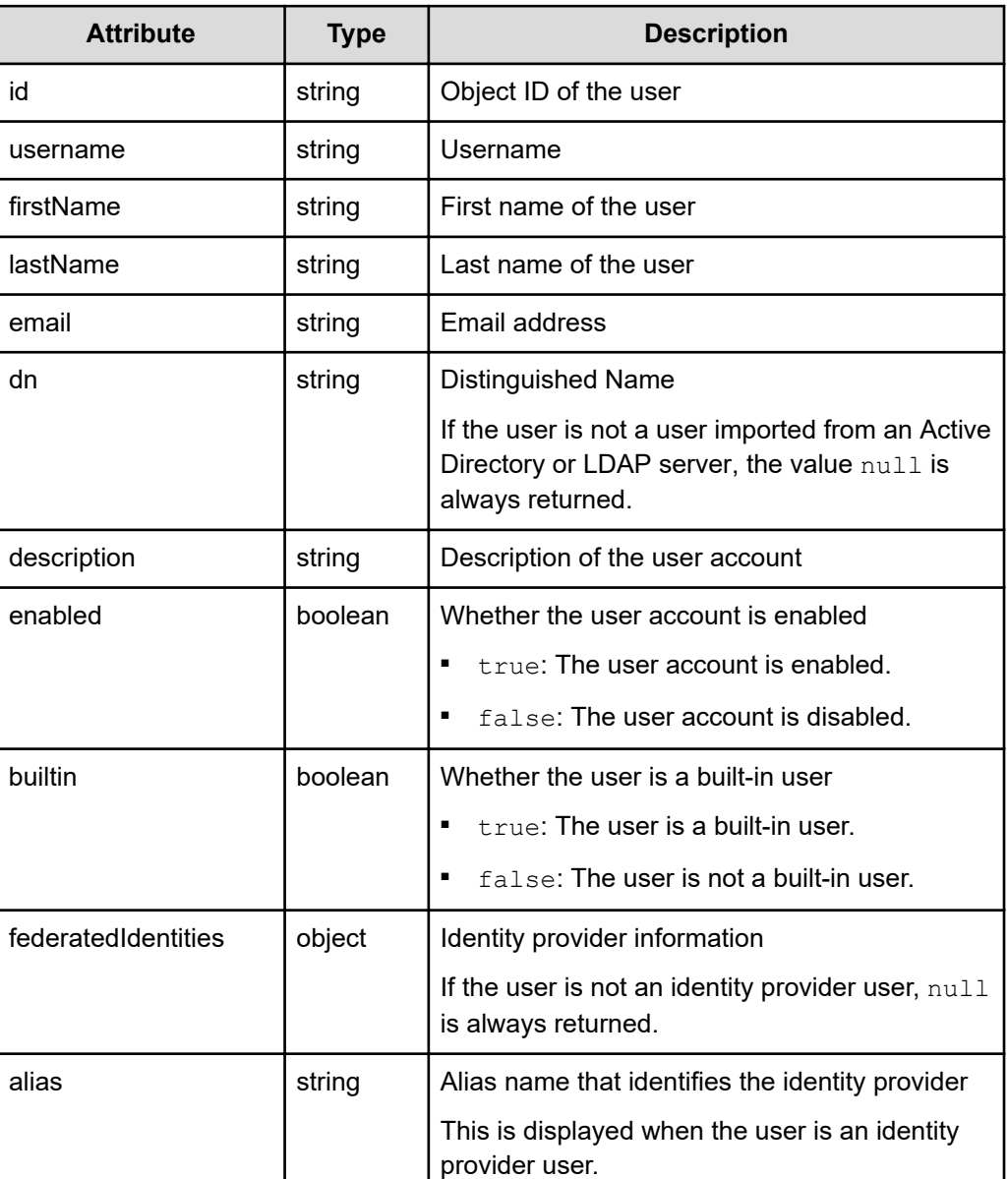

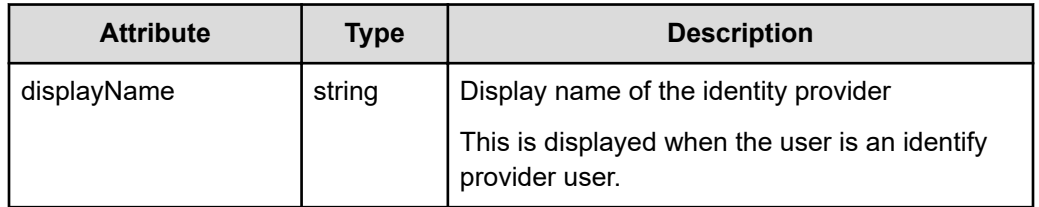

```
curl -v -X GET -s "https://example.com:443/portal/security/v1/users/
a010279b-ae66-4c1d-b066-c45d50c9f75a" -H "Authorization:Bearer eyJhbxxx"
```
**Tip:** Because this request uses SSL communication, you must either run the curl command with the root certificate of the Common Services server certificate specified for the  $--cacert$  option, or run the command with the  $-k$  option specified. (The  $-k$  option runs the command by ignoring SSL errors.)

# **Getting a list of the user groups to which a specific user belongs**

The following request gets a list of the user groups to which a specific user belongs.

### **Execution permission**

You must be a system administrator or a security administrator.

### **Request line**

GET *base-URL*/security/v1/users/*object-ID-of-the-user*/user-groups

## **Request message**

### **Object ID of the user**

Specify the value of  $\pm d$  acquired by using the request for getting information about a list of users.

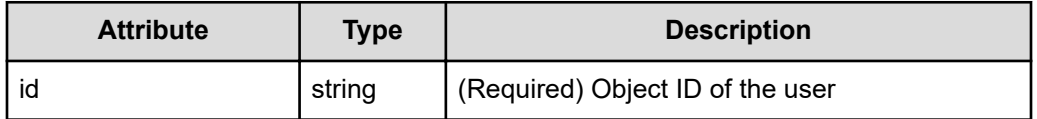

# **Query parameters**

None.

### **Body**

None.

# **Response message**

```
Body
      \overline{[} {
                "id": "4760d4c0-c593-42fe-b44a-553da4793882",
                "name": "opscenter-administrators",
                "path": "/opscenter-administrators",
                "dn": null,
                "description": null,
                "builtin": true,
                "essential": false,
                "external": false
           },
           {
                "id": "7a773ca8-49cf-4ee2-9456-eb4853b4c6c1",
                "name": "opscenter-users",
                "path": "/opscenter-users",
                "dn": null,
                "description": null,
                "builtin": true,
                "essential": true,
                "external": false
           }
      \, \, \,
```
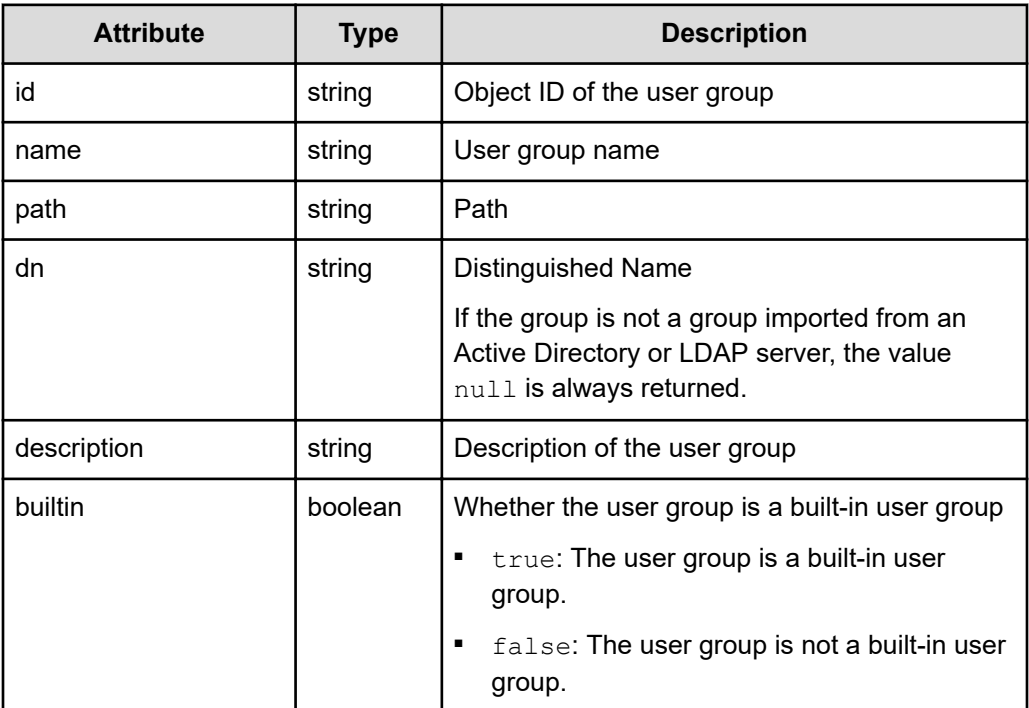

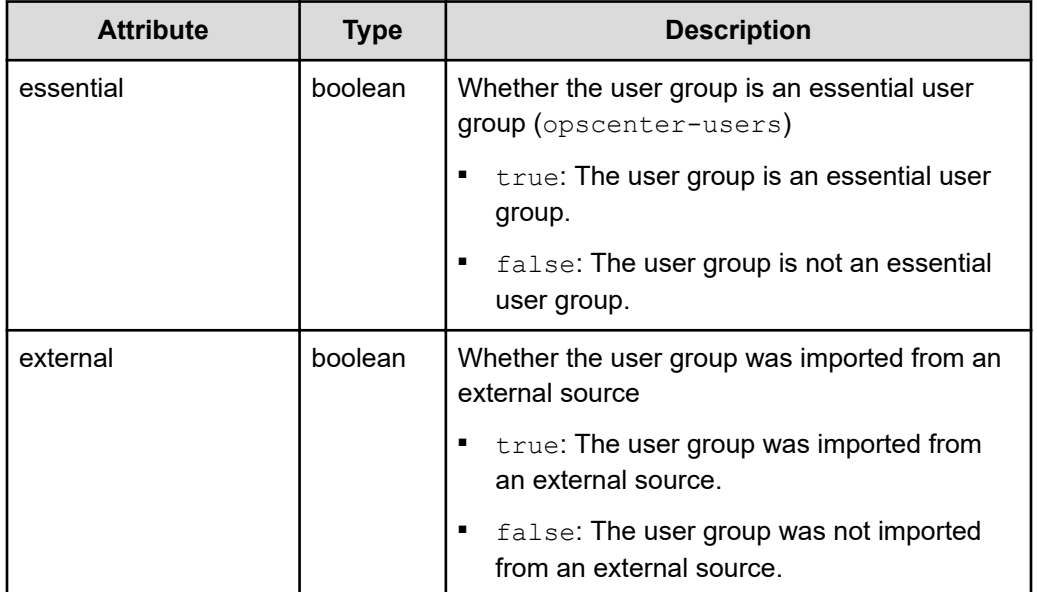

```
curl -v -X GET -s "https://example.com:443/portal/security/v1/users/
a010279b-ae66-4c1d-b066-c45d50c9f75a/user-groups" -H "Authorization:Bearer 
eyJhbxxx"
```
 $\boldsymbol{\Omega}$ **Tip:** Because this request uses SSL communication, you must either run the curl command with the root certificate of the Common Services server certificate specified for the  $--cacert$  option, or run the command with the  $-k$  option specified. (The  $-k$  option runs the command by ignoring SSL errors.)

# **Registering a user**

The following request registers a user.

### **Execution permission**

You must be a system administrator or a security administrator.

# **Request line**

POST *base-URL*/security/v1/users

### **Request message**

**Object ID** None.

# **Query parameters**

None.

{

}

# **Body**

```
 "username": "John_Smith",
 "firstName": "John",
 "lastName": "Smith",
 "email": "john_smith@example.com",
 "description": "John's account",
 "enabled": true
```
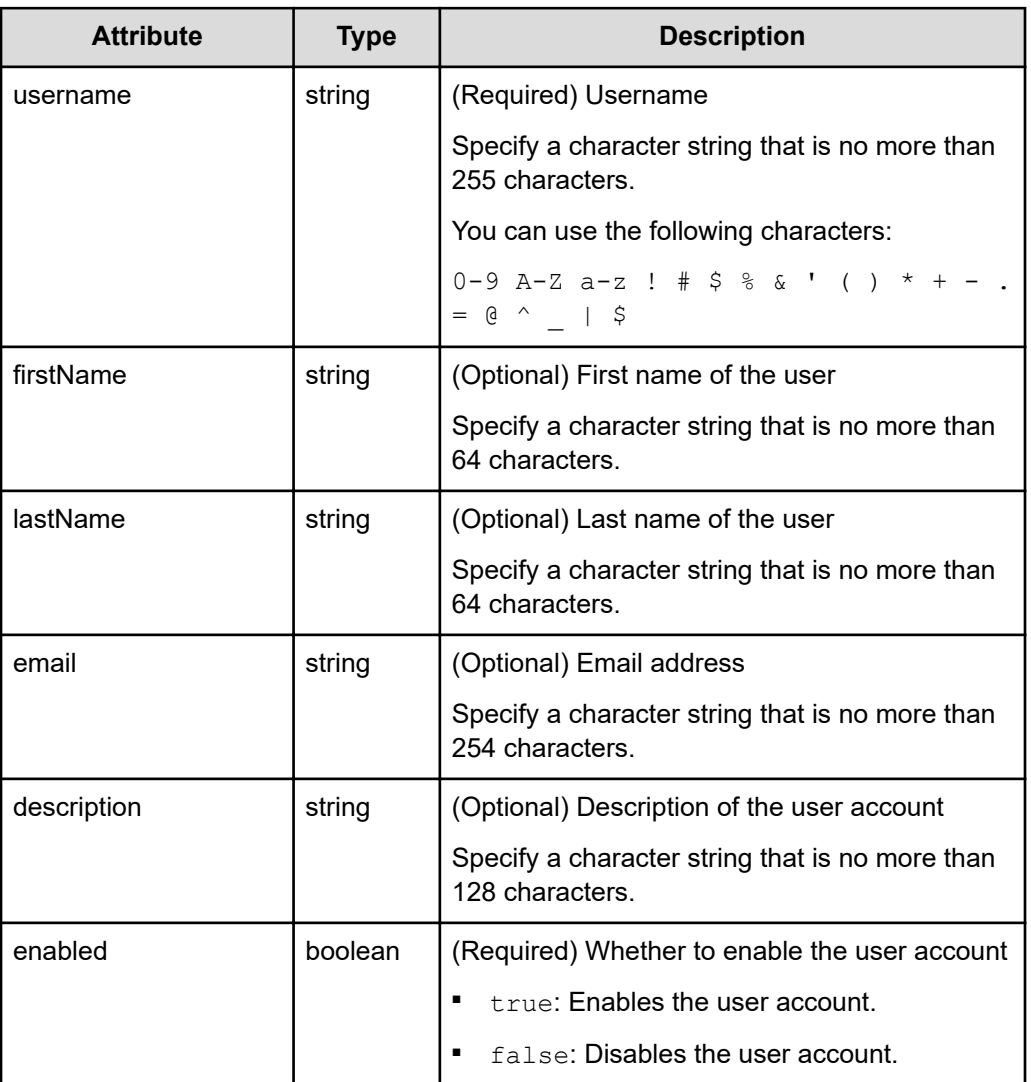

# **Response message**

# **Body**

None.

# **Coding example**

```
curl -v -X POST -H "Content-Type:application/json" -s "https://
example.com:443/portal/security/v1/users" -d @./request.json -H 
"Authorization:Bearer eyJhbxxx"
```
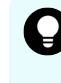

**Tip:** Because this request uses SSL communication, you must either run the curl command with the root certificate of the Common Services server certificate specified for the  $--cacert$  option, or run the command with the  $-k$  option specified. (The  $-k$  option runs the command by ignoring SSL errors.)

# **Adding a user to a user group**

The following request adds a user to a user group.

# **Execution permission**

You must be a system administrator or a security administrator.

# **Request line**

```
PUT base-URL/security/v1/users/object-ID-of-the-user/user-groups/object-ID-
of-the-user-group
```
# **Request message**

# **Object ID of the user**

Specify the value of  $\pm d$  acquired by using the request for getting information about a list of users.

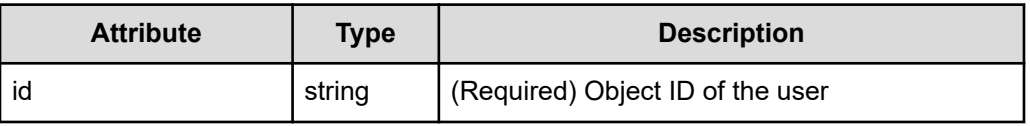

# **Object ID of the user group**

Specify the value of  $\pm d$  acquired by using the request for getting information about a list of user groups.

Chapter 2: REST API of Common Services

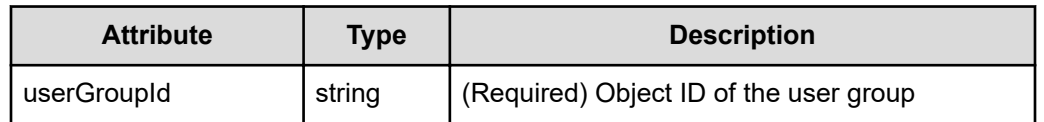

### **Query parameters**

None.

**Body**

None.

#### **Response message**

#### **Body**

None.

### **Coding example**

```
curl -v -X PUT -s "https://example.com:443/portal/security/v1/users/
8b39869a-a778-4a08-a2ff-bf967946e836/user-groups/4760d4c0-c593-42fe-b44a-
553da4793882" -H "Authorization:Bearer eyJhbxxx"
```
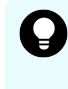

**Tip:** Because this request uses SSL communication, you must either run the curl command with the root certificate of the Common Services server certificate specified for the  $--cacert$  option, or run the command with the  $-k$  option specified. (The  $-k$  option runs the command by ignoring SSL errors.)

# **Updating the registered information for a user**

The following request updates the registered information for a user.

The registration information of an identity provider user cannot be updated.

### **Execution permission**

You must be a system administrator or a security administrator.

#### **Request line**

PUT *base-URL*/security/v1/users/*object-ID-of-the-user*

# **Request message**

#### **Object ID of the user**

Specify the value of  $id$  acquired by using the request for getting information about a list of users.

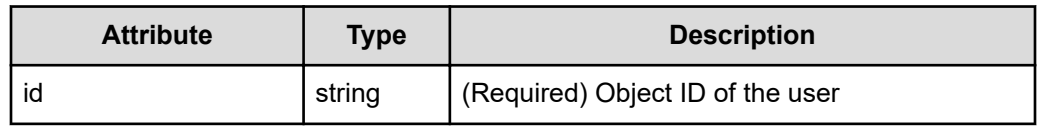

# **Query parameters**

None.

# **Body**

```
{
     "id": "8b39869a-a778-4a08-a2ff-bf967946e836",
    "username": "user 1",
     "firstName": "1",
     "lastName": "user",
     "email": "user_1@email.com",
    "description": "description user 1",
     "enabled": true
}
```
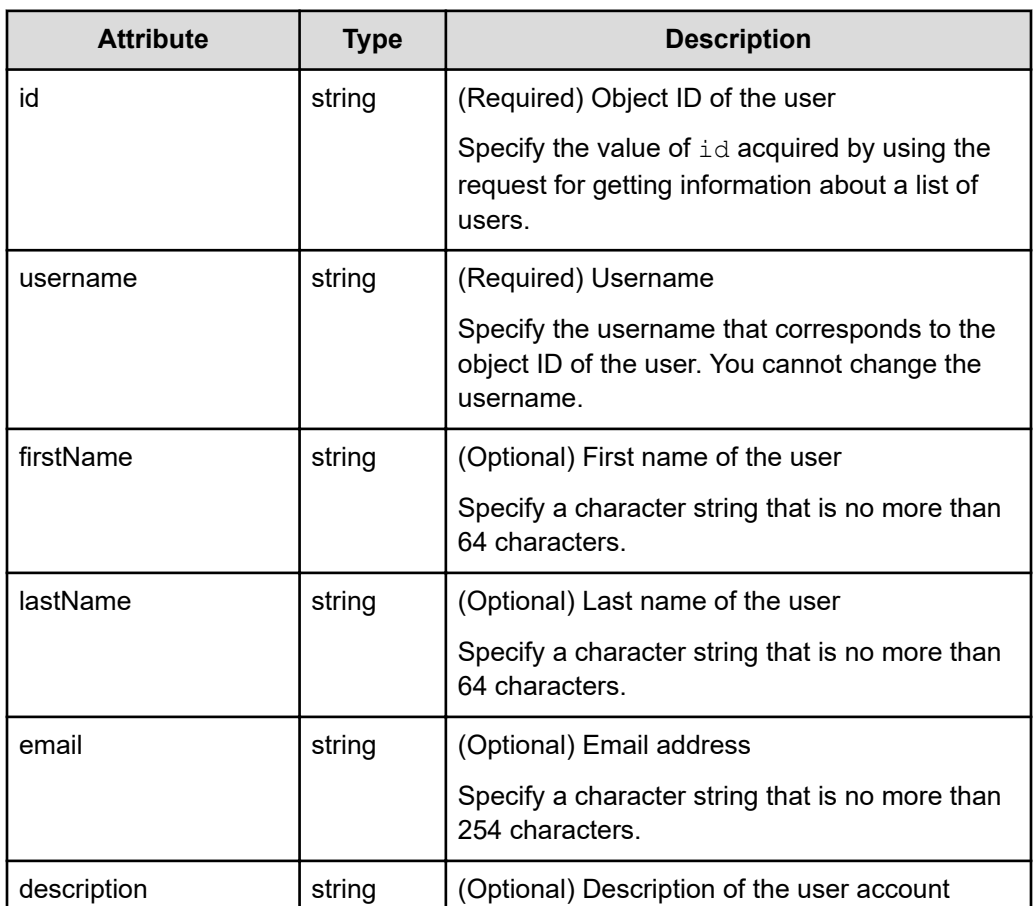

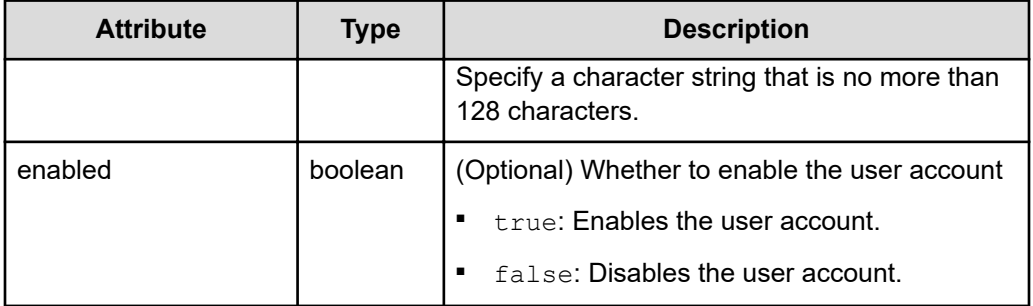

### **Response message**

**Body**

None.

# **Coding example**

```
curl -v -X PUT -H "Content-Type:application/json" -s "https://
example.com:443/portal/security/v1/users/8b39869a-a778-4a08-a2ff-
bf967946e836" -d @./request.json -H "Authorization:Bearer eyJhbxxx"
```
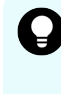

**Tip:** Because this request uses SSL communication, you must either run the curl command with the root certificate of the Common Services server certificate specified for the  $--cacert$  option, or run the command with the  $-k$  option specified. (The  $-k$  option runs the command by ignoring SSL errors.)

# **Resetting a user's password**

The following request resets the password for a user.

The password of an identity provider user cannot be reset.

# **Execution permission**

You must be a system administrator or a security administrator.

# **Request line**

PUT *base-URL*/security/v1/users/*object-ID-of-the-user*/reset-password

### **Request message**

### **Object ID of the user**

Specify the value of id acquired by using the request for getting information about a list of users.

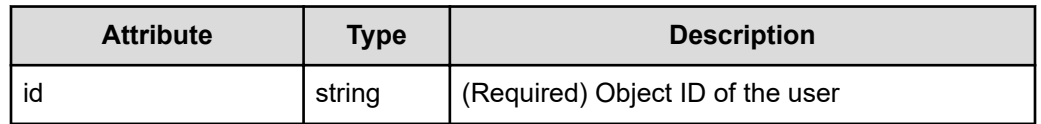

### **Query parameters**

None.

# **Body**

```
{
     "type": "password",
     "value": "P@ssw0rd"
}
```
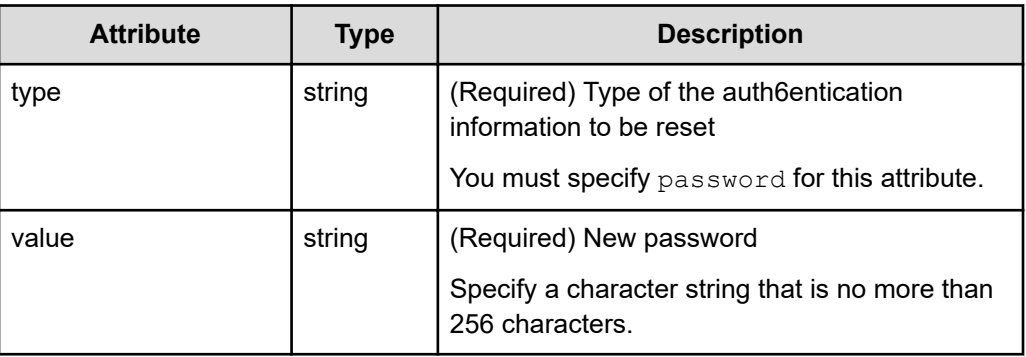

# **Response message**

**Body**

None.

# **Coding example**

```
curl -v -X PUT -H "Content-Type:application/json" -s "https://
example.com:443/portal/security/v1/users/8b39869a-a778-4a08-a2ff-
bf967946e836/reset-password" -d @./request.json -H "Authorization:Bearer 
eyJhbxxx"
```
**Tip:** Because this request uses SSL communication, you must either run the  $\bullet$ curl command with the root certificate of the Common Services server certificate specified for the  $--cacert$  option, or run the command with the  $-k$  option specified. (The  $-k$  option runs the command by ignoring SSL errors.)

# **Deleting a user from a user group**

The following request deletes a user registered in a user group.

# **Execution permission**

You must be a system administrator or a security administrator.

# **Request line**

```
DELETE base-URL/security/v1/users/object-ID-of-the-user/user-groups/object-
ID-of-the-user-group
```
# **Request message**

## **Object ID of the user**

Specify the value of id acquired by using the request for getting information about a list of users.

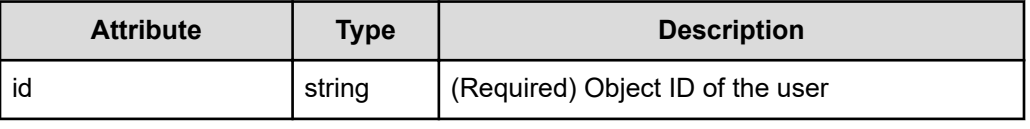

# **Object ID of the user group**

Specify the value of id acquired by using the request for getting information about a list of user groups.

However, you cannot specify a user group for which essential is set to true.

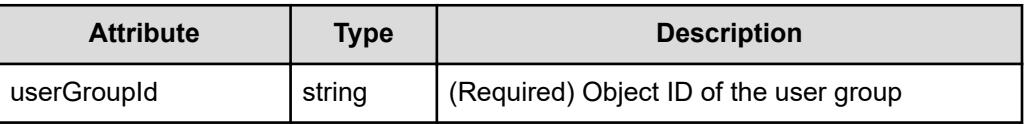

# **Query parameters**

None.

# **Body**

None.

# **Response message**

# **Body**

None.

# **Coding example**

```
curl -v -X DELETE -s "https://example.com:443/portal/security/v1/users/
8b39869a-a778-4a08-a2ff-bf967946e836/user-groups/4760d4c0-c593-42fe-b44a-
553da4793882" -H "Authorization:Bearer eyJhbxxx"
```
**Tip:** Because this request uses SSL communication, you must either run the curl command with the root certificate of the Common Services server certificate specified for the  $--cacert$  option, or run the command with the  $-k$  option specified. (The  $-k$  option runs the command by ignoring SSL errors.)

# **Deleting a user**

The following request deletes a user.

# **Execution permission**

You must be a system administrator or a security administrator.

### **Request line**

DELETE *base-URL*/security/v1/users/*object-ID-of-the-user*

# **Request message**

### **Object ID of the user**

Specify the value of id acquired by using the request for getting information about a list of users.

However, you cannot specify a user for which builtin is set to true.

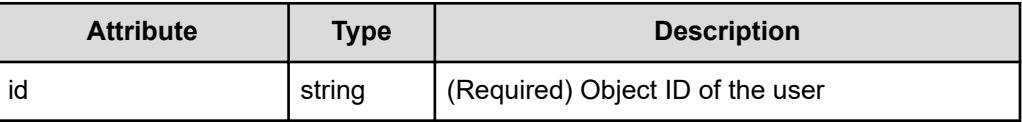

### **Query parameters**

None.

**Body**

None.

### **Response message**

### **Body**

None.

# **Coding example**

```
curl -v -X DELETE -s "https://example.com:443/portal/security/v1/users/
8b39869a-a778-4a08-a2ff-bf967946e836" -H "Authorization:Bearer eyJhbxxx"
```
**Tip:** Because this request uses SSL communication, you must either run the curl command with the root certificate of the Common Services server certificate specified for the  $--cacert$  option, or run the command with the  $-k$  option specified. (The  $-k$  option runs the command by ignoring SSL errors.)

# **Managing the password policy**

The following describes the API requests for managing the password policy.

# **Getting the password policy**

The following request gets the password policy for Common Services.

# **Execution permission**

You must be a system administrator or a security administrator.

# **Request line**

GET *base-URL*/security/v1/password-policy

### **Request message**

**Object ID** None.

**Query parameters** None.

# **Body**

None.

# **Response message**

### **Body**

```
{
     "length": 8,
     "upperCase": 1,
     "lowerCase": 1,
     "digits": 1,
     "specialChars": 1,
     "bruteForceProtected": true,
     "failureFactor": 5
}
```
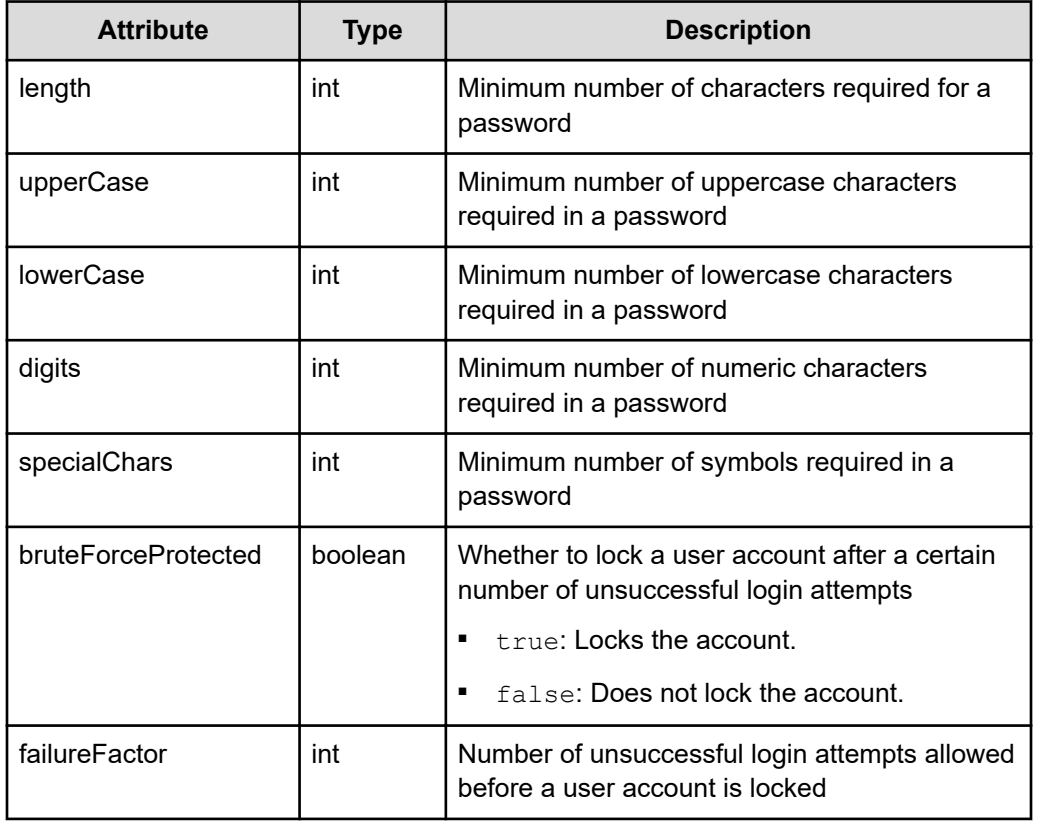

curl -v -X GET -s "https://example.com:443/portal/security/v1/passwordpolicy" -H "Authorization:Bearer eyJhbxxx"

**Tip:** Because this request uses SSL communication, you must either run the curl command with the root certificate of the Common Services server certificate specified for the  $--cacert$  option, or run the command with the  $-k$  option specified. (The  $-k$  option runs the command by ignoring SSL errors.)

# **Updating the password policy**

The following request updates the password policy for Common Services.

# **Execution permission**

You must be a system administrator or a security administrator.

### **Request line**

PUT *base-URL*/security/v1/password-policy

# **Request message**

# **Object ID**

None.

**Query parameters** None.

# **Body**

```
{
    "length": 8,
     "upperCase": 1,
     "lowerCase": 1,
     "digits": 1,
     "specialChars": 1,
     "bruteForceProtected": true,
     "failureFactor": 5
}
```
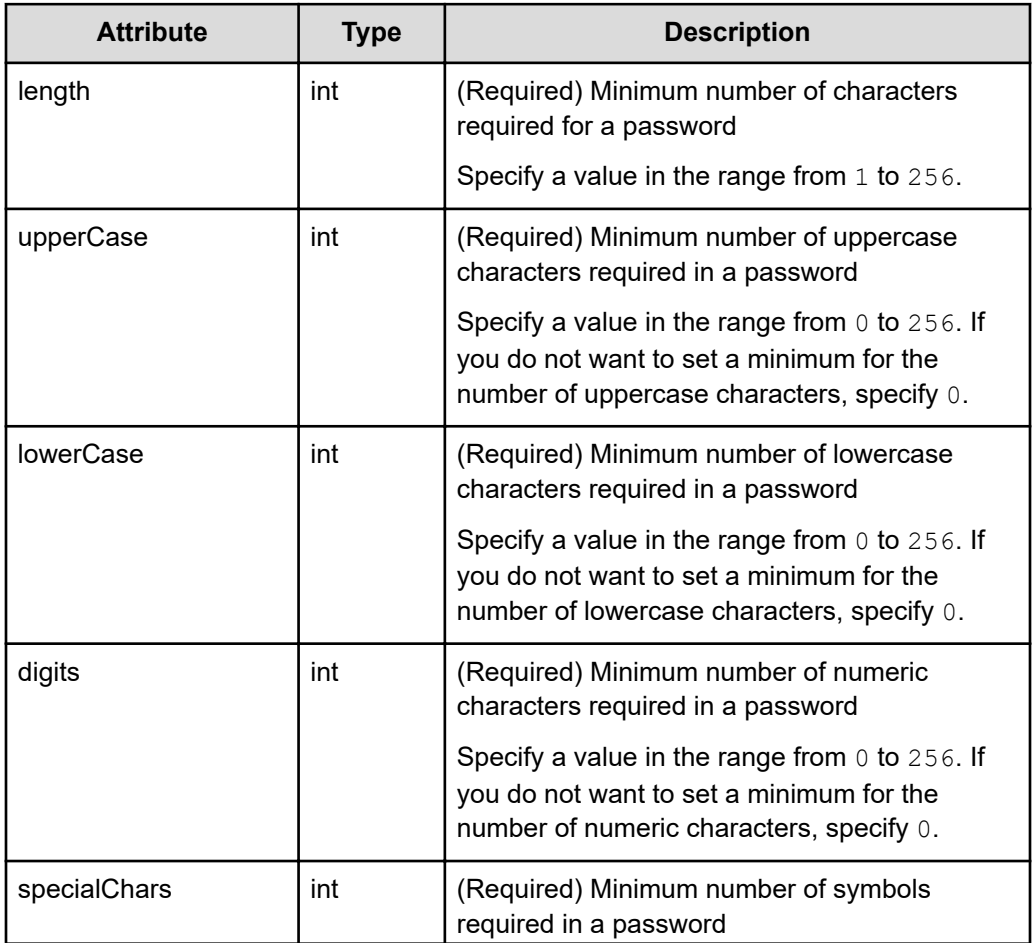

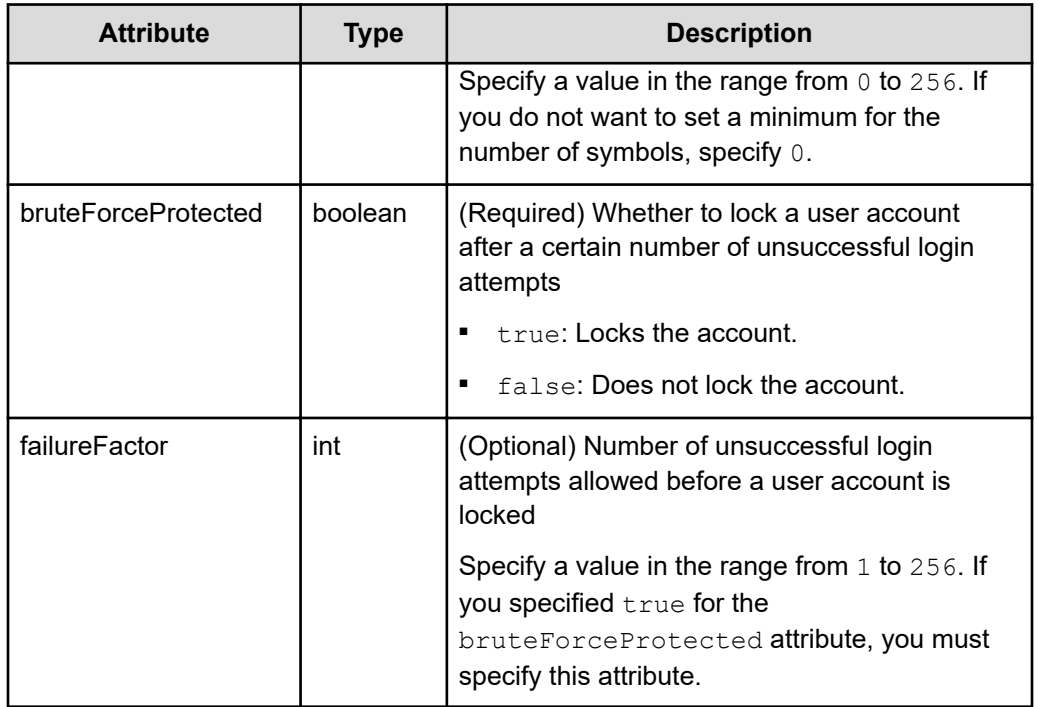

# **Response message**

#### **Body**

None.

# **Coding example**

```
curl -v -X PUT -H "Content-Type:application/json" -s "https://
example.com:443/portal/security/v1/password-policy" -d @./request.json -H 
"Authorization:Bearer eyJhbxxx"
```
**Tip:** Because this request uses SSL communication, you must either run the curl command with the root certificate of the Common Services server certificate specified for the  $--cacert$  option, or run the command with the  $-k$  option specified. (The  $-k$  option runs the command by ignoring SSL errors.)

# **Managing user groups**

The following describes the API requests for managing user groups.

# **Getting a list of user groups**

You can get a list of user groups.

# **Execution permission**

You must be a system administrator or a security administrator.

### **Request line**

GET *base-URL*/security/v1/user-groups

## **Request message**

**Object ID** None.

## **Query parameters**

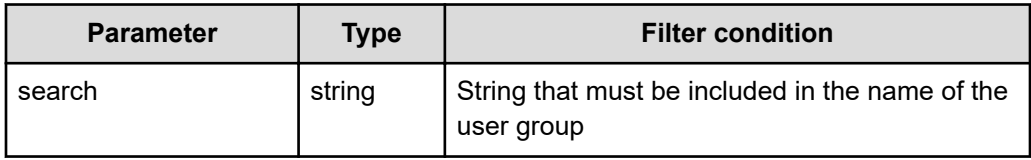

### **Body**

None.

### **Response message**

## **Body**

```
\begin{bmatrix} 1 & 0 & 0 \\ 0 & 0 & 0 \\ 0 & 0 & 0 \\ 0 & 0 & 0 \\ 0 & 0 & 0 \\ 0 & 0 & 0 \\ 0 & 0 & 0 \\ 0 & 0 & 0 \\ 0 & 0 & 0 & 0 \\ 0 & 0 & 0 & 0 \\ 0 & 0 & 0 & 0 \\ 0 & 0 & 0 & 0 \\ 0 & 0 & 0 & 0 & 0 \\ 0 & 0 & 0 & 0 & 0 \\ 0 & 0 & 0 & 0 & 0 \\ 0 & 0 & 0 & 0 & 0 & 0 \\ 0 & 0 & 0 & 0 & 0 & 0 \\ 0 & 0 & 0 & 0 &  {
                     "id": "caf4dd60-5213-430a-907c-17c98c3dca5e",
                     "name": "opscenter-administrators",
                     "path": "/opscenter-administrators",
                     "dn": null,
                     "description": null,
                     "builtin": true,
                     "essential": false,
                     "external": false
          }
]
```
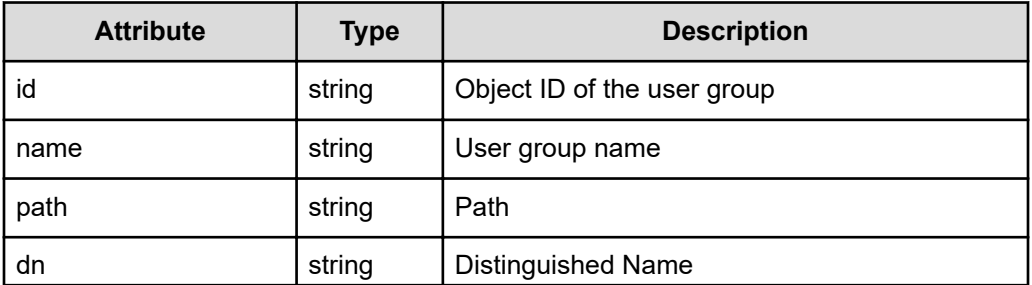

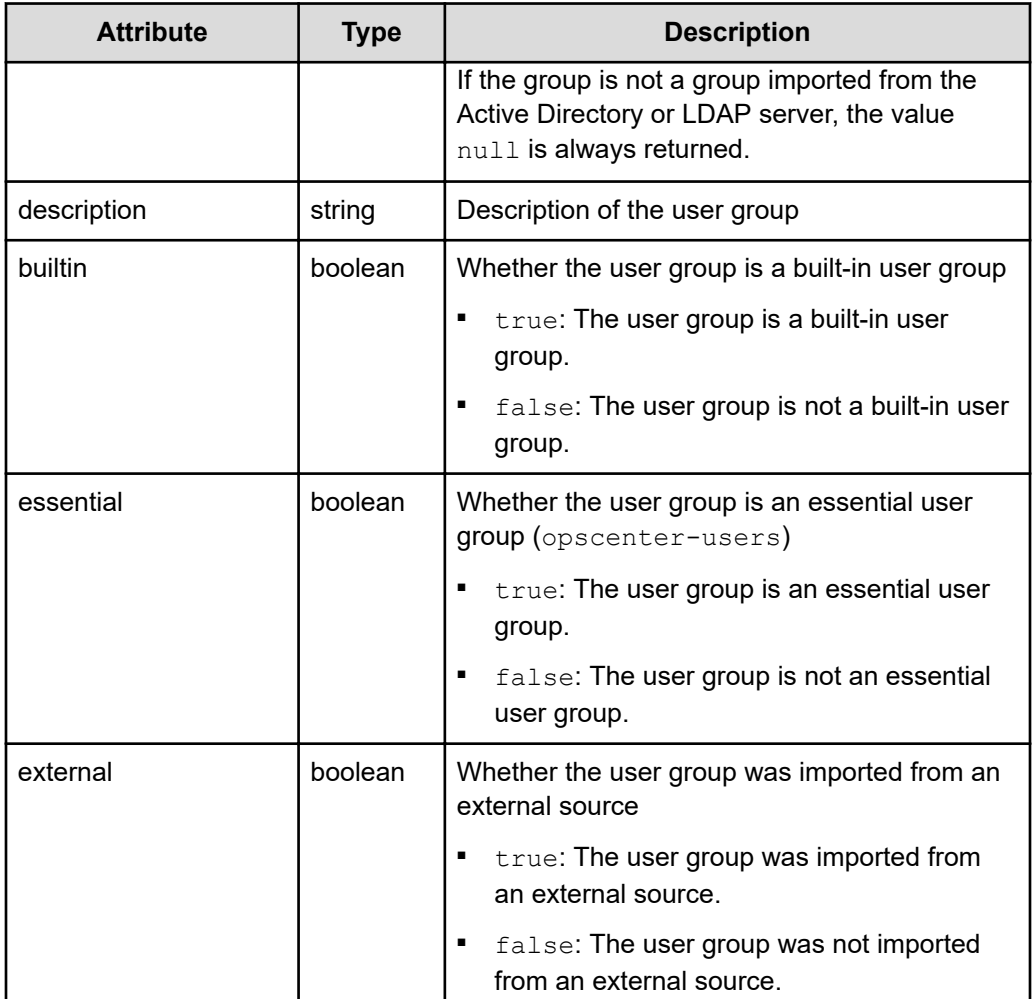

When no query parameter is specified:

```
curl -v -X GET -s "https://example.com:443/portal/security/v1/user-groups" 
-H "Authorization:Bearer eyJhbxxx"
```
When a query parameter is specified:

```
curl -v -X GET -s "https://example.com:443/portal/security/v1/user-groups?
search=smith" -H "Authorization: Bearer eyJhbxxx"
```
**Tip:** Because this request uses SSL communication, you must either run the curl command with the root certificate of the Common Services server certificate specified for the  $--cacert$  option, or run the command with the  $-k$  option specified. (The  $-k$  option runs the command by ignoring SSL errors.)

# **Getting information about a specific user group**

You can get information about a specific user group.

# **Execution permission**

You must be a system administrator or a security administrator.

### **Request line**

GET *base-URL*/security/v1/user-groups/*object-ID-of-the-user-group*

# **Request message**

### **Object ID of the user group**

Specify the value of id acquired by using the request for getting information about a list of user groups.

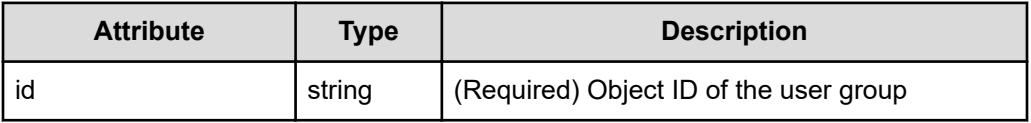

### **Query parameters**

None.

### **Body**

None.

### **Response message**

{

}

# **Body**

```
 "id": "caf4dd60-5213-430a-907c-17c98c3dca5e",
 "name": "opscenter-administrators",
 "path": "/opscenter-administrators",
 "dn": null,
 "description": null,
 "builtin": true,
 "essential": false,
 "external": false
```
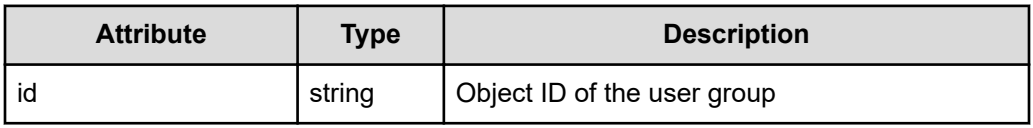

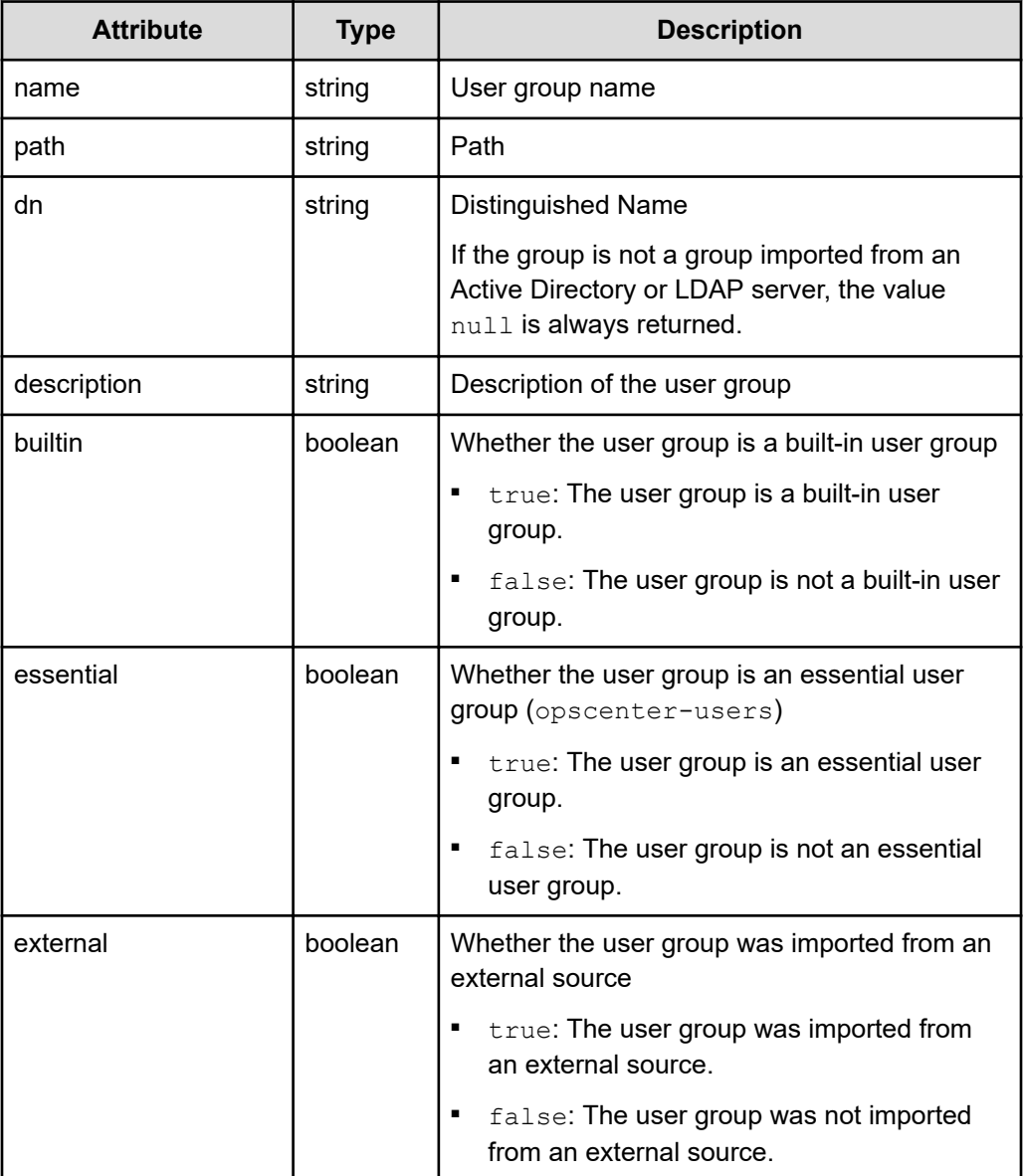

 $\mathbf \Omega$ 

```
curl -v -X GET -s "https://example.com:443/portal/security/v1/user-
groups/caf4dd60-5213-430a-907c-17c98c3dca5e" -H "Authorization:Bearer 
eyJhbxxx"
```
**Tip:** Because this request uses SSL communication, you must either run the curl command with the root certificate of the Common Services server certificate specified for the  $--cacert$  option, or run the command with the  $-k$  option specified. (The  $-k$  option runs the command by ignoring SSL errors.)

# **Getting a list of users who belong to a specific user group**

The following request gets a list of users who belong to a specific user group.

# **Execution permission**

You must be a system administrator or a security administrator.

### **Request line**

GET *base-URL*/security/v1/user-groups/*object-ID-of-the-user-group*/users

# **Request message**

### **Object ID of the user group**

Specify the value of id acquired by using the request for getting information about a list of user groups.

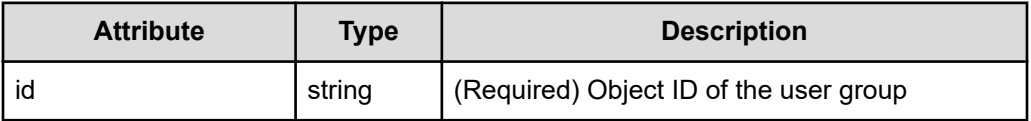

### **Query parameters**

None.

### **Body**

None.

### **Response message**

### **Body**

```
\lceil {
          "id": "a010279b-ae66-4c1d-b066-c45d50c9f75a",
          "username": "sysadmin",
          "firstName": "firstName",
          "lastName": null,
          "email": "sysadmin@example.com",
          "dn": null,
          "description": "Built-in user",
          "enabled": true,
          "builtin": true
     }
\, \, \,
```
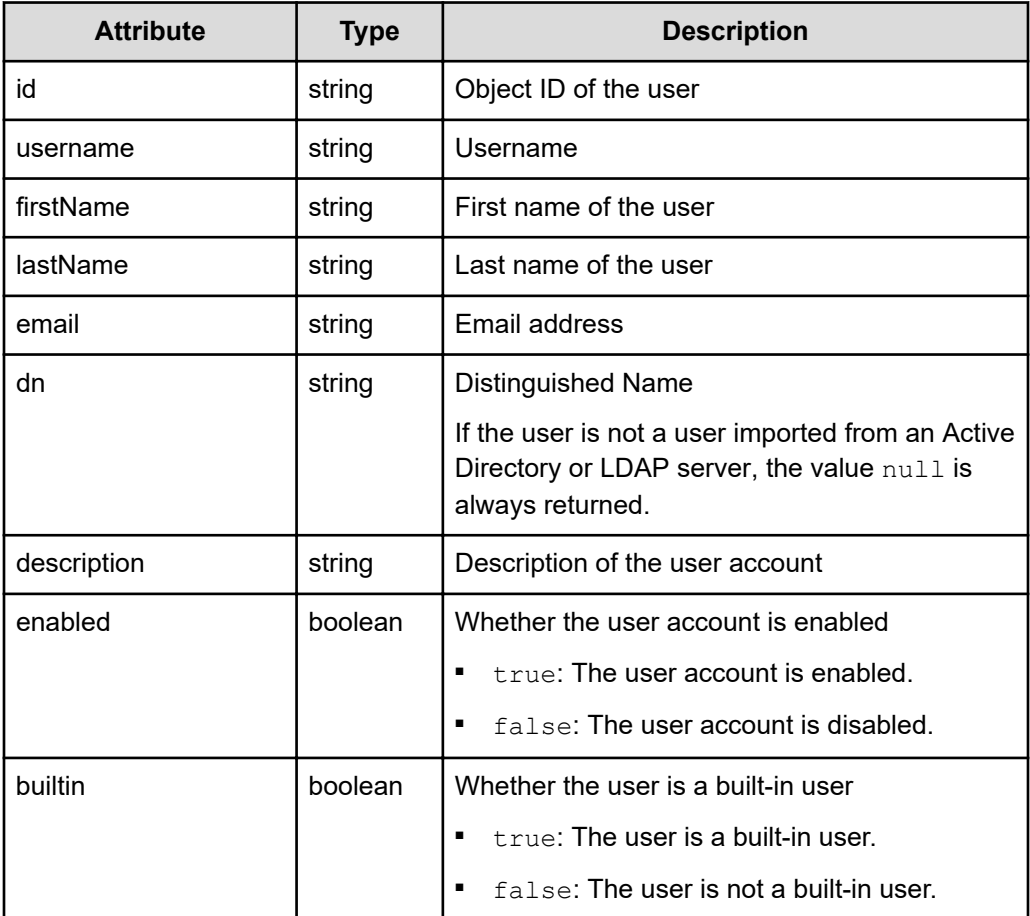

```
curl -v -X GET -s "https://example.com:443/portal/security/v1/user-
groups/4760d4c0-c593-42fe-b44a-553da4793882/users" -H 
"Authorization:Bearer eyJhbxxx"
```
**Tip:** Because this request uses SSL communication, you must either run the curl command with the root certificate of the Common Services server certificate specified for the  $--cacert$  option, or run the command with the  $-k$  option specified. (The  $-k$  option runs the command by ignoring SSL errors.)

# **Getting a list of roles that can be assigned to a specific user group**

The following request gets a list of roles that can be assigned to a specific user group.

# **Execution permission**

You must be a system administrator or a security administrator.

# **Request line**

```
GET base-URL/security/v1/user-groups/object-ID-of-the-user-group/role-
mappings/portal/available
```
# **Request message**

### **Object ID of the user group**

Specify the value of id acquired by using the request for getting information about a list of user groups.

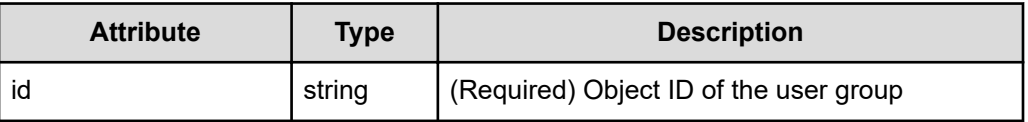

### **Query parameters**

None.

### **Body**

None.

### **Response message**

### **Body**

```
\lceil {
          "id": "e219126f-c858-4fc6-8ad9-9622cc8bddf7",
          "name": "opscenter-security-administrator",
          "description": null,
          "builtin": true,
          "essential": false
     },
     {
          "id": "6eb98bb9-43cc-4062-a25c-185e78afa438",
          "name": "opscenter-system-administrator",
          "description": null,
          "builtin": true,
          "essential": false
     }
\begin{array}{c} \end{array}
```
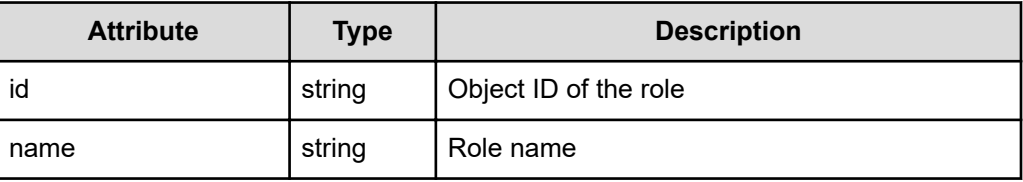

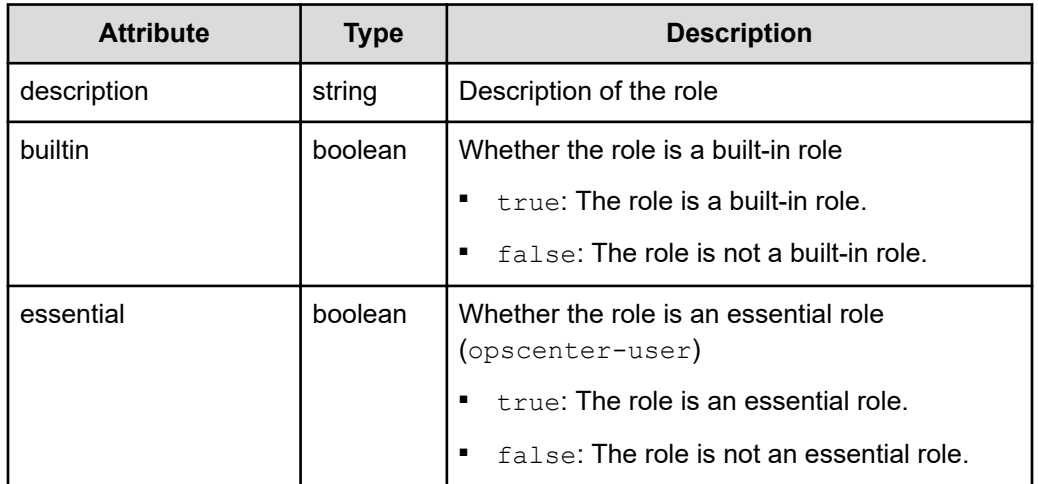

```
curl -v -X GET -s "https://example.com:443/portal/security/v1/user-
groups/7a773ca8-49cf-4ee2-9456-eb4853b4c6c1/role-mappings/portal/
available" -H "Authorization:Bearer eyJhbxxx"
```
**Tip:** Because this request uses SSL communication, you must either run the curl command with the root certificate of the Common Services server certificate specified for the  $--cacert$  option, or run the command with the  $-k$  option specified. (The  $-k$  option runs the command by ignoring SSL errors.)

# **Getting a list of roles assigned to a specific user group**

The following request gets a list of roles assigned to a specific user group.

# **Execution permission**

You must be a system administrator or a security administrator.

# **Request line**

GET *base-URL*/security/v1/user-groups/*object-ID-of-the-user-group*/rolemappings/portal

# **Request message**

### **Object ID of the user group**

Specify the value of id acquired by using the request for getting information about a list of user groups.
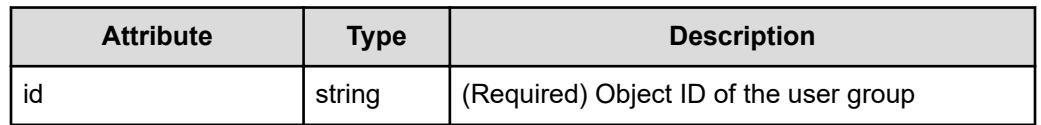

#### **Query parameters**

None.

**Body**

None.

### **Response message**

```
Body
```

```
\begin{bmatrix} 1 & 0 \\ 0 & 1 \end{bmatrix} {
          "id": "6eb98bb9-43cc-4062-a25c-185e78afa438",
          "name": "opscenter-system-administrator",
          "description": null,
          "builtin": true,
          "essential": false
     },
      {
          "id": "8c9db2e1-9abb-4f9a-a6a0-d0486faa75c1",
          "name": "opscenter-user",
          "description": null,
          "builtin": true,
          "essential": true
     }
]
```
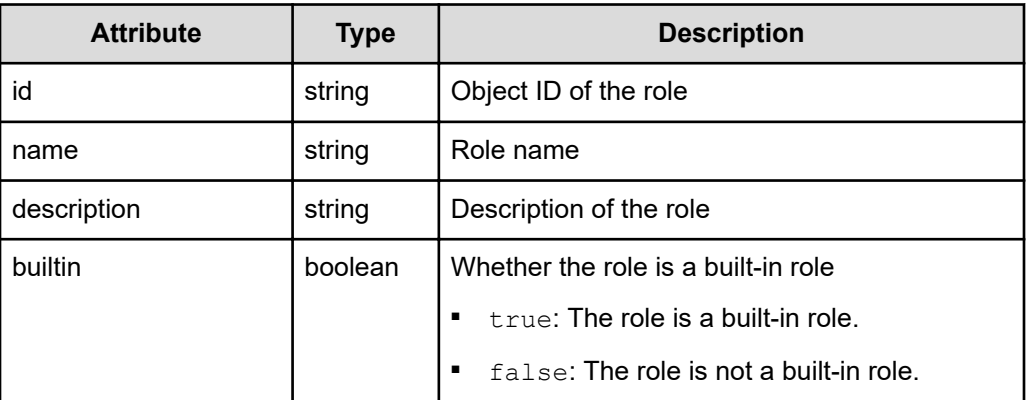

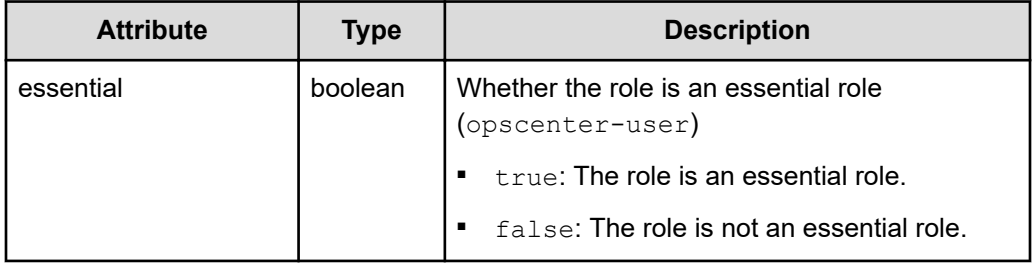

```
curl -v -X GET -s "https://example.com:443/portal/security/v1/user-
groups/4760d4c0-c593-42fe-b44a-553da4793882/role-mappings/portal" -H 
"Authorization:Bearer eyJhbxxx"
```
**Tip:** Because this request uses SSL communication, you must either run the curl command with the root certificate of the Common Services server certificate specified for the  $--cacert$  option, or run the command with the  $-k$  option specified. (The  $-k$  option runs the command by ignoring SSL errors.)

# **Registering a user group**

The following request registers a user group.

#### **Execution permission**

You must be a system administrator or a security administrator.

#### **Request line**

POST *base-URL*/security/v1/user-groups

#### **Request message**

### **Object ID**

None.

#### **Query parameters** None.

### **Body**

```
{
   "name": "group 1",
    "description": "description group_1"
}
```
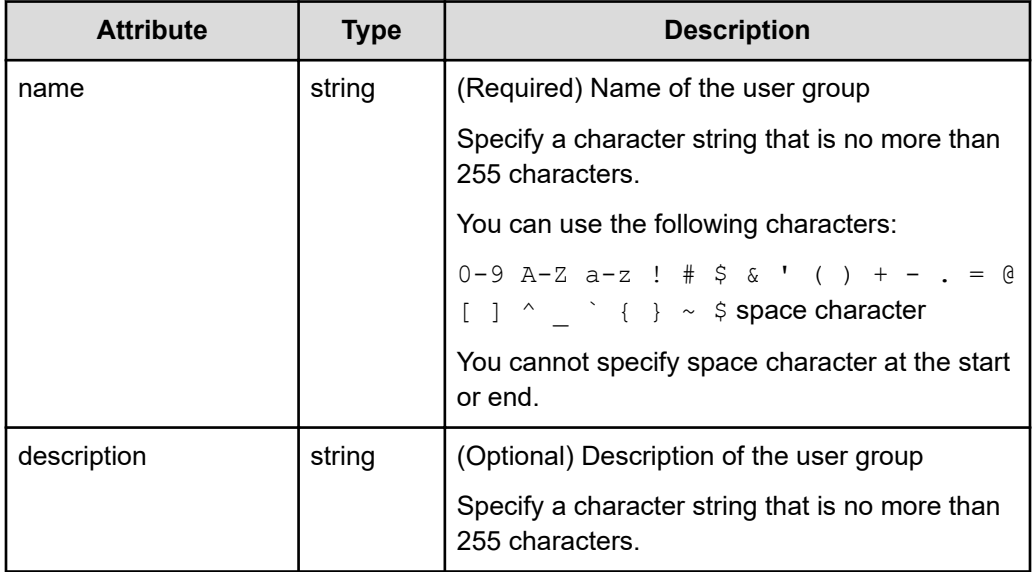

#### **Response message**

**Body**

None.

#### **Coding example**

```
curl -v -X POST -H "Content-Type:application/json" -s "https://
example.com:443/portal/security/v1/user-groups" -d @./request.json -H 
"Authorization:Bearer eyJhbxxx"
```
**Tip:** Because this request uses SSL communication, you must either run the curl command with the root certificate of the Common Services server certificate specified for the  $--cacert$  option, or run the command with the  $-k$  option specified. (The  $-k$  option runs the command by ignoring SSL errors.)

# **Assigning a role to a user group**

The following request assigns a role to a user group.

#### **Execution permission**

You must be a system administrator or a security administrator.

#### **Request line**

POST *base-URL*/security/v1/user-groups/*object-ID-of-the-user-group*/rolemappings/portal/*role-name*

#### **Request message**

#### **Object ID of the user group**

Specify the value of id acquired by using the request for getting information about a list of user groups.

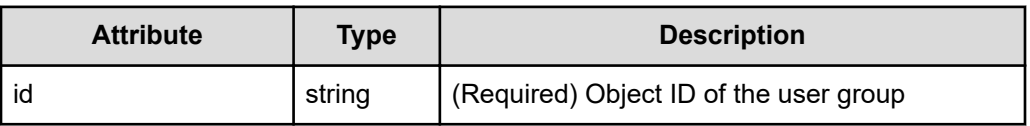

#### **Role name**

Specify the value of name acquired by using the request for getting information about a list of roles that can be assigned to a specific user group.

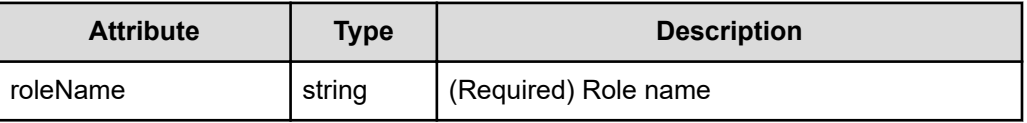

#### **Query parameters**

None.

#### **Body**

None.

#### **Response message**

#### **Body**

None.

#### **Coding example**

```
curl -v -X POST -s "https://example.com:443/portal/security/v1/user-
groups/baf760bc-c789-4cb9-a9cb-662b0b2e4be1/role-mappings/portal/opscenter-
security-administrator" -H "Authorization: Bearer eyJhbxxx"
```
**Tip:** Because this request uses SSL communication, you must either run the curl command with the root certificate of the Common Services server certificate specified for the  $--cacert$  option, or run the command with the  $-k$  option specified. (The  $-k$  option runs the command by ignoring SSL errors.)

# **Updating the registered information for a user group**

The following request updates the registered information for a user group.

#### **Execution permission**

You must be a system administrator or a security administrator.

#### **Request line**

PUT *base-URL*/security/v1/user-groups/*object-ID-of-the-user-group*

#### **Request message**

#### **Object ID of the user group**

Specify the value of id acquired by using the request for getting information about a list of user groups.

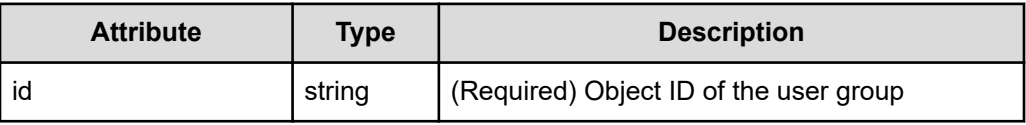

#### **Query parameters**

}

None.

```
Body
```

```
{
    "id": "baf760bc-c789-4cb9-a9cb-662b0b2e4be1",
   "name": "name",
    "description": "description"
```
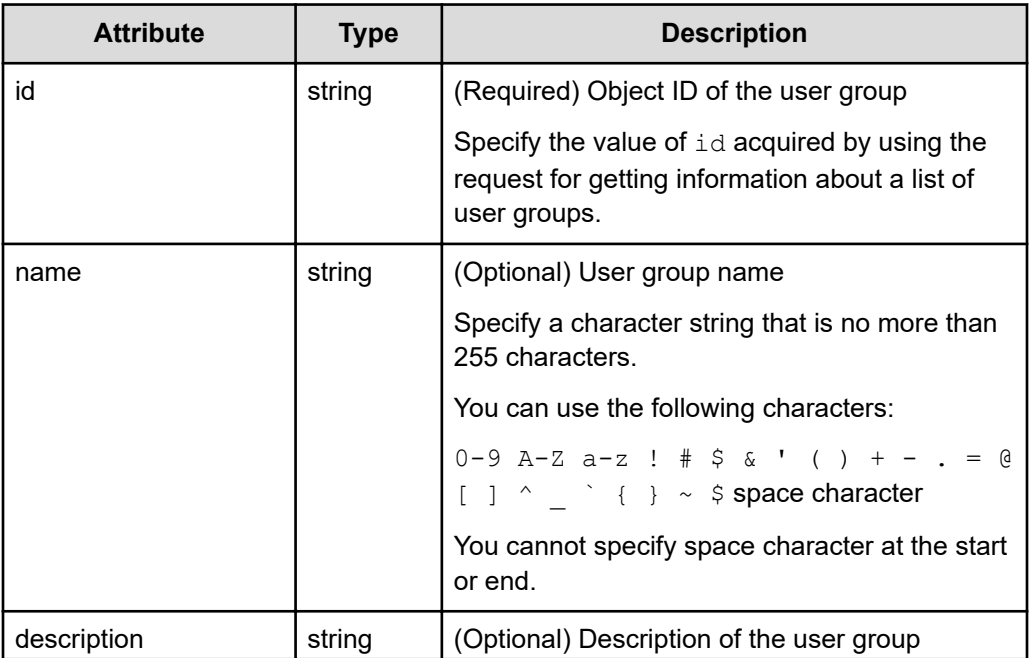

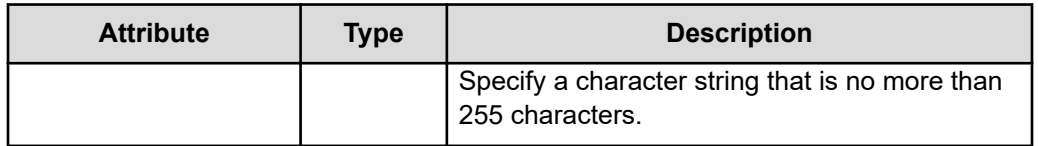

#### **Response message**

**Body**

None.

#### **Coding example**

```
curl -v -X PUT -H "Content-Type:application/json" -s "https://
example.com:443/portal/security/v1/user-groups/baf760bc-c789-4cb9-a9cb-
662b0b2e4be1" -d @./request.json -H "Authorization:Bearer eyJhbxxx"
```
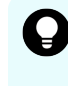

**Tip:** Because this request uses SSL communication, you must either run the curl command with the root certificate of the Common Services server certificate specified for the  $--cacert$  option, or run the command with the  $-k$  option specified. (The  $-k$  option runs the command by ignoring SSL errors.)

# **Deleting the role assigned to a user group**

The following request deletes the role assigned to a user group.

#### **Execution permission**

You must be a system administrator or a security administrator.

#### **Request line**

```
DELETE base-URL/security/v1/user-groups/object-ID-of-the-user-group/role-
mappings/portal/role-name
```
#### **Request message**

#### **Object ID of the user group**

Specify the value of id acquired by using the request for getting information about a list of user groups.

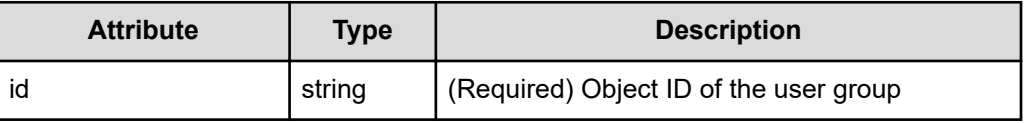

#### **Role name**

Specify the value of name acquired by using the request for getting information about a list of roles that can be assigned to a specific user group.

However, you cannot specify the opscenter-user role.

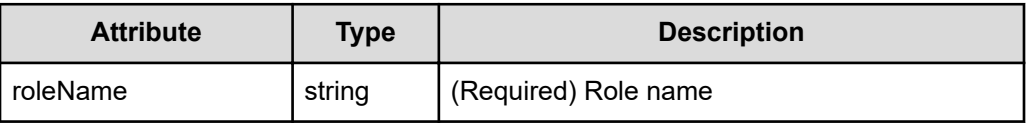

#### **Query parameters**

None.

**Body**

None.

#### **Response message**

#### **Body**

None.

#### **Coding example**

```
curl -v -X DELETE -s "https://example.com:443/portal/security/v1/user-
groups/baf760bc-c789-4cb9-a9cb-662b0b2e4be1/role-mappings/portal/opscenter-
security-administrator" -H "Authorization: Bearer eyJhbxxx"
```
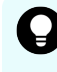

**Tip:** Because this request uses SSL communication, you must either run the curl command with the root certificate of the Common Services server certificate specified for the  $--cacert$  option, or run the command with the  $-k$  option specified. (The  $-k$  option runs the command by ignoring SSL errors.)

### **Deleting a user group**

The following request deletes a user group.

#### **Execution permission**

You must be a system administrator or a security administrator.

#### **Request line**

DELETE *base-URL*/security/v1/user-groups/*object-ID-of-the-user-group*

#### **Request message**

#### **Object ID of the user group**

Specify the value of id acquired by using the request for getting information about a list of user groups.

However, you cannot specify a user group for which builtin is set to true.

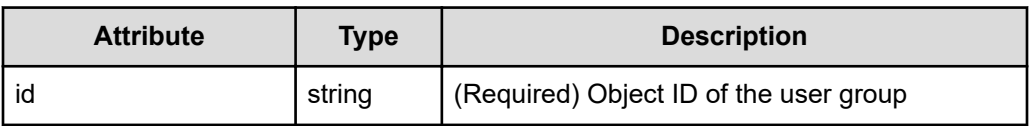

#### **Query parameters**

None.

#### **Body**

None.

#### **Response message**

#### **Body**

None.

#### **Coding example**

```
curl -v -X DELETE -s "https://example.com:443/portal/security/v1/user-
groups/baf760bc-c789-4cb9-a9cb-662b0b2e4be1" -H "Authorization:Bearer 
eyJhbxxx"
```
**Tip:** Because this request uses SSL communication, you must either run the curl command with the root certificate of the Common Services server certificate specified for the  $--cacert$  option, or run the command with the  $-k$  option specified. (The  $-k$  option runs the command by ignoring SSL errors.)

# **Managing linked products**

The following describes the API requests for managing products linked with Common Services.

# **Getting a list of products linked with Common Services**

The following request gets a list of products linked with Common Services.

#### **Execution permission**

None.

#### **Request line**

GET *base-URL*/app/v1/application-services

#### **Request message**

**Object ID** None.

**Query parameters**

None.

#### **Body**

None.

#### **Response message**

#### **Body**

```
\lbrack {
         "id": "8a11b0f56d3cf1ac016d3d1aa6a80001",
         "type": "Analyzer",
         "displayType": "Hitachi Ops Center Analyzer",
         "abbreviatedDisplayType": "Analyzer",
         "name": "example.com",
         "description": "",
         "scheme": "https",
         "hostname": "example.com",
         "port": 22016,
         "baseUri": "https://example.com:22016/Analytics",
         "loginScreenUri": "https://example.com:22016/Analytics/
oidc_login",
         "licenseRegistrationScreenUri": "https://example.com:22016/
Analytics/license.htm",
         "authorizationManagementScreenUri": "https://
example.com:22016/Analytics/main.htm?
module=administration&param[navi]=ad-sso-usergroup-mgmt",
         "clientConfigurationUri": "https://example.com:22016/
Analytics/v1/orionConfig",
         "oidcEnabled": true,
         "oidcRedirectUris": [
             "https://example.com:22016/Analytics/oidc_verify"
        \frac{1}{2},
         "internalVersion": 1,
         "statusCheckDisabled": false
     },
     {
         "id": "8a11a1bf6d7012db016dd878c5e50001",
         "type": "AUTOMATOR",
```

```
 "displayType": "Hitachi Ops Center Automator",
         "abbreviatedDisplayType": "Automator",
         "name": "example.com",
         "description": "",
         "scheme": "https",
         "hostname": "example.com",
         "port": 22016,
         "baseUri": "https://example.com:22016/Automation",
         "loginScreenUri": "https://example.com:22016/Automation/
login",
         "licenseRegistrationScreenUri": "https://example.com:22016/
Automation/license.htm",
         "authorizationManagementScreenUri": "https://
example.com:22016/Automation/main.htm?module=administrations",
         "clientConfigurationUri": "https://example.com:22016/
Automation/v1/application/ClientConfigurations",
         "oidcEnabled": true,
         "oidcRedirectUris": [
             "https://example.com:22016/Automation/callback"
        \frac{1}{2} "internalVersion": 1,
         "statusCheckDisabled": false
     }
\mathbf{I}
```
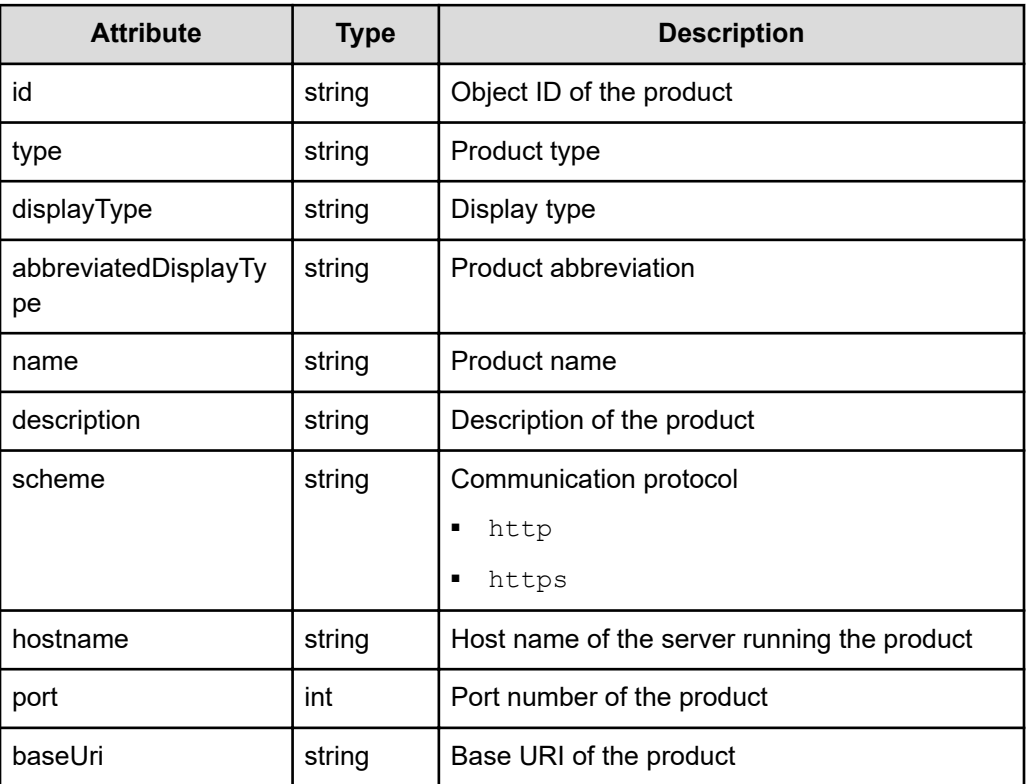

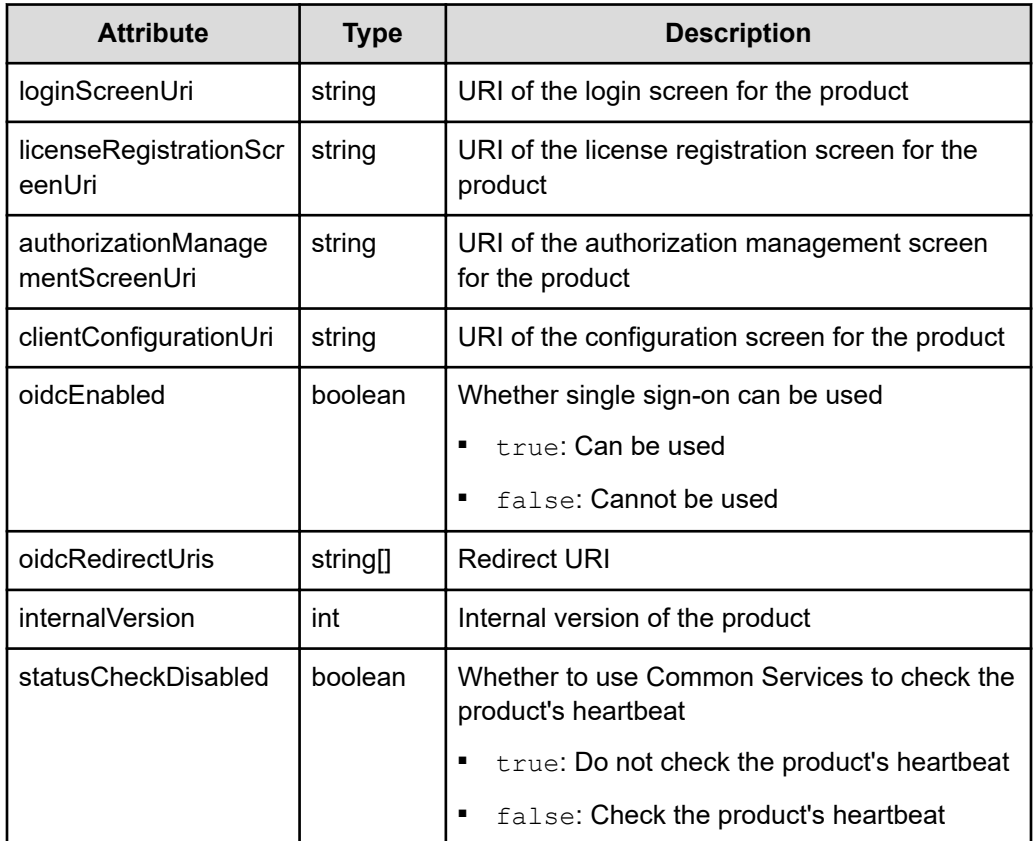

curl -v -X GET -s "https://example.com:443/portal/app/v1/applicationservices" -H "Authorization: Bearer eyJhbxxx"

**Tip:** Because this request uses SSL communication, you must either run the curl command with the root certificate of the Common Services server certificate specified for the  $--cacert$  option, or run the command with the  $-k$  option specified. (The  $-k$  option runs the command by ignoring SSL errors.)

# **Getting information about a specific product linked with Common Services**

The following request gets information about a specific product linked with Common Services.

#### **Execution permission**

None.

#### **Request line**

GET *base-URL*/app/v1/application-services/*object-ID-of-the-product*

#### **Request message**

#### **Object ID of the product**

Specify the value of id acquired by using the request for getting information about the products linked with Common Services.

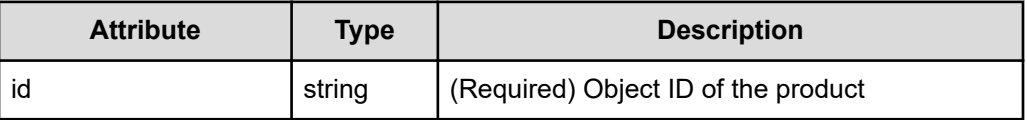

#### **Query parameters**

None.

#### **Body**

None.

#### **Response message**

#### **Body**

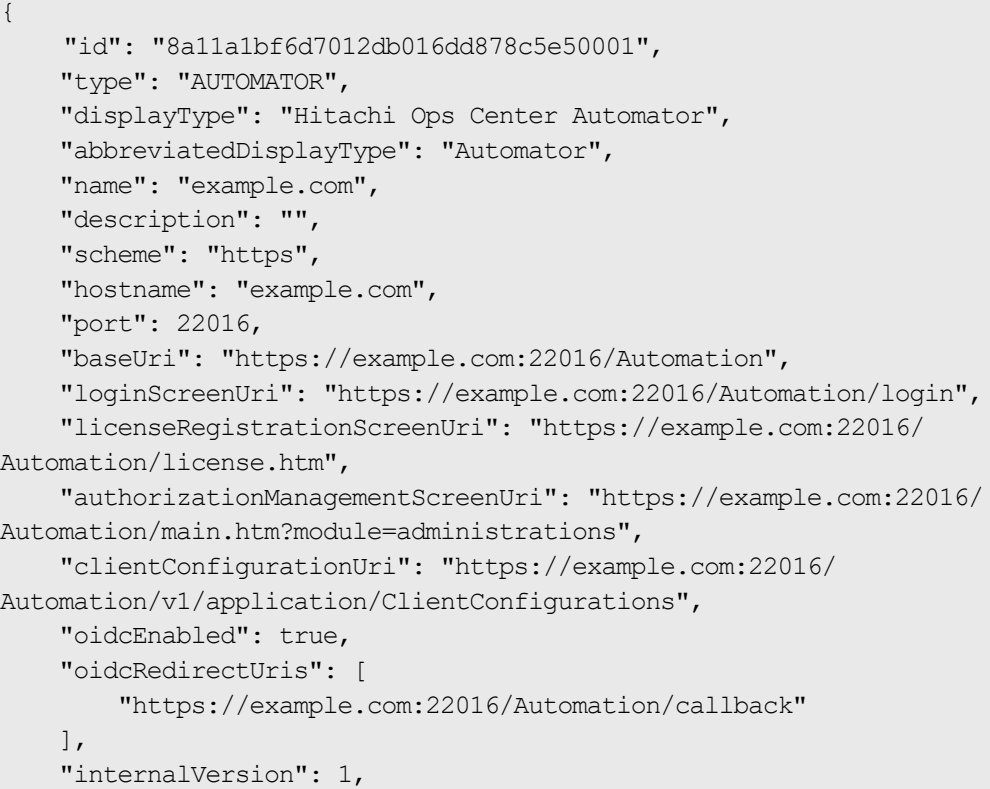

#### "statusCheckDisabled": false

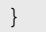

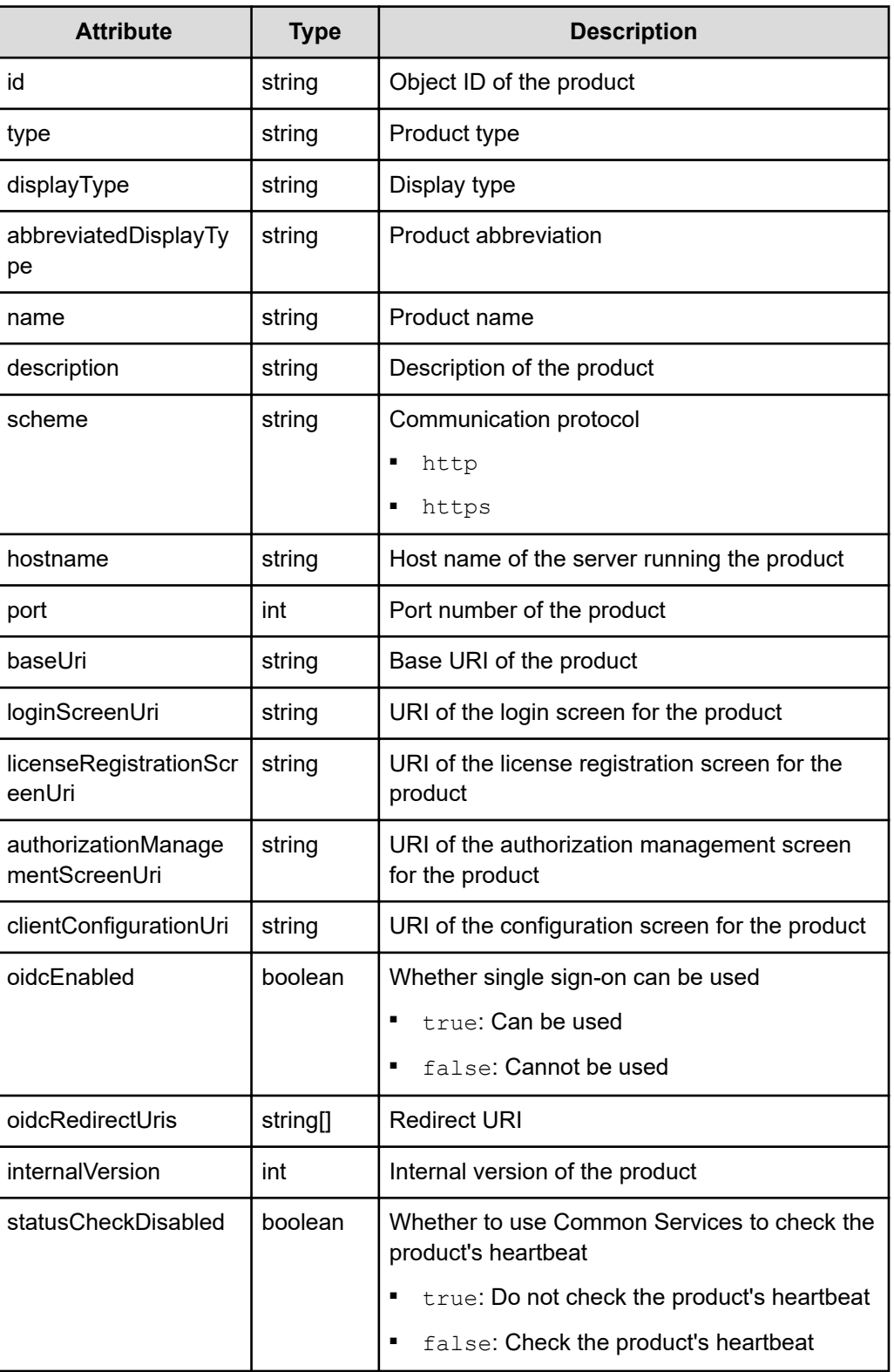

```
curl -v -X GET -s "https://example.com:443/portal/app/v1/application-
services/8a11a1bf6d7012db016dd878c5e50001" -H "Authorization:Bearer 
eyJhbxxx"
```
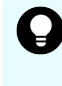

**Tip:** Because this request uses SSL communication, you must either run the curl command with the root certificate of the Common Services server certificate specified for the  $--cacert$  option, or run the command with the  $-k$  option specified. (The  $-k$  option runs the command by ignoring SSL errors.)

# **Getting license information for a specific product linked with Common Services**

The following request gets license information for a specific product linked with Common Services.

#### **Execution permission**

None.

#### **Request line**

GET *base-URL*/app/v1/application-services/*object-ID-of-the-product*/license

#### **Request message**

#### **Object ID of the product**

Specify the value of  $id$  acquired by using the request for getting information about the products linked with Common Services.

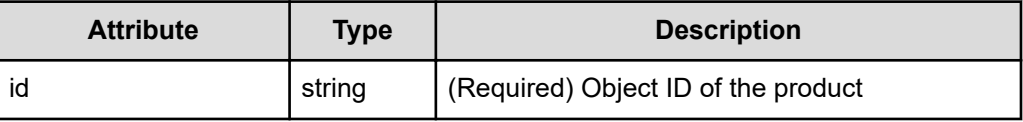

#### **Query parameters**

None.

#### **Body**

None.

#### **Response message**

**Body**

```
{
     "status" : "NOT_ACTIVATED"
}
```
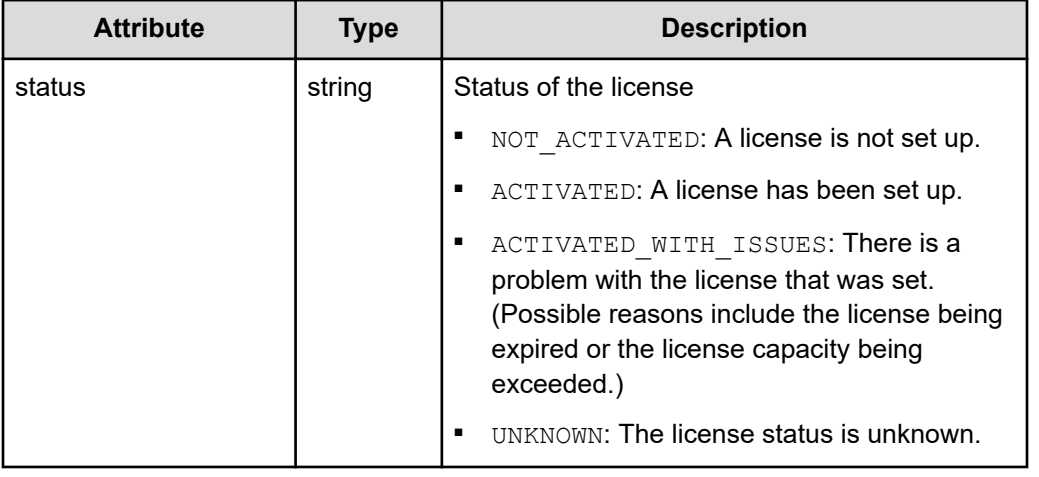

#### **Coding example**

```
curl -v -X GET -s "https://example.com:443/portal/app/v1/application-
services/8a11a1bf6d7012db016dd878c5e50001/license" -H 
"Authorization:Bearer eyJhbxxx"
```
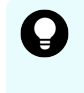

**Tip:** Because this request uses SSL communication, you must either run the curl command with the root certificate of the Common Services server certificate specified for the  $--cacert$  option, or run the command with the  $-k$  option specified. (The  $-k$  option runs the command by ignoring SSL errors.)

# **Getting status information for a specific product linked with Common Services**

The following request gets status information for a specific product linked with Common Services.

#### **Execution permission**

None.

#### **Request line**

GET *base-URL*/app/v1/application-services/*object-ID-of-the-product*/status

#### **Request message**

#### **Object ID of the product**

Specify the value of id acquired by using the request for getting information about the products linked with Common Services.

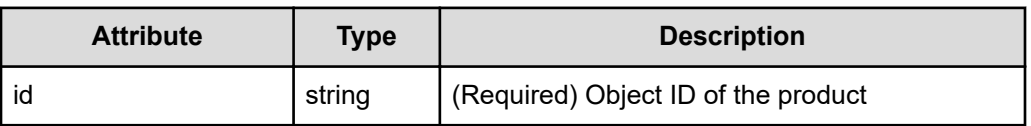

#### **Query parameters**

None.

#### **Body**

None.

#### **Response message**

#### **Body**

```
{
     "connectionStatus" : "ONLINE",
     "trustRelationshipStatus" : "ESTABLISHED"
}
```
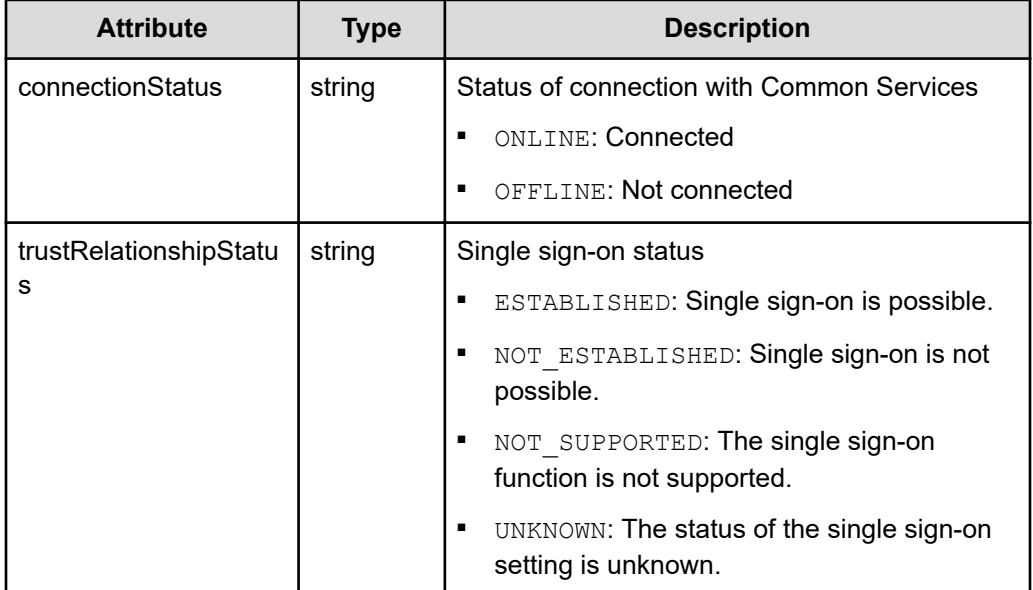

```
curl -v -X GET -s "https://example.com:443/portal/app/v1/application-
services/8a11a1bf6d7012db016dd878c5e50001/status" -H "Authorization:Bearer
eyJhbxxx"
```
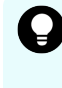

**Tip:** Because this request uses SSL communication, you must either run the curl command with the root certificate of the Common Services server certificate specified for the  $--cacert$  option, or run the command with the  $-k$  option specified. (The  $-k$  option runs the command by ignoring SSL errors.)

# **Getting version information for a specific product linked with Common Services**

The following request gets version information for a specific product linked with Common Services.

#### **Execution permission**

None.

#### **Request line**

GET *base-URL*/app/v1/application-services/*object-ID-of-the-product*/version

#### **Request message**

#### **Object ID of the product**

Specify the value of  $\pm d$  acquired by using the request for getting information about the products linked with Common Services.

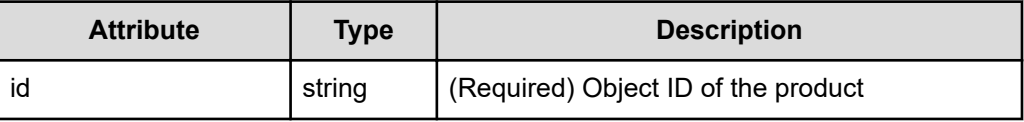

#### **Query parameters**

None.

#### **Body**

None.

#### **Response message**

{

#### **Body**

"displayVersion" : "10.0.1-01",

```
 "internalVersion" : 1
```
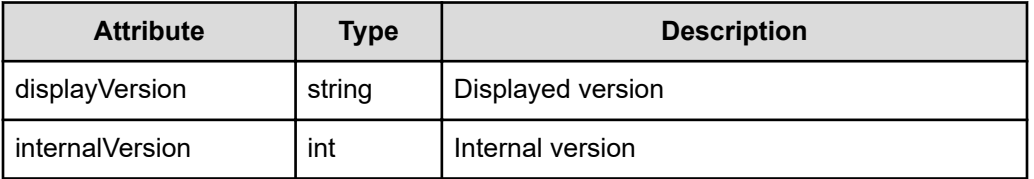

}

```
curl -v -X GET -s "https://example.com:443/portal/app/v1/application-
services/8a44f59a6f785e31016f78651c820000/version" -H 
"Authorization:Bearer eyJhbxxx"
```
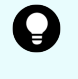

**Tip:** Because this request uses SSL communication, you must either run the curl command with the root certificate of the Common Services server certificate specified for the  $--cacert$  option, or run the command with the  $-k$  option specified. (The  $-k$  option runs the command by ignoring SSL errors.)

# **Managing data centers**

The following describes the API requests for managing data centers.

# **Getting a list of data centers**

The following request gets a list of data centers.

#### **Execution permission**

None.

#### **Request line**

GET *base-URL*/app/v1/datacenters

**Request message Object ID** None.

#### **Query parameters** None.

#### **Body**

None.

#### **Response message**

#### **Body**

```
\overline{a} {
         "id": "8a11a1bf6d4378d9016d67206ee70005",
         "name": "Bangkok",
          "description": "",
          "attributes": {
              "city": "Bangkok (Krung Thep Maha Nakhon, Thailand)",
              "latitude": "13.7500",
              "longitude": "100.5166"
         }
     },
     {
         "id": "8a11a1bf6d4378d9016d6723704e000a",
          "name": "Tokyo Data Center",
          "description": "",
          "attributes": {
              "city": "Hachioji (Tokyo, Japan)",
              "latitude": "35.6577",
              "longitude": "139.3261"
         }
    }
\, \, \,
```
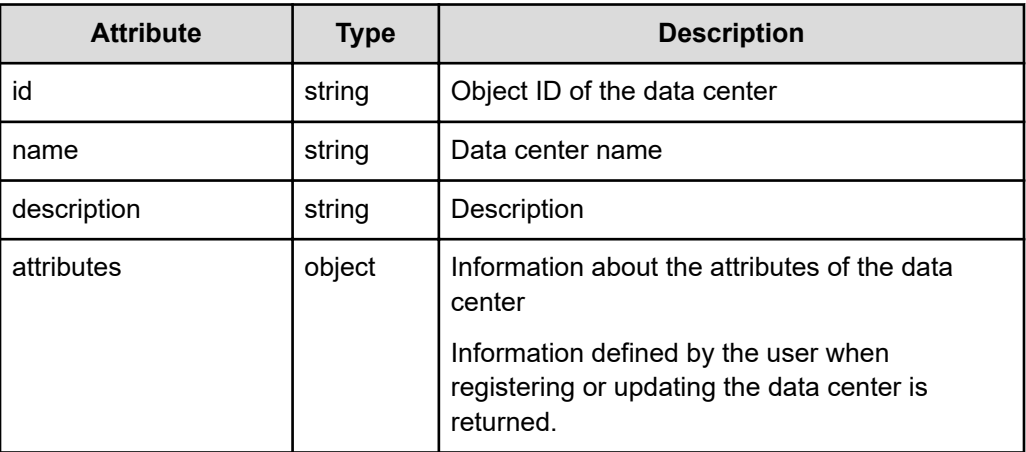

#### **Coding example**

curl -v -X GET -s "https://example.com:443/portal/app/v1/datacenters" -H "Authorization:Bearer eyJhbxxx"

**Tip:** Because this request uses SSL communication, you must either run the curl command with the root certificate of the Common Services server certificate specified for the  $--cacert$  option, or run the command with the  $-k$  option specified. (The  $-k$  option runs the command by ignoring SSL errors.)

# **Getting information about a specific data center**

The following request gets information about a specific data center.

#### **Execution permission**

None.

#### **Request line**

GET *base-URL*/app/v1/datacenters/*object-ID-of-the-data-center*

#### **Request message**

#### **Object ID of the data center**

Specify the value of id acquired by using the request for getting information about a list of data centers.

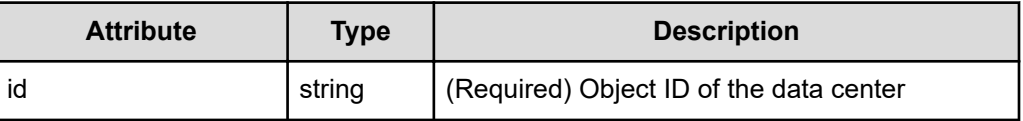

#### **Query parameters**

None.

#### **Body**

None.

#### **Response message**

{

}

#### **Body**

```
 "id": "8a11a1bf6d4378d9016d6723704e000a",
 "name": "Tokyo Data Center",
 "description": "",
 "attributes": {
     "city": "Hachioji (Tokyo, Japan)",
     "latitude": "35.6577",
     "longitude": "139.3261"
 }
```
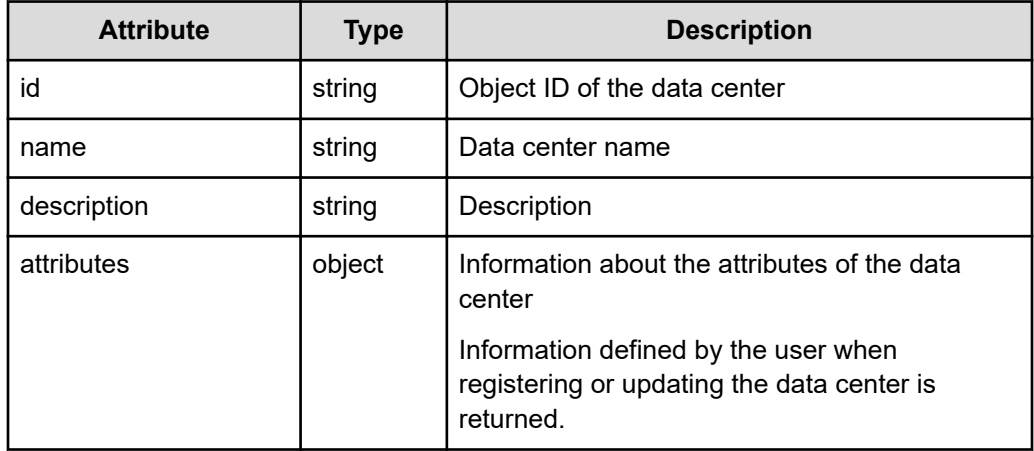

```
curl -v -X GET -s "https://example.com:443/portal/app/v1/datacenters/
8a11a1bf6d4378d9016d6723704e000a" -H "Authorization:Bearer eyJhbxxx"
```
**Tip:** Because this request uses SSL communication, you must either run the curl command with the root certificate of the Common Services server certificate specified for the  $--cacert$  option, or run the command with the  $-k$  option specified. (The  $-k$  option runs the command by ignoring SSL errors.)

# **Getting a list of products registered in a specific data center**

The following request gets a list of products registered in a specific data center.

#### **Execution permission**

None.

#### **Request line**

```
GET base-URL/app/v1/datacenters/object-ID-of-the-data-center/application-
services
```
#### **Request message**

#### **Object ID of the data center**

Specify the value of  $id$  acquired by using the request for getting information about a list of data centers.

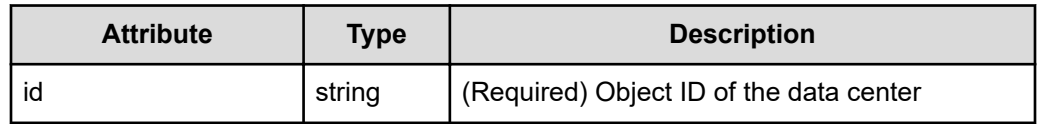

### **Query parameters**

None.

**Body**

None.

### **Response message**

### **Body**

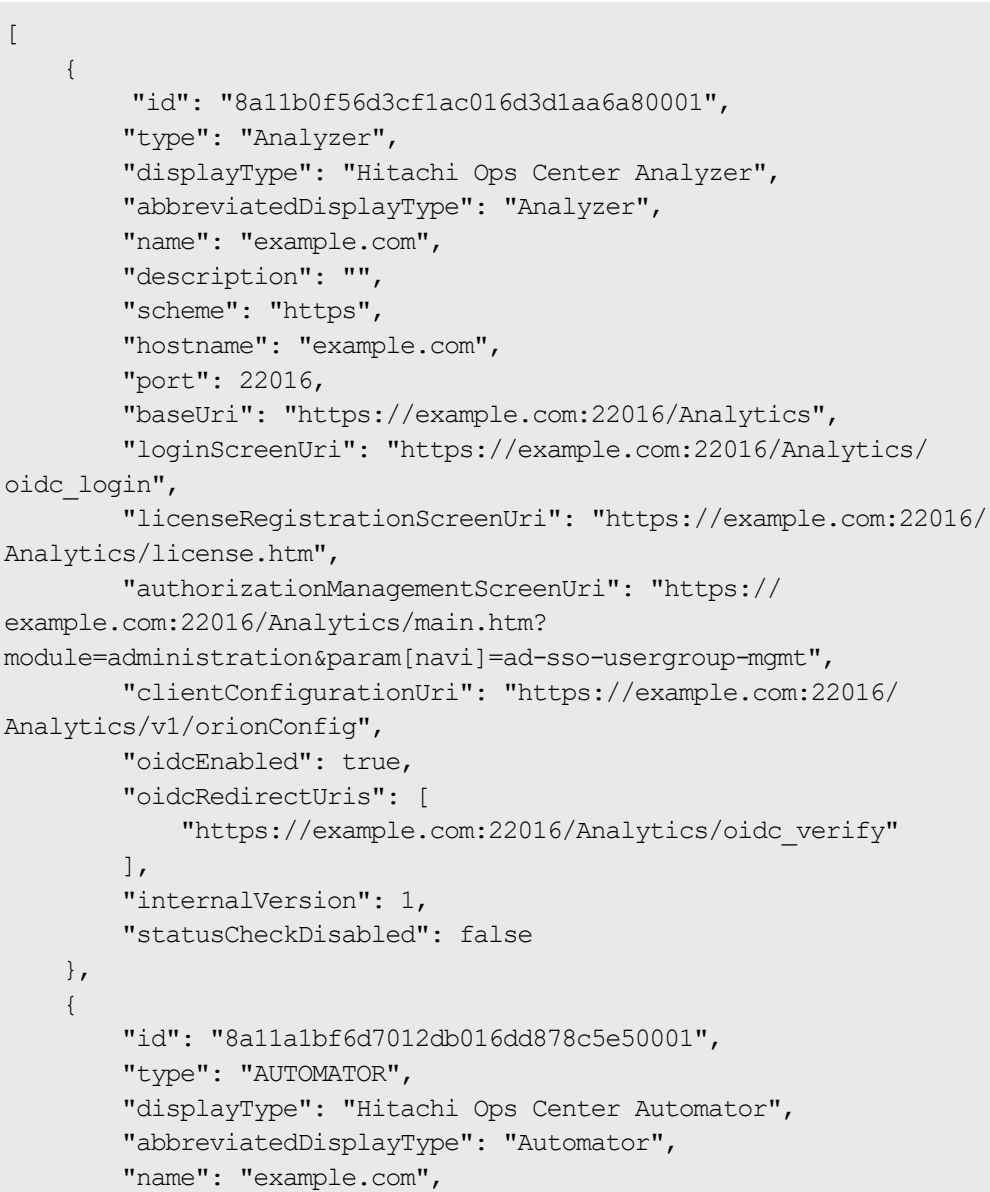

```
 "description": "",
         "scheme": "https",
         "hostname": "example.com",
         "port": 22016,
         "baseUri": "https://example.com:22016/Automation",
         "loginScreenUri": "https://example.com:22016/Automation/
login",
         "licenseRegistrationScreenUri": "https://example.com:22016/
Automation/license.htm",
         "authorizationManagementScreenUri": "https://
example.com:22016/Automation/main.htm?module=administrations",
         "clientConfigurationUri": "https://example.com:22016/
Automation/v1/application/ClientConfigurations",
         "oidcEnabled": true,
         "oidcRedirectUris": [
             "https://example.com:22016/Automation/callback"
         ],
         "internalVersion": 1,
         "statusCheckDisabled": false
    }
]
```
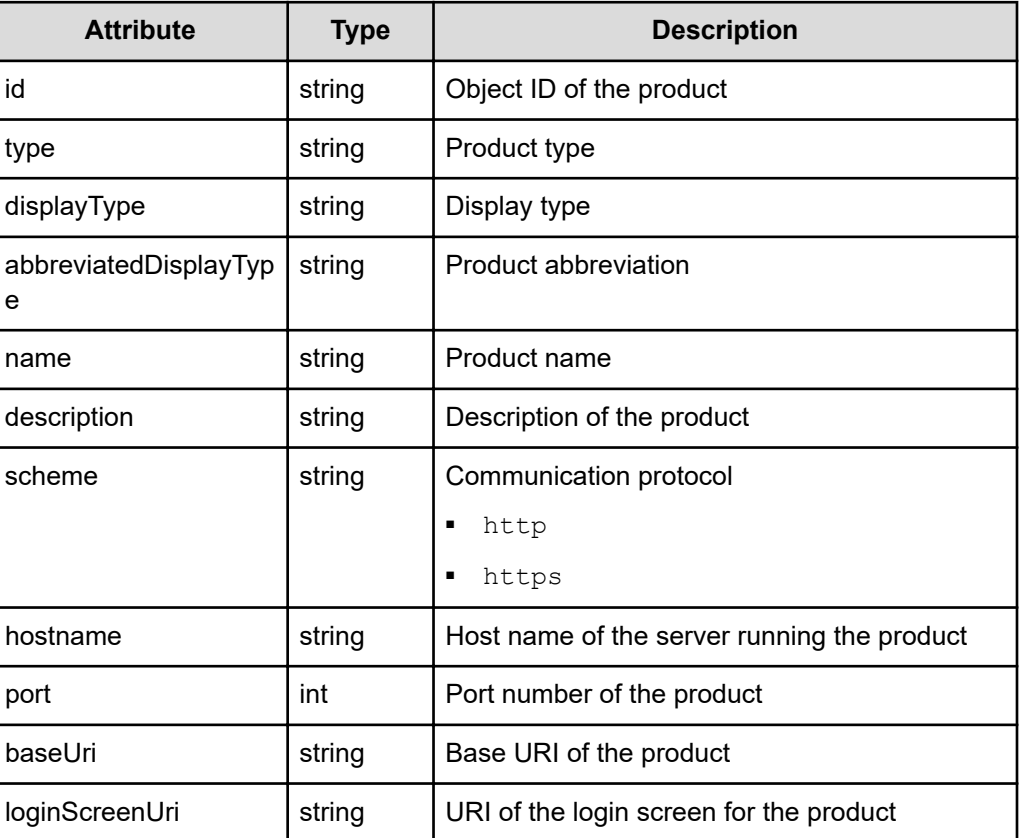

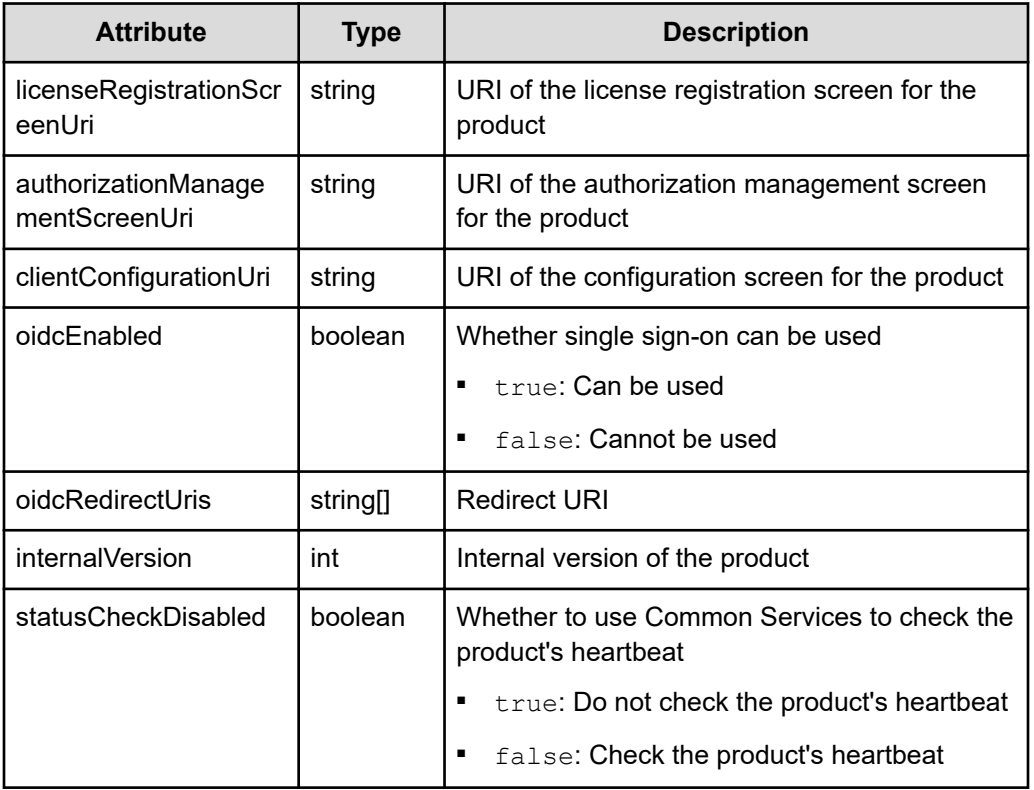

```
curl -v -X GET -s "https://example.com:443/portal/app/v1/datacenters/
8a11a1bf6d4378d9016d67206ee70005/application-services" -H 
"Authorization:Bearer eyJhbxxx"
```
**Tip:** Because this request uses SSL communication, you must either run the  $\bullet$ curl command with the root certificate of the Common Services server certificate specified for the  $--cacert$  option, or run the command with the  $-k$  option specified. (The  $-k$  option runs the command by ignoring SSL errors.)

# **Registering a data center**

The following request registers a data center.

#### **Execution permission**

You must be a system administrator or a security administrator.

#### **Request line**

POST *base-URL*/app/v1/datacenters

#### **Request message**

### **Object ID**

None.

**Query parameters** None.

{

}

#### **Body**

```
"name": "Yokohama",
 "description": "Data center of Yokohama city",
 "attributes": {
     "city": "Yokohama (Kanagawa, Japan)",
     "latitude": "35.3200",
     "longitude": "139.5800"
 }
```
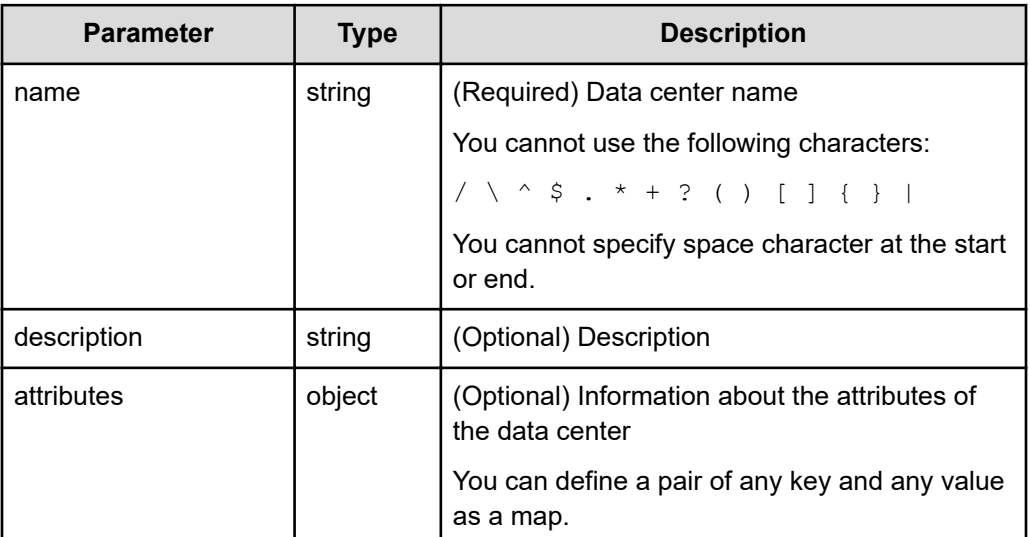

#### **Response message**

**Body**

None.

#### **Coding example**

```
curl -v -X POST -H "Content-Type:application/json" -s "https://
example.com:443/portal/app/v1/datacenters" -d @./request.json -H 
"Authorization:Bearer eyJhbxxx"
```
**Tip:** Because this request uses SSL communication, you must either run the curl command with the root certificate of the Common Services server certificate specified for the  $--cacert$  option, or run the command with the  $-k$  option specified. (The  $-k$  option runs the command by ignoring SSL errors.)

# **Updating the registered information for a data center**

The following request updates the registered information for a data center.

#### **Execution permission**

You must be a system administrator or a security administrator.

#### **Request line**

PUT *base-URL*/app/v1/datacenters/*object-ID-of-the-data-center*

#### **Request message**

#### **Object ID of the data center**

Specify the value of id acquired by using the request for getting information about a list of data centers.

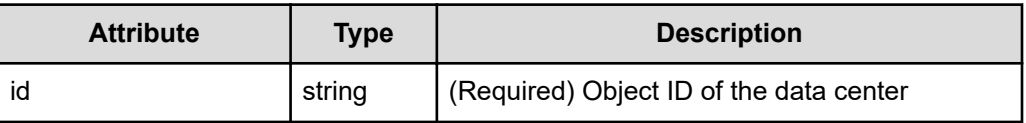

#### **Query parameters**

None.

}

#### **Body**

```
{
    "id": "8a11a1bf6f1c0a95016f8d41c4d7000a",
    "name": "Yokohama",
    "description": "Data center of Yokohama city",
     "attributes": {
         "city": "Yokohama (Kanagawa, Japan)",
         "latitude": "35.3200",
         "longitude": "139.5800"
    }
```
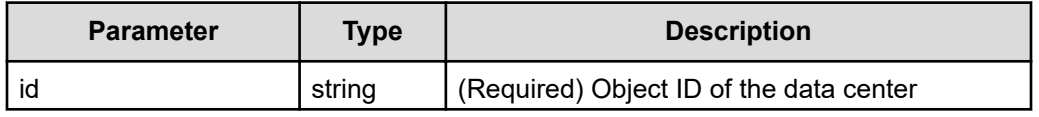

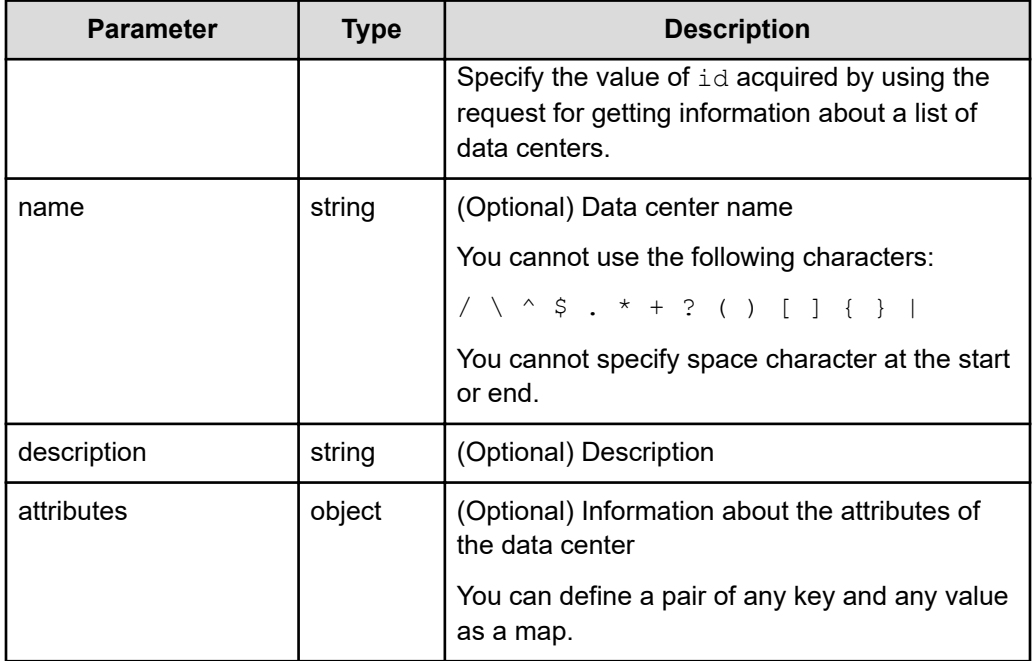

#### **Response message**

**Body**

None.

#### **Coding example**

```
curl -v -X PUT -H "Content-Type:application/json" -s "https://
example.com:443/portal/app/v1/datacenters/
8a11a1bf6f1c0a95016f8d41c4d7000a" -d @./request.json -H 
"Authorization:Bearer eyJhbxxx"
```
**Tip:** Because this request uses SSL communication, you must either run the curl command with the root certificate of the Common Services server certificate specified for the  $--cacert$  option, or run the command with the  $-k$  option specified. (The  $-k$  option runs the command by ignoring SSL errors.)

# **Registering a product linked with Common Services in a data center**

The following request registers a product linked with Common Services in a data center.

#### **Execution permission**

You must be a system administrator or a security administrator.

#### **Request line**

```
PUT base-URL/app/v1/datacenters/object-ID-of-the-data-center/application-
services/application-service-ID
```
#### **Request message**

#### **Object ID of the data center**

Specify the value of id acquired by using the request for getting information about a list of data centers.

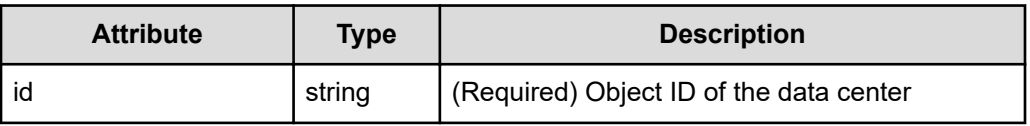

#### **Application service ID**

Specify the value of id acquired by using the request for getting information about a list of products linked with Common Services.

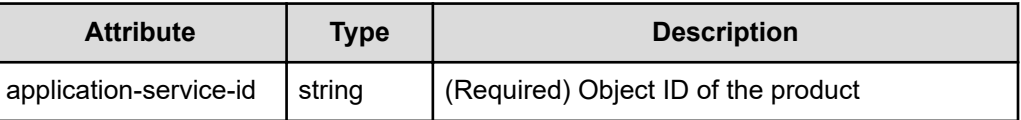

#### **Query parameters**

None.

#### **Body**

None.

#### **Response message**

#### **Body**

None.

#### **Coding example**

```
curl -v -X PUT -s "https://example.com:443/portal/app/v1/datacenters/
8a44f59a6f785e31016f7957f7db0005/application-services/
8a44f59a6f785e31016f78651c820000" -H "Authorization:Bearer eyJhbxxx"
```
**Tip:** Because this request uses SSL communication, you must either run the curl command with the root certificate of the Common Services server certificate specified for the  $--cacert$  option, or run the command with the  $-k$  option specified. (The  $-k$  option runs the command by ignoring SSL errors.)

# **Deleting a product linked with Common Services from a data center**

The following request deletes a product linked with Common Services from a data center.

#### **Execution permission**

You must be a system administrator or a security administrator.

#### **Request line**

```
DELETE base-URL/app/v1/datacenters/object-ID-of-the-data-center/
application-services/application-service-ID
```
#### **Request message**

#### **Object ID of the data center**

Specify the value of id acquired by using the request for getting information about a list of data centers.

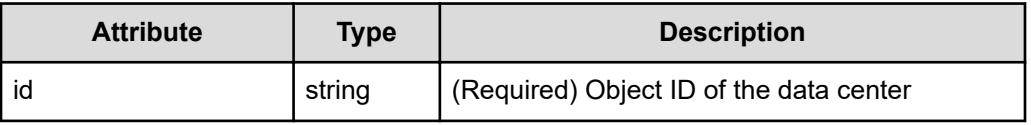

#### **Application service ID**

Specify the value of id acquired by using the request for getting information about a list of products linked with Common Services.

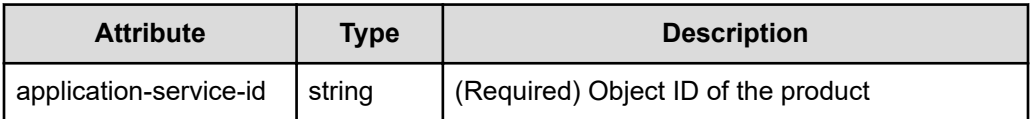

#### **Query parameters**

None.

#### **Body**

None.

#### **Response message**

#### **Body**

None.

#### **Coding example**

```
curl -v -X DELETE -s "https://example.com:443/portal/app/v1/datacenters/
8a44f59a6f785e31016f7957f7db0005/application-services/
8a44f59a6f785e31016f78651c820000" -H "Authorization:Bearer eyJhbxxx"
```
**Tip:** Because this request uses SSL communication, you must either run the curl command with the root certificate of the Common Services server certificate specified for the  $--cacert$  option, or run the command with the  $-k$  option specified. (The  $-k$  option runs the command by ignoring SSL errors.)

### **Deleting a data center**

The following request deletes a registered data center.

#### **Execution permission**

You must be a system administrator or a security administrator.

#### **Request line**

DELETE *base-URL*/app/v1/datacenters/*object-ID-of-the-data-center*

#### **Request message**

#### **Object ID of the data center**

Specify the value of id acquired by using the request for getting information about a list of data centers.

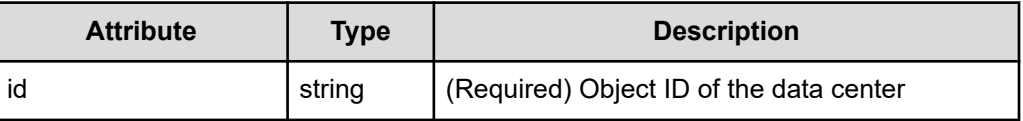

#### **Query parameters**

None.

#### **Body**

None.

#### **Response message**

**Body**

None.

#### **Coding example**

```
curl -v -X DELETE -s "https://example.com:443/portal/app/v1/datacenters/
8a44f59a6f7d6b59016f7ee8cc210001" -H "Authorization:Bearer eyJhbxxx"
```
**Tip:** Because this request uses SSL communication, you must either run the curl command with the root certificate of the Common Services server certificate specified for the  $--cacert$  option, or run the command with the  $-k$  option specified. (The  $-k$  option runs the command by ignoring SSL errors.)

# **Managing the Common Services system information**

The following describes the API requests for managing the Common Services system information.

# **Getting the Common Services version information**

The following requests gets information about the Common Services version.

#### **Execution permission**

None.

#### **Request line**

GET *base-URL*/system/v1/version

#### **Request message**

**Object ID** None.

**Query parameters** None.

#### **Body**

None.

#### **Response message**

#### **Body**

```
{
     "version" : "10.1.0",
     "build" : "20191218163524"
}
```
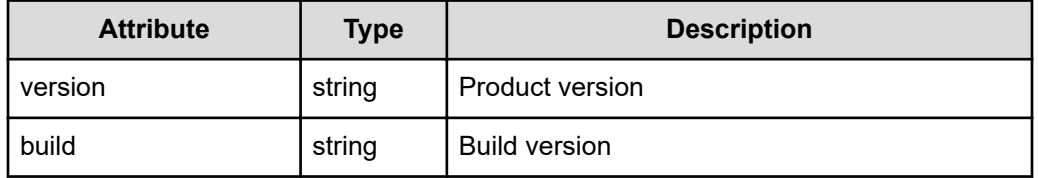

#### **Coding example**

```
curl -v -X GET -s "https://example.com:443/portal/system/v1/version" -H 
"Authorization:Bearer eyJhbxxx"
```
**Tip:** Because this request uses SSL communication, you must either run the curl command with the root certificate of the Common Services server certificate specified for the  $-$ -cacert option, or run the command with the  $-k$  option specified. (The  $-k$  option runs the command by ignoring SSL errors.)

# **Hitachi Vantara**

Corporate Headquarters 2535 Augustine Drive Santa Clara, CA 95054 USA HitachiVantara.com | community.HitachiVantara.com Contact Information USA: 1-800-446-0744 Global: 1-858-547-4526 HitachiVantara.com/contact

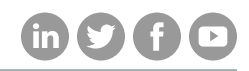